本マニュアルの使い方 ツールバーで:

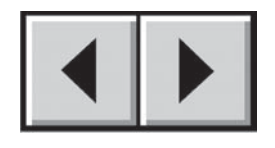

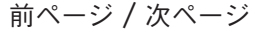

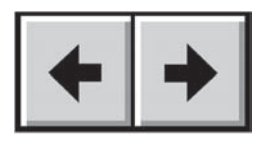

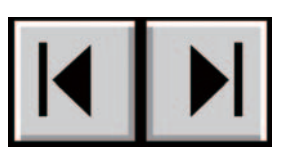

前ページ / 次ページ イングの表示に進む / 次の表示に進む インパン 目次ページに進む / 注意ページに進む

### ページ内で:

目次ページの文字列をクリックすると、その表題の詳細情報にジャンプします。

### 印刷する:

画面表示を最適化すると、本マニュアルのページは印刷用に 8 1/2 x 11 インチ および A4 用紙サイズに書式が設定さ れ、印刷範囲としてマニュアル全体、特定のページまたはセクションのみを選択できます。

終了するには: 画面の一番上にあるメニュー バーから [File] > [Quit] を選択します。

## このマニュアルで使われているアイコンについて

イタリック体で記述された段落には、記述されている情報の種類を表すアイコンがついています。

**重要な情報:**このアイコンは、遵守すべき重要な手順を表しています。

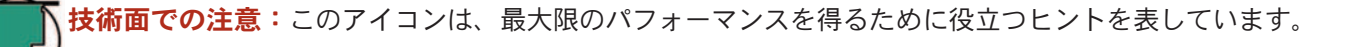

注意! このアイコンは潜在的な危険を知らせるもので、その危険を回避するためのヒントを提供します。

# 目次

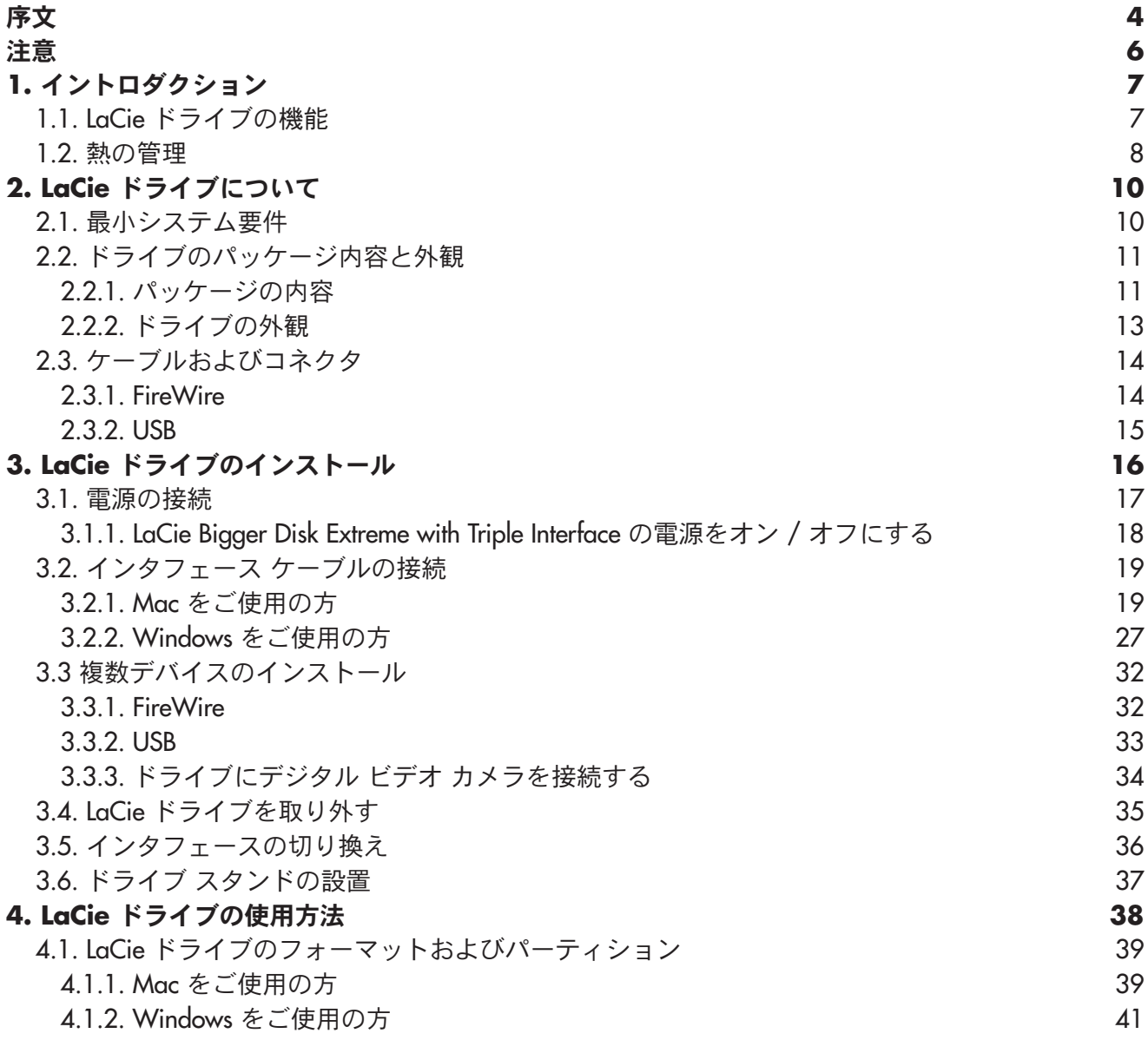

LaCie Bigger Disk Extreme with Triple Interface 目次 ユーザー マニュアル

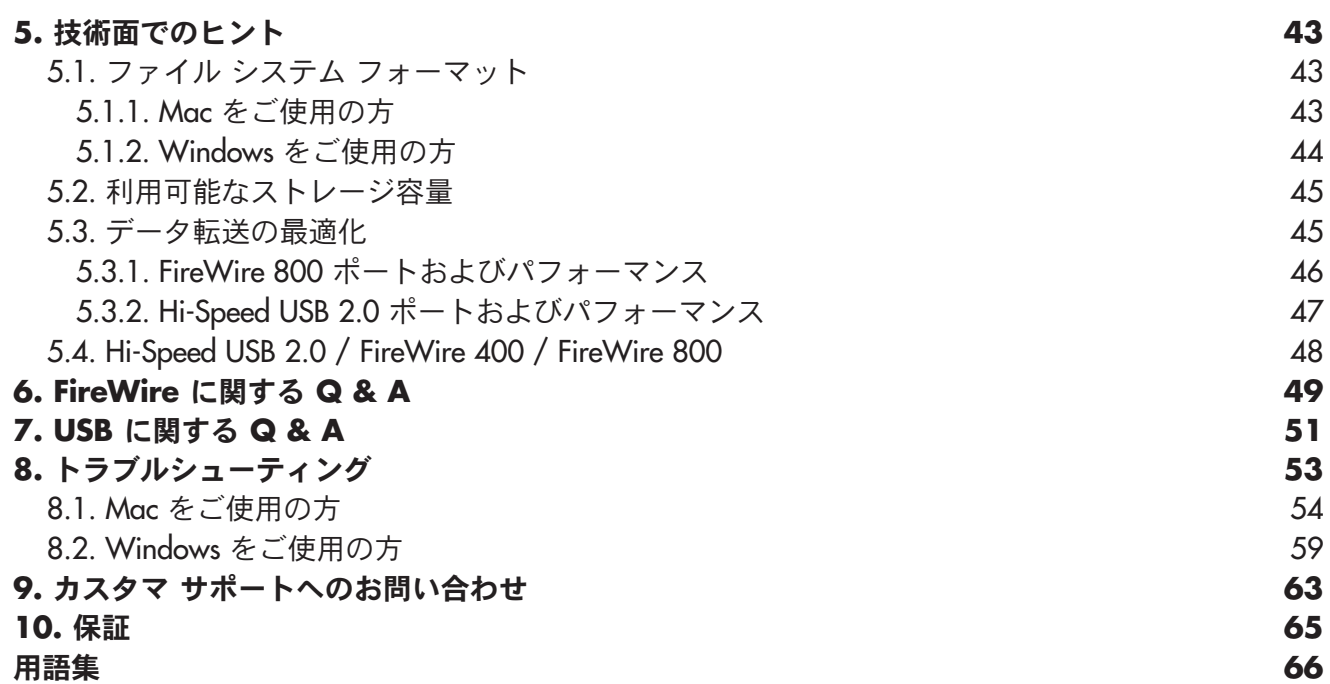

### 著作権

Copyright (c) 2005 LaCie. All rights reserved. 電子、機械、コピー、記録など、様式や手段の如何を問わず、本書のいか なる部分も当社の書面による事前の承諾なしに読み出しシステムに複製、保存したり、伝送を行うことを禁じます。

#### 商標について

Apple、Mac、Macintosh および FireWire は、Apple Computer, Inc. の登録商標です。Microsoft、Windows 98、 Windows 98 SE、Windows 2000、Windows Millennium Edition および Windows XP は、Microsoft Corporation の登録商標です。 Sony および iLink は、Sony Electronics の登録商標です。本マニュアルに記載されているその他の商標は、関連各社に帰 属します。

#### 変更について

本マニュアルで使用する資料は参考のために提供されており、予告なく変更することがあります。本書の作成にあた っては正確さを期していますが、本書に掲載された情報の誤謬または省略に起因する、あるいは本書に記載する情報 を利用した結果により生じる損害に対して、当社は一切の責任を負いません。当社は、無条件で製品の設計または製 品マニュアルの変更や改訂を予告なく実施する権利を有します。

#### **FCC Statement:**

**警告:**遵守責任を有する団体による明確な承認を受けずに本機器に変更または修正を加えた場合、ユーザー は本機器を操作する権利を失うことがあります。

注意:本機器については、FCC 規則 Part 15 に定められた クラス A デジタル機 器に関する規制要件に基づいて所定の試験が実施され、それに準拠するものと 認定されています。これらの規則要件は、本機器を商業環境で操作する際に有 害な干渉から適切に保護するために設けられています。本機器は、無線周波数 帯域のエネルギーを発生し使用するもので、これを放射する場合もあります。 また、本取扱説明書の指示に従って設置および利用しない場合、無線通信に有 害な干渉をもたらす場合があります。住宅地域で本機器を使用すると、有害な 干渉が生じることがあります。その場合、ユーザーは、費用自己負担でその干 渉を取り除く義務があります。

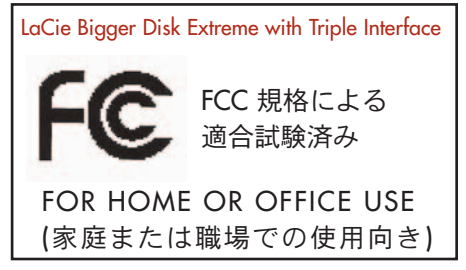

注意:本機器は、FCC 規則 Part 15 に定められた クラス B デジタル機器に関する規制要件の試験に合格し、同規則に 準拠することが証明されています。これらの規定要件は、住宅に設置する際、有害な干渉から適切に保護するために 定められています。本機器は、無線周波数帯域のエネルギーを発生し使用するもので、これを放射する場合もありま す。また、本取扱説明書の指示に従って設置および利用しない場合、無線通信に有害な干渉をもたらす場合がありま す。ただし、特定の設置方法において干渉が発生しないという保証はありません。本機器がラジオ、テレビの受信に 有害な干渉をもたらし、その原因が本機器の電源のオン/オフによるものと判断される場合の推奨是正措置は、次のと おりです。

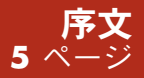

- 受信アンテナの向き、または位置を変える。
- 本機器と受信機の距離を離す。
- 受信機が接続されているものとは異なる別系統のコンセントに、本機器を接続する。
- 販売代理店または有経験のラジオ/テレビ技術者に相談する。

### カナダ適合規定

本クラス A デジタル機器は、カナダ干渉発生機器規定 (Canadian Interference-Causing Equipment Regulations) のすべて の要件を満たしています。

### **CE** 認証に関するメーカーの宣言

当社LaCieは、本機器が以下の欧州規格に準拠していることを明言します。 クラス B EN60950、EN55022、EN50082-1、EN61000-3-2 下記条件に関して: 73/23/EEC 低電圧指令 89/336/EEC EMC 指令

# 健康および安全性についての注意:

本機器の保守は、有資格者のみが行えます。

• 本機器の設定にあたっては、本ユーザー マニュアルを熟読し、正しい手順に従ってください。

• ハード ドライブを開けたり、分解、改造は行わないでください。感電、火災、ショート、有害な放出などの危険を 避けるため、ドライブに金属物質を挿入しないようにしてください。ハード ドライブには、お客様ご自身で修理可能 な部品は一切含まれていません。故障が見られる場合は、有資格の LaCie メンテナンス スタッフに点検をご依頼くだ さい。

• 機器を雨にさらしたり、水の近く、または湿気の多い場所、濡れた状態で使用しないでください。機器の上には、 中に液体の入ったものを置かないでください。こぼした場合に、機器の開口部分から液体が中に入る恐れがあります。 これにより、感電、ショート、火災、けがなどの危険性が高まります。

### 一般的な使用上の注意:

• 本機器は、外気温 5℃〜 35℃ (41℉ 〜95℉) の条件下で操作してください。それ以上、またはそれ以下の温度下では 使用しないでください。この温度範囲外で使用すると、ドライブが損傷したり、ケースが変形することがあります。 また、熱源の近くに置かないでください。直射日光 (窓越しの直射日光も同様) に当てないでください。逆に、極端に 低温の場所または湿気の多い場所に置くと、ドライブが損傷する恐れがあります。

• 落雷の恐れがある場合、または長時間使用しない場合は、必ず本機器のプラグをコンセントから抜いてください。 プラグを差し込んだままにすると、感電、ショート、火災の危険性が高まります。

- デバイスに同梱されている電源装置のみを使用してください。
- 本機器をテレビ、ラジオ、スピーカーなど他の電気器具の近くで使用しないでください。そのような器具の近くで 使用すると干渉を起こし、他の製品の動作に悪影響を及ぼします。
- 本機器をコンピュータのディスプレイ、テレビ、スピーカーなど、磁気干渉を起こすものの近くに置かないでくだ さい。磁気干渉により、ハード ディスクの動作や機能の安定性に影響を及ぼすことがあります。
- 本機器の上に重いものを載せたり、過度の負荷をかけないでください。

• 本機器に過度の負荷をかけて使用しないでください。問題に気づいた場合は、本書の「トラブルシューティング」 の項をご覧ください。

• 本機器の使用または保管にあたっては、埃の多い場所を避けてください。機器内に埃が蓄積すると、損傷または故 障の原因となります。

• 本機器のケースを清掃する場合は、ベンジン、塗料用シンナー、洗剤、またはその他の化学製品を使用しないでく ださい。これらの化学製品により、ケースが変形したり褪色することがあります。清掃する場合は、柔らかい乾いた 布で機器を拭いてください。

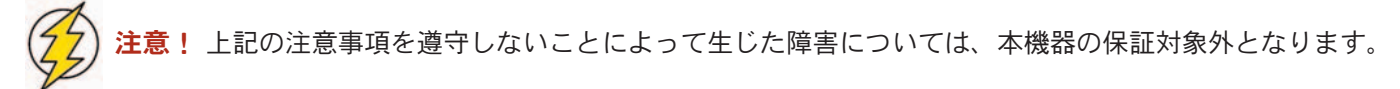

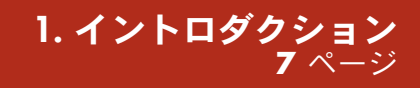

# **1.** イントロダクション

LaCie Bigger Disk Extreme with Triple Interface をお買い上げいた だき、誠にありがとうございます。3 種類のインタフェース を利用できる本ハード ディスク システムは、データ管理に役 立つ互換性、利便性、大きな記憶容量を兼ね備えています。 LaCie の外付けハード ディスク システムはクロスプラットフ ォームに対応しており、Mac および PC の両方で使用するこ とができます。また接続は、 FireWire 800、 FireWire、 iLink/DV または Hi-Speed USB 2.0 インタフェースのいずれか を介して行います。さらに、ニーズに応じて、LaCie ドライブ のフォーマットおよびパーティションをカスタマイズするこ とができます。

LaCie のハード ドライブは、次のようなハイエンドで通信量 の多い多岐に渡る環境での使用に適しています。

- ワークステーション
- オーディオ / ビデオ編集
- データベース管理

LaCie Bigger Disk Extreme with Triple Interface は、あらゆる作業環境にシームレスにフィットするよう設計されており、 同梱の LaCie ドライブ スタンドを使って垂直に立てて置くことも、LaCie デスク ラック (別売) に配置することも、ま た、LaCie ラックマウント キット (別売) で標準の 19インチ コンピュータ ラックに組み込むこともできます。

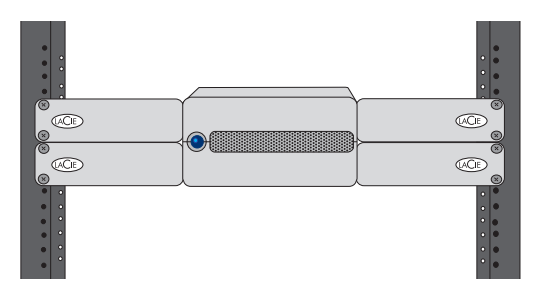

## **1.1. LaCie** ドライブの機能

• すべての FireWire および USB 規格のインタフェースに接続 可能。

- コンピュータ内蔵のハード ディスクのバックアップが可能。
- 複数コンピュータ間でのデータの保存と交換が可能。

• デイジーチェーン接続で、FireWire/iLink/DV デバイスを直接 ドライブに接続可能。

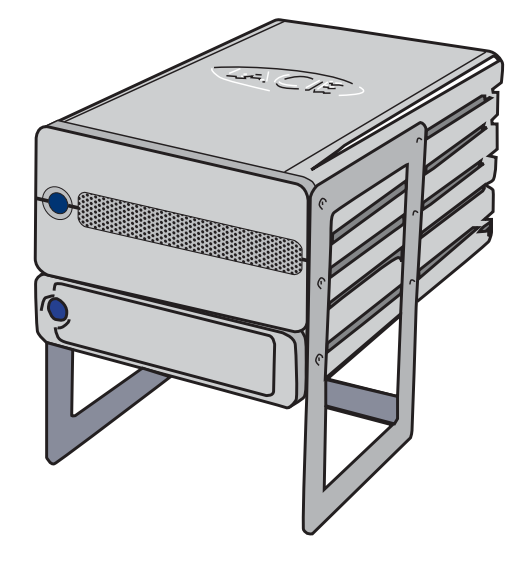

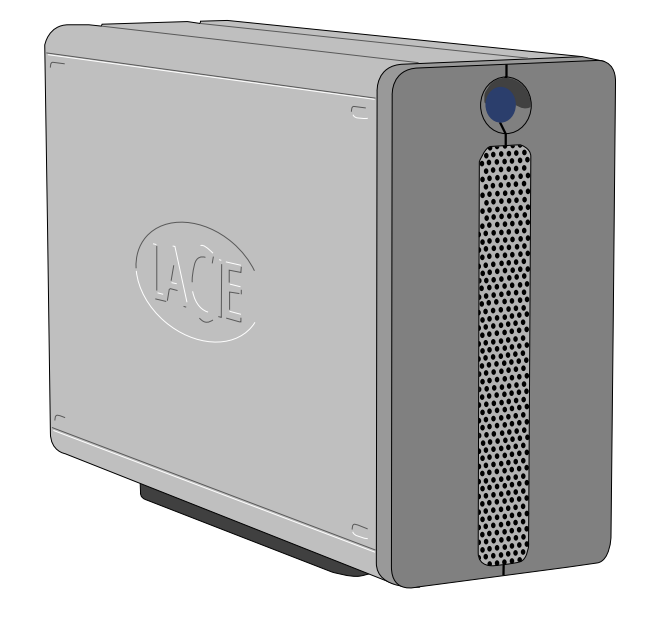

## **1.2** ハード ドライブ 熱管理

#### 熱を分散させる設計

LaCie Bigger ドライブの金属ボディは、ドライブ内部の熱を自然に分散させるために理想的です。この独特な設計は、 内部のドライブから外装ケースに熱を引き出します。ケースが熱を吸収し、広い表面積を活用してケースの外にさら に熱を分散させます。この利点豊かな特色により、内部のドライブから熱を取り除き、ドライブの安全を守り、寿命 と信頼性を向上させます。その結果、外装ケースに触れたときに熱くなっていても正常です。ケースにおける自然の 空気の流れを保つために、表裏のベゼルの通気口を防がないようにご注意ください。

#### ファンの使用・不使用

ケースのみでも、ファンを使用せずに熱を分散できる優れた設計になっています。そのため、本書の発行時には、ほと んどのドライブ (1 〜 3 つの内部プラッター\*)ではファンが不要です。最大容量ドライブ (3 〜 5 つの内部プラッター\*)の みで、ファンが必要な場合があります。ご使用のドライブにファンがあるかどうかを確認するには、品番および製品デ ータシートをご覧ください。

### ファンのあるドライブ

LaCie Big または Bigger Drive に「スマート ファン」が装備されている場合は、ケース内の熱が一定の温度に達した場 合のみにファンが起動します。そのあと、スマート ファンは低速で非常に静かに回転します。非常に熱い状況(夏の暑 さ、積み重ねて置いた場合など)では、ファンが熱を検出し、2 段目の高速で回転します。内部の温度が下がると、ス マート ファンが自動的に低速化または停止し、静かな動作環境に戻ります。

\* 参考のための情報です。内部のドライブ モデル、メーカー、テクノロジーの発達などによって変わる場合があります。

### 縦置き、重ね置き、ラックマウントの場合

ドライブを縦置きにしたときに、最大限の熱分散が達成されます(1)。数台の LaCie ドライブを積み重ねた場合は、 付属のゴム足をドライブの底に必ず取り付けてください (2)。ゴム足を取り付けると、ドライブ間での空気の流れが 可能になり、熱が効果的に分散されるようになります。これは、ご使用の LaCie ドライブにファンが付属していな い場合に特に重要です。LaCieは 4 台以上の d2 ドライブ、3 台以上の Big Disk、3 台以上の Bigger Disk を積み重ねる ことはお勧めしません(3)および(4)。特に、積み重ねたドライブの電源を同時に入れておく場合はこのことにご注意 ください。

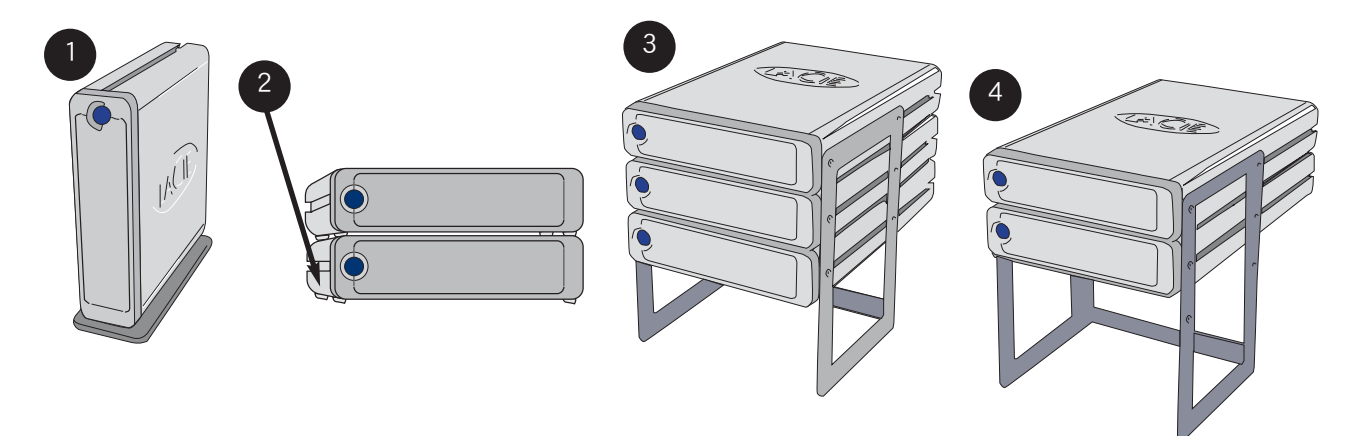

# **2. LaCie** ドライブについて

**2.1.** 最小システム要件

**Mac** をご使用の方 **Windows** をご使用の方

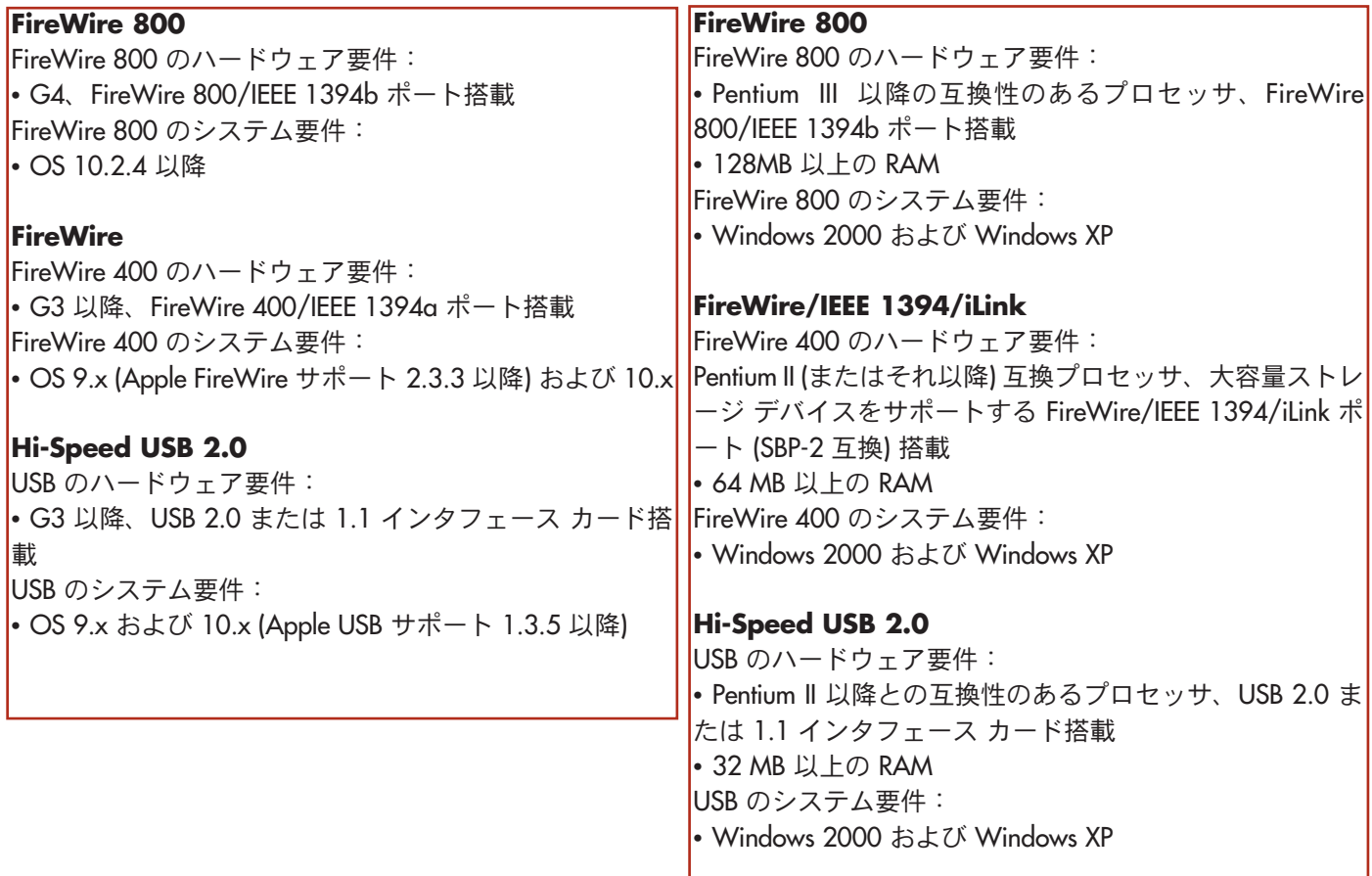

**2. LaCie** ドライブについて **11** ページ

## **2.2.** パッケージ内容とドライブの外観

### **2.2.1.** パッケージの内容

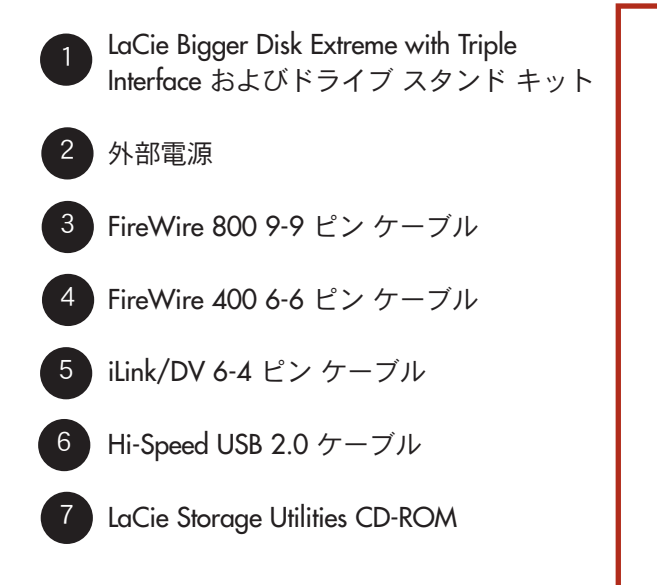

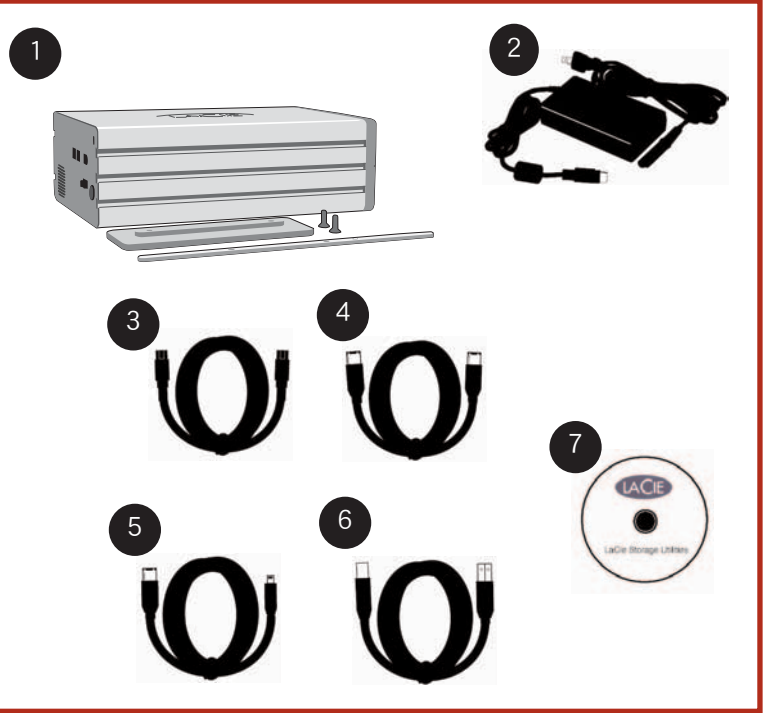

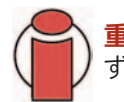

重要な情報:包装箱は大切に保管しておいてください。ドライブの修理または点検が必要になった場合、必 ず製品の包装箱に梱包してご返送ください。

**2. LaCie** ドライブについて **12** ページ

### **2.2.2.** ドライブの外観

### **2.2.2.1.** 正面図

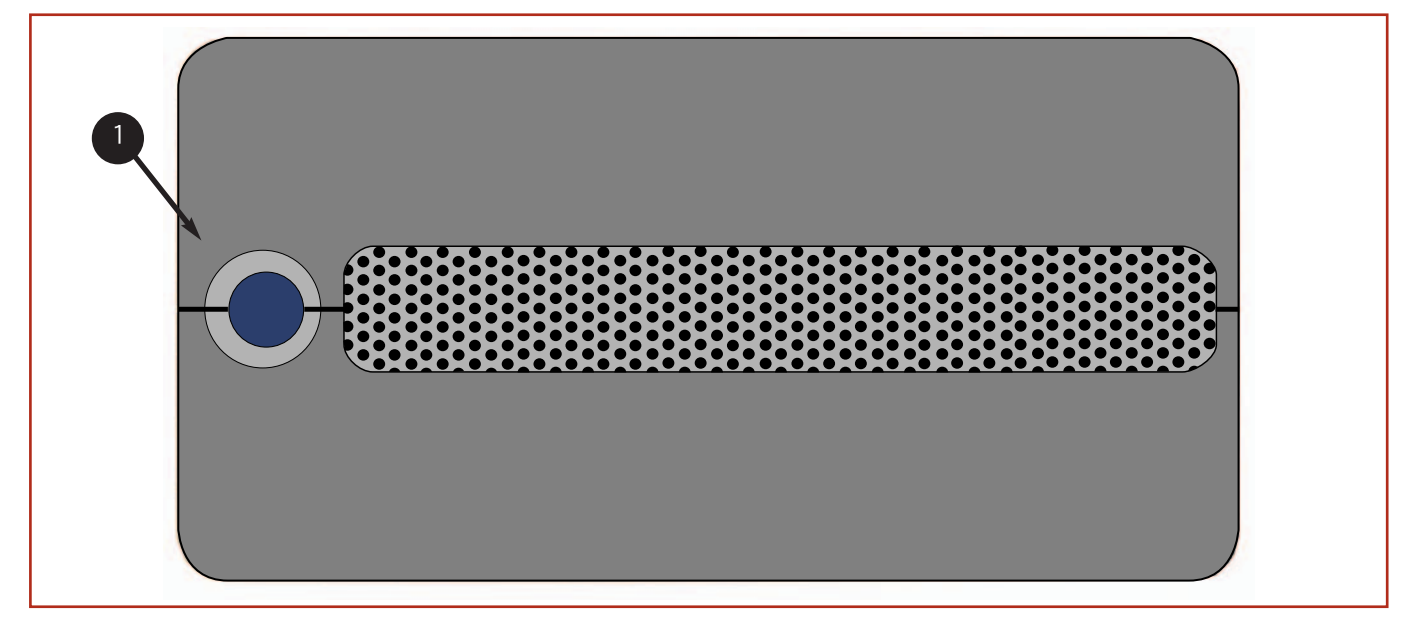

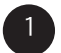

## <sup>1</sup> 電源 **LED /** アクティビティ **LED**

LED が点灯しているときはドライブの電源が入っている状態であることを、点滅しているときはドライ ブが動作中であることを示します。

### **2.2.2.2.** 背面図

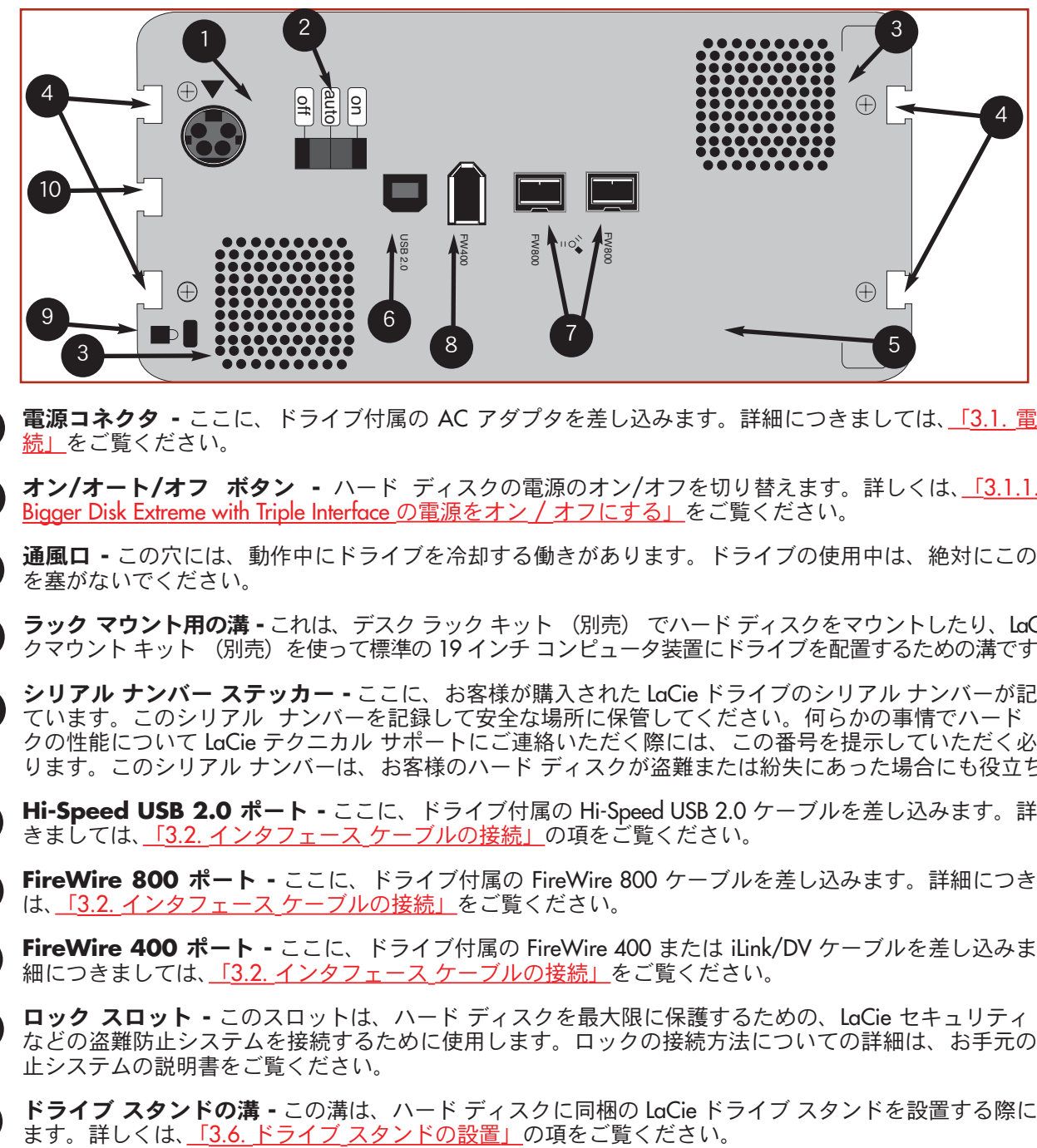

電源コネクタ **-** ここに、ドライブ付属の AC アダプタを差し込みます。詳細につきましては、「3.1. 電源の接 続」をご覧ください。

- オン**/**オート**/**オフ ボタン **-** ハード ディスクの電源のオン/オフを切り替えます。詳しくは、「3.1.1. LaCie Bigger Disk Extreme with Triple Interface の電源をオン / オフにする」をご覧ください。 2
- 通風口 **-** この穴には、動作中にドライブを冷却する働きがあります。ドライブの使用中は、絶対にこの開口部 を塞がないでください。 3
- ラック マウント用の溝 **-** これは、デスク ラック キット (別売) でハード ディスクをマウントしたり、LaCie ラッ クマウント キット (別売)を使って標準の 19 インチ コンピュータ装置にドライブを配置するための溝です。 4
- シリアル ナンバー ステッカー **-** ここに、お客様が購入された LaCie ドライブのシリアル ナンバーが記載され ています。このシリアル ナンバーを記録して安全な場所に保管してください。何らかの事情でハード ディス クの性能について LaCie テクニカル サポートにご連絡いただく際には、この番号を提示していただく必要があ ります。このシリアル ナンバーは、お客様のハード ディスクが盗難または紛失にあった場合にも役立ちます。 5
- **Hi-Speed USB 2.0** ポート **-** ここに、ドライブ付属の Hi-Speed USB 2.0 ケーブルを差し込みます。詳細につ きましては、「3.2. インタフェース ケーブルの接続」の項をご覧ください。 6
- **FireWire 800** ポート **-** ここに、ドライブ付属の FireWire 800 ケーブルを差し込みます。詳細につきまして は、「3.2. インタフェース ケーブルの接続」をご覧ください。 7
- **FireWire 400** ポート **-** ここに、ドライブ付属の FireWire 400 または iLink/DV ケーブルを差し込みます。詳 細につきましては、「3.2. インタフェース ケーブルの接続」をご覧ください。 8
- ロック スロット **-** このスロットは、ハード ディスクを最大限に保護するための、LaCie セキュリティ ロック などの盗難防止システムを接続するために使用します。ロックの接続方法についての詳細は、お手元の盗難防 止システムの説明書をご覧ください。 9
- ドライブ スタンドの溝 **-** この溝は、ハード ディスクに同梱の LaCie ドライブ スタンドを設置する際に使用し 10

## **2.3.** ケーブルおよびコネクタ

### **2.3.1. FireWire**

IEEE 1394 としても知られている FireWire 400 は、周辺機器とコンピュータを 相互に接続するための高速シリアル入力/出力テクノロジーです。FireWire 800 は、新しい IEEE 1394b 規格の実装です。

FireWire 800 では、最大速度をさらに高めると同時に、帯域の増大とデバイス 間のケーブル距離の延長を実現しました。FireWire 800 は、オーディオ、ビデ オ、グラフィックなど、帯域重視のアプリケーションに最適です。FireWire 800 には、次のような利点があります。

• 処理能力の高いアーキテクチャ:FireWire 800 は、アービトレーションおよび シグナルの歪みによる遅延を減少し、スループットを増大します。

• 下位互換性:アダプタ ケーブルを使用することにより、FireWire 800 ポート の環境下で FireWire 400 装置を操作できます。

FireWire 400 および FireWire 800 は、次のような機能も共有しています。

• ホットプラグ可能:バスがアクティブ状態でもデバイスを追加したり取り外 すことができます。

• 等時性データ配信:ノン ドロップ フレーム - FireWire は、リアルタイム デー タ配信をサポートします。

• 柔軟性:1 つのバスに最高 63 個の装置を接続できます。

FireWireの使用および機能の詳細につきましては、「6. FireWire に関する Q & A」をご覧ください。

### **FireWire** ケーブル

現在市場に出回っている FireWire ケーブルには、2 種類あります。9-9 ピン、9-6 ピン、および 9-4 ピン ケーブルを特徴 とする FireWire 800 ケーブルと、6-6 ピンおよび 6-4 ピン ケーブルを特徴とするオリジナル FireWire ケーブルです。

**9-9** ピン ケーブル:FireWire 800 デバイスを FireWire 800 ポート **■■ に接続します。** 

> **6-6** ピン ケーブル:FireWire 400 デバイスを FireWire 400 ポート に接続します。

**6-4** ピン ケーブル:FireWire 400 デバイスを iLink/DV ポートに接 続します。

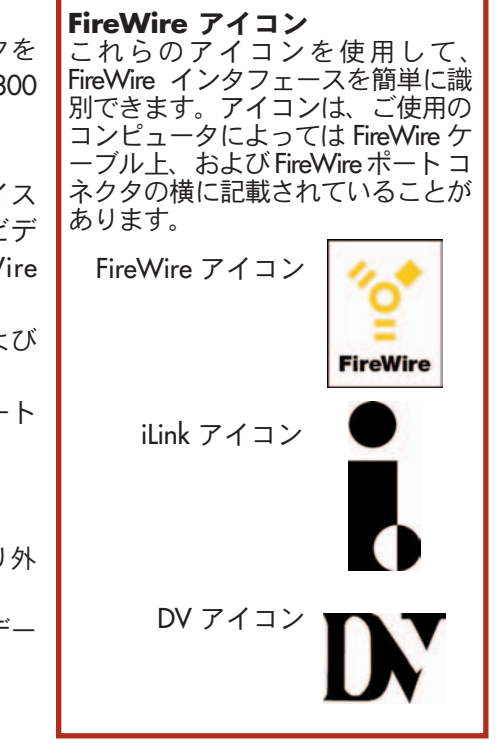

### **2.3.2. USB**

USB は、周辺機器とコンピュータを相互に接続するためのシリアル入力 / 出力 テクノロジーです。Hi-Speed USB 2.0 は、この規格の最新の実装であり、ハー ド ディスク、CD/DVD ドライブ、デジタル カメラなどの高速デバイスをサポ ートするために必要な帯域とデータ転送速度を提供します。

USB 規格には、次のような利点があります。

• 下位互換性:HHi-Speed USB 2.0 は、元の USB 仕様で動作します。 • ホットスワップ可能:デバイスを追加または削除したときに、コンピュータ をシャットダウンしたり再起動する必要がありません。

USB の使用および機能の詳細につきましては、「7. USB に関する Q & A」をご覧 ください。

**USB** アイコン

これらのアイコン マークによっ て簡単に USB インタフェースを 識別できます。これらのアイコ ンは、ご使用のコンピュータに よっては USB ケーブル上と USB ポート コネクタの横に記載され ていることがあります。

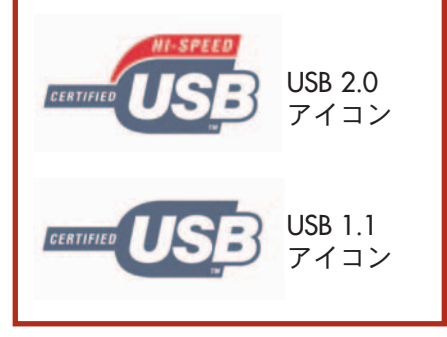

### **USB** ケーブル

Hi-Speed USB 2.0 ポートに接続したときに最大のデータ転送パフォーマンスを確保するため、本製品には Hi-Speed USB 2.0 ケーブルが付属しています。ケーブルは USB ポート接続でも機能しますが、ハード ディスクのパフォーマン スは USB 1.1 の転送速度に制限されます。

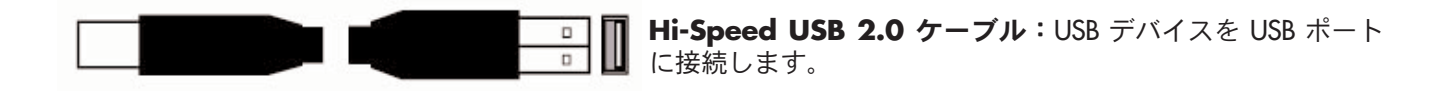

**3. LaCie** ドライブのインストール **16** ページ

# **3. LaCie** ドライブのインストール

次の 2 つのステップに従うだけで、簡単に LaCie ドライブのインストールおよび接続が行えます。 1) 電源をドライブとコンセントに接続し、 2) インタフェース ケーブルを LaCie ドライブとコンピュータに接続します。

LaCie Bigger Disk Extreme with Triple Interface は、3 種類の異なるインタフェースと、Mac および Windows の両 OS を サポートし、いくつかの異なった接続オプションを提供します。これらのステップは、OS (Mac または Windows) と インタフェース ケーブルの種類 (FireWire 800、FireWire 400、iLink および USB 2.0) によって、いくつかの項目に分か れます。

この章では、LaCie ドライブへのデジタル ビデオ カメラの接続や、複数デバイスの接続、またハード ディスクを取り 外したり、異なったインタフェース間で切り換えを行うときに従う特別な手順についても説明します。

まず、「3.1. 電源の接続」の項に進んでください。

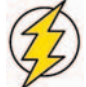

注意! LaCie Bigger Disk Extreme with Triple Interface は、熱を分散しやすくするためにアルミ合金のケースを使 用しています。本ドライブをセットアップする際は、次の設置場所に関する重要な注意事項にご留意くださ い。十分な空気流が得られるよう必ず通気のよい場所に設置し、ドライブ背面にある通気口を塞いだり、ド ライブの前面部を遮らないでください。ドライブを積み重ねたりラックに収納する場合は、次の条件に従っ てください。

- ハード ディスクを積み重ねるときは、 2 台を超えたハード ディスクを積み重ねないでください。
- ドライブを積み重ねるときは、必ずドライブの底面にゴム足を取り付けてください。

• 19 インチのラックに収納するときには、必ず空調設備の整った部屋で収納し、ケーブルおよびその他の障 害物をハード ディスクの背面部から離し、 2 台を超えたハード ディスクを積み重ねないでください。

**17** ページ

**3.1.** 電源の接続

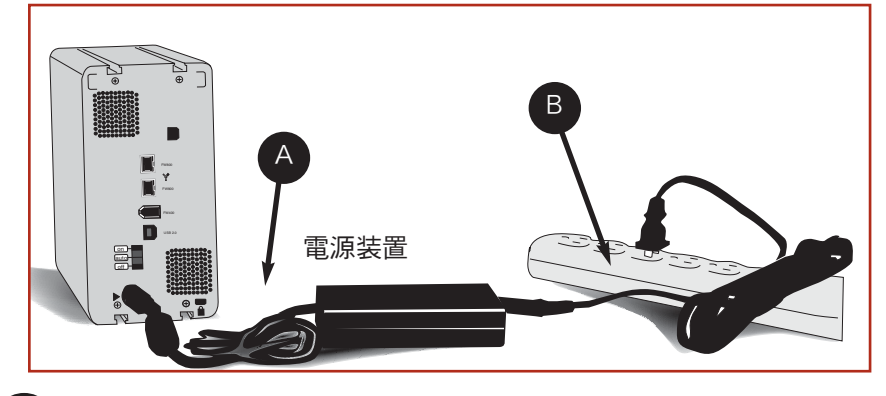

電源を供給するケーブルには、2 種類あ ります。1 つ (A) は LaCie ドライブに接 続するケーブルで、もう 1 つ (B) は壁コ ンセントまたはサージ プロテクタなど の電源に接続するケーブルです。

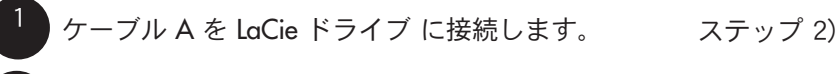

ケーブル B を電源装置に接続します。

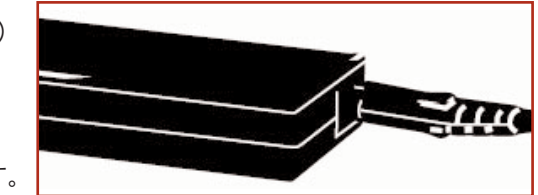

ケーブル B をサージ プロテクタまたは壁コンセントに接続します。 3

これで、インタフェース ケーブルをドライブとコンピュータに接続する準備が整いました。

警告:

• ご使用のLaCie ドライブに付属する AC アダプタ以外は使用しないでください。他の LaCie 製品の電源装置 または他のメーカーの電源装置は、使用しないでください。他の電源ケーブルまたは電源装置を使用すると、 機器の損傷をきたし、保証の対象外となる場合があります。

• LaCie ドライブを持ち運ぶ場合は、必ず AC アダプタを取り外してください。アダプタを取り外さないで移 動すると、ドライブの損傷を引き起こし、保証対象外となる場合があります。

2

技術面での注意:LaCie ドライブは 100V~240V の電圧に対応しており、海外でもご使用になれます。海外 でご使用になる場合は、適切なアダプタまたはコードをご用意ください。アダプタの選択にあたっては、 LaCie テクニカル サポートにご相談ください。不適切なアダプタの使用によりドライブに損傷が生じた場合、 当社では責任を負いかねます。当社認定品以外のアダプタをご使用になると、保証対象外となります。

### **3.1.1. LaCie Bigger Disk Extreme with Triple Interface** の電源をオン **/** オフにする

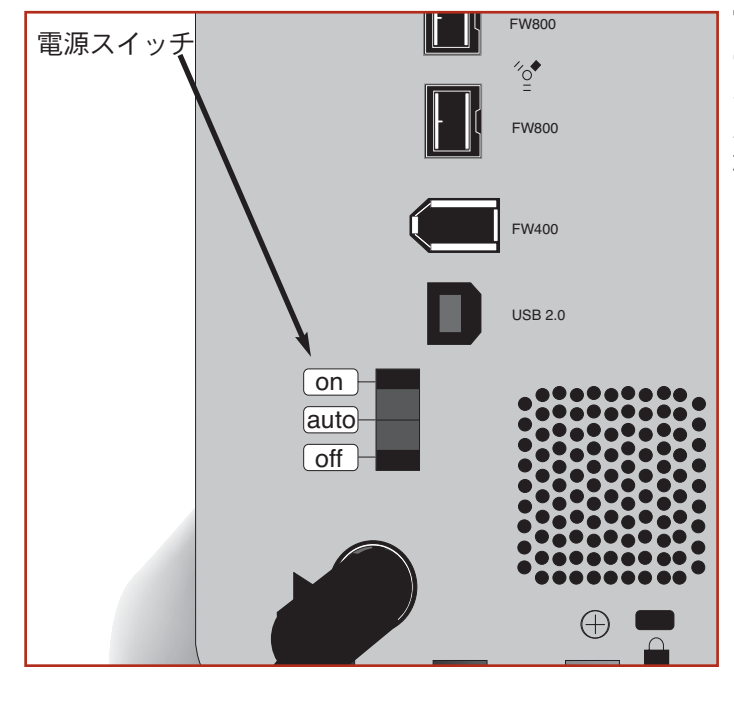

電源を LaCie Bigger Disk につないだ後、3 種類のいずれか の方法でハード ディスクの電源を切り替えます。電源の オン/オフを手動で切り替える場合、電源スイッチを入ま たは切に動かします。自動電源機能を使用する場合、電 源スイッチを中心の [Auto] にします。

- 注意! 情報の読み込み、書き込み中は、絶対 にハード ディスクをオフにしないでくださ い。オフにすると、ハード ディスクが破損し たり、データが壊れる場合があります。
- おいての注意:自動電源機能を使用する場 合、ハード ディスクとコンピュータを FireWire 400、FireWire 800 または Hi-Speed USB 2.0 インタフェース ケーブルのいずれか で接続する必要があります。
	- 重要な情報: iLink /DV をご使用の方へiLink ま たは DV ケーブルを使用してハード ディスク とコンピュータを接続する場合、または電源 を供給しない USB ハブをご使用になる場合、 LaCie Bigger Disk Extreme with Triple Interface の 電源のオン/オフを手動で切り替える必要があ ります。iLink/DV は自動電源機能をサポート していません。

**Auto**:この位置に設定すると、コンピュータの起動/シャットダウン時にハード ディスクの電源も自動的にオン/オ フになります。FireWire インタフェースを通じて LaCie Bigger Disk Extreme with Triple Interface をコンピュータに接続し ている場合、コンピュータの電源をオンまたはオフにしたときにハード ディスクの電源もオン/オフになります。

この機能を使うと、ハード ディスクで消費電力を管理できるようになります。省電力機能のサポートがある場合、省 電力モードになると LaCie Bigger Disk Extreme with Triple Interface がスピン ダウンします。システムが省電力モードか ら復帰すると、ハード ディスクがアクセス可能になるまで完全にスピン アップするのに数秒かかります。

**On**:この位置に設定すると、ハード ディスクの電源がオンになり、スイッチを [Off] に変えるまで電源が入ったまま になります。

**Off**:この位置に設定すると、ハード ディスクの電源がオフになり、スイッチを [On] または [Auto] に変えるまで電源 を切ったままになります。

## **3.2.** インタフェース ケーブルの接続

LaCie Bigger Disk Extreme with Triple Interfaceをコンピュータに接続する場合、FireWire 800、および FireWire の 3 種 類のインタフェース接続オプションがあります。次のインストール手順では、それぞれの特定のインタフェースの接 続オプションを、使用する OS 別に説明します。

重要な情報: Windows をご使用の方 項「3.2.2. 「Windows をご使用の方」でWindows OS のインストール手 順をご覧いただけます。

### **3.2.2. Mac** をご使用の方

インストール手順は、インタフェースと Mac OS によって異なります。今後使用を予定しているインタフェースのイ ンストール手順を表示するには、該当する OS およびインタフェースをクリックしてください。

Mac OS 10.x - FireWire 800 Mac OS 10.x - FireWire 400 Mac OS 9.x - FireWire 400 Mac OS 10.x - Hi-Speed USB 2.0 Mac OS 9.x - USB

> 重要な情報: FireWire と USB のインタフェースを同時に接続することはできません。インタフェース間で切 り換えを行う場合は、「3.5. インタフェースの切り換え」の手順に従ってください。

技術面での注意:技術面での注意 :他にも接続するデバイスがある場合は、FireWire 、USB のどちらであっ ても、同じインタフェースを使用してください。USB を使用する場合は、ハブを使用してください。Hi-Speed USB 2.0 インタフェースでコンピュータに接続されているハード ディスクに FireWire デバイスを取り 付けるといったように、インタフェースが混在している場合、コンピュータでデイジーチェーン接続のデバ イスが検出されません。

• LaCie Bigger Disk Extreme with Triple Interface に複数の FireWire および USB デバイスを接続する方法につきま しては、「3.3. 複数デバイスのインストール」をご覧ください。

• LaCie ドライブをクロスプラットフォーム (Mac/Windows) 環境で使用する場合、以下の項をご覧ください。 「4.1. LaCie ドライブのフォーマットおよびパーティション」 「4.1.1. Mac をご使用の方」 「5.1. ファイル システム フォーマット」 「5.1.1 Mac をご使用の方」

## **Mac OS 10.x - FireWire 800**

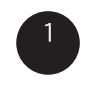

FireWire 800 ケーブルの 9 ピン端子を LaCie Bigger Disk Extreme with Triple Interface の背面にある FireWire 800 ポートに接続します。

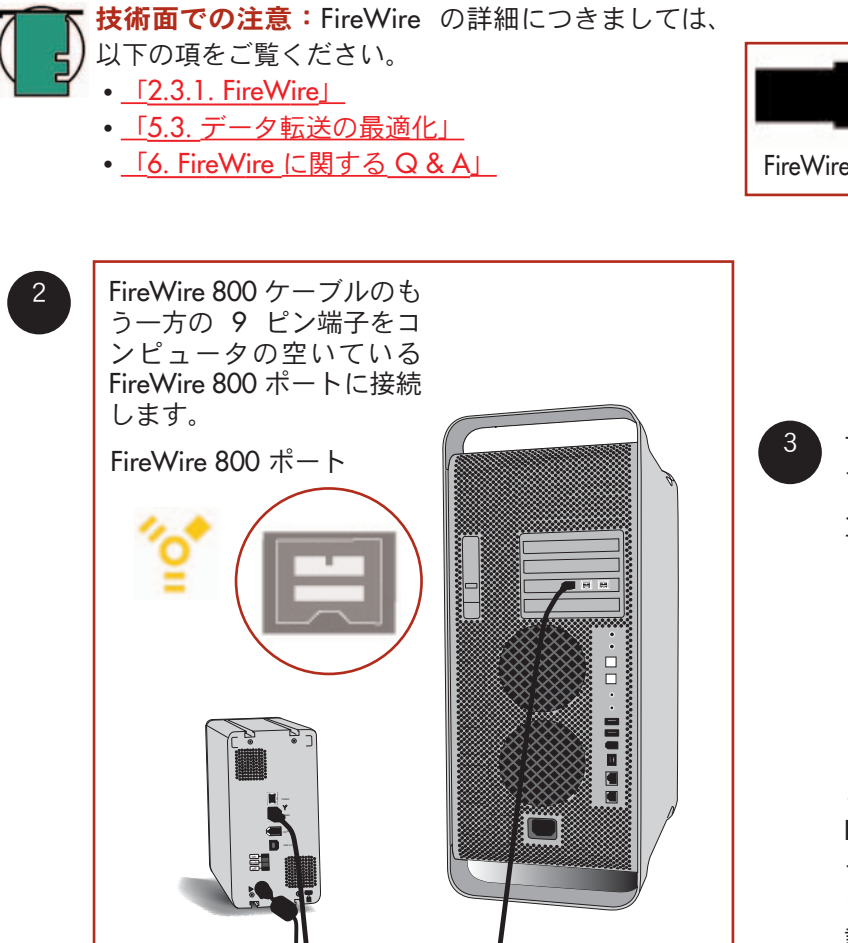

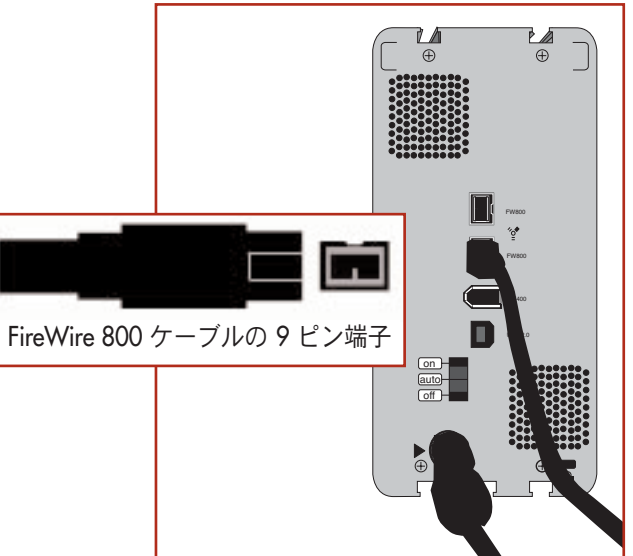

デスクトップにドライブが表示されます。ハ ード ディスクがコンピュータで検出され、デ スクトップに表示されるまで数秒かかりま す。

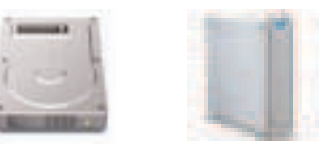

Mac OS ドライブ アイコン

これで、LaCie Bigger Disk Extreme with Triple Interface の使用準備が整いました。また、ハ ード ディスクの設定をカスタマイズすること もできます。

詳細につきましては、以下の項をご覧ください。

• 「4.1. LaCie ドライブのフォーマットおよび パーティション - 4.1.1. Mac をご使用の方」

**3. LaCie** ドライブのインストール **21** ページ

### **Mac OS 10.x - FireWire 400**

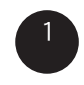

FireWire 400 ケーブルの 6 ピン端子を LaCie Bigger Disk Extreme with Triple Interface の背面にある FireWire 400 ポートに接続します。

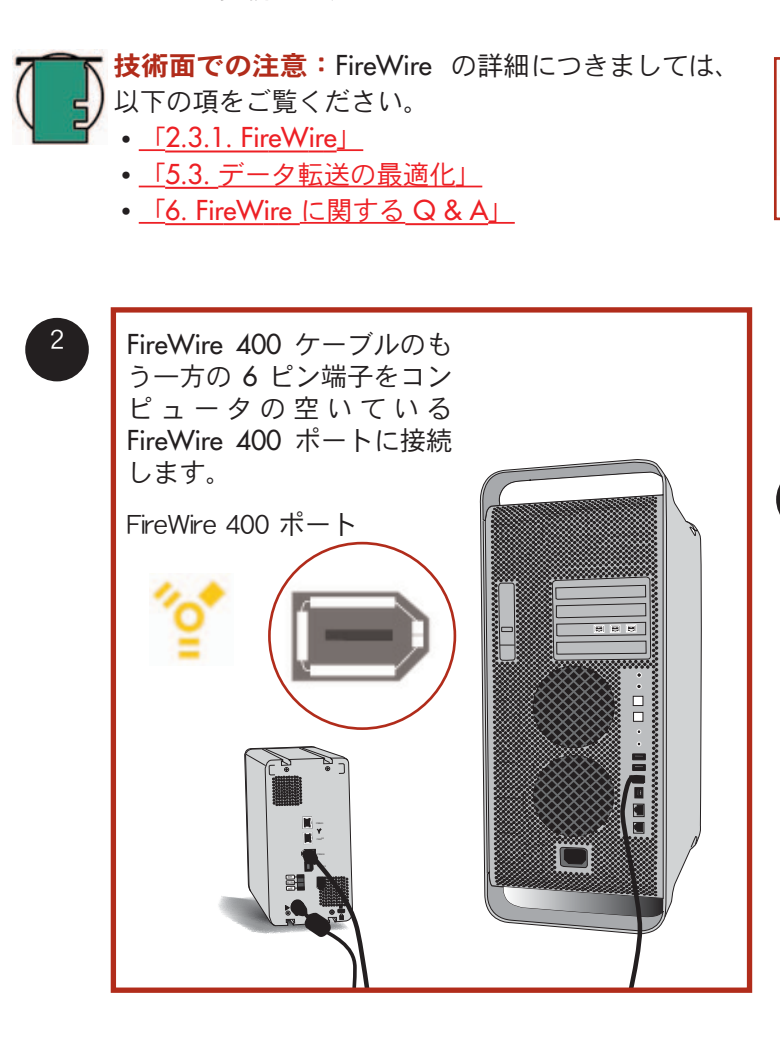

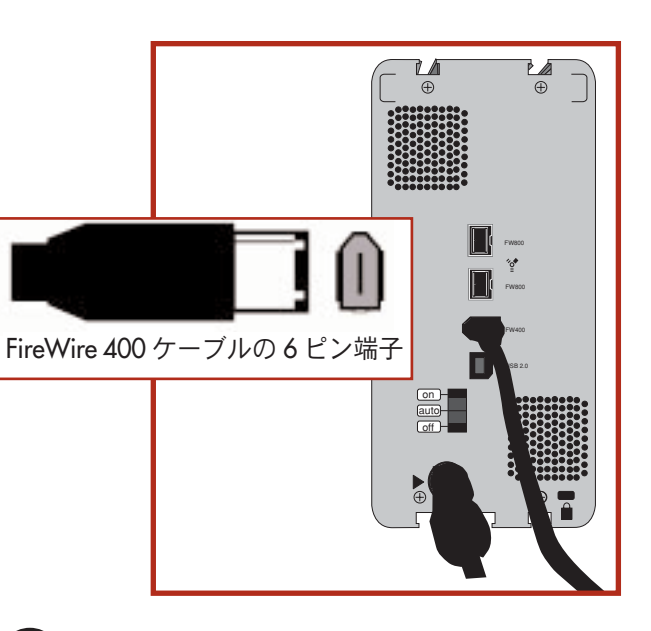

デスクトップにドライブが表示されます。ド ライブがコンピュータで検出され、デスクト ップに表示されるまで数秒かかります。

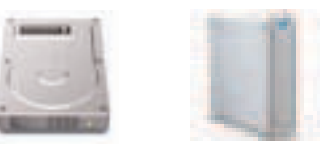

Mac OS ドライブ アイコン

これで、LaCie Bigger Disk Extreme with Triple Interface の使用準備が整いました。また、ハ ード ディスクの設定をカスタマイズすること もできます。

詳細につきましては、以下の項をご覧ください。 • 「4.1. LaCie ドライブのフォーマットおよび パーティション - 4.1.1. Mac をご使用の方」

3

## **Mac OS 9.x - FireWire 400**

新しくご購入いただいた LaCie Bigger Disk Extreme with Triple Interface をご使用になるには、まずドライバ ソフトウェ アのインストールが必要です。

### **Silverlining Pro** のインストール

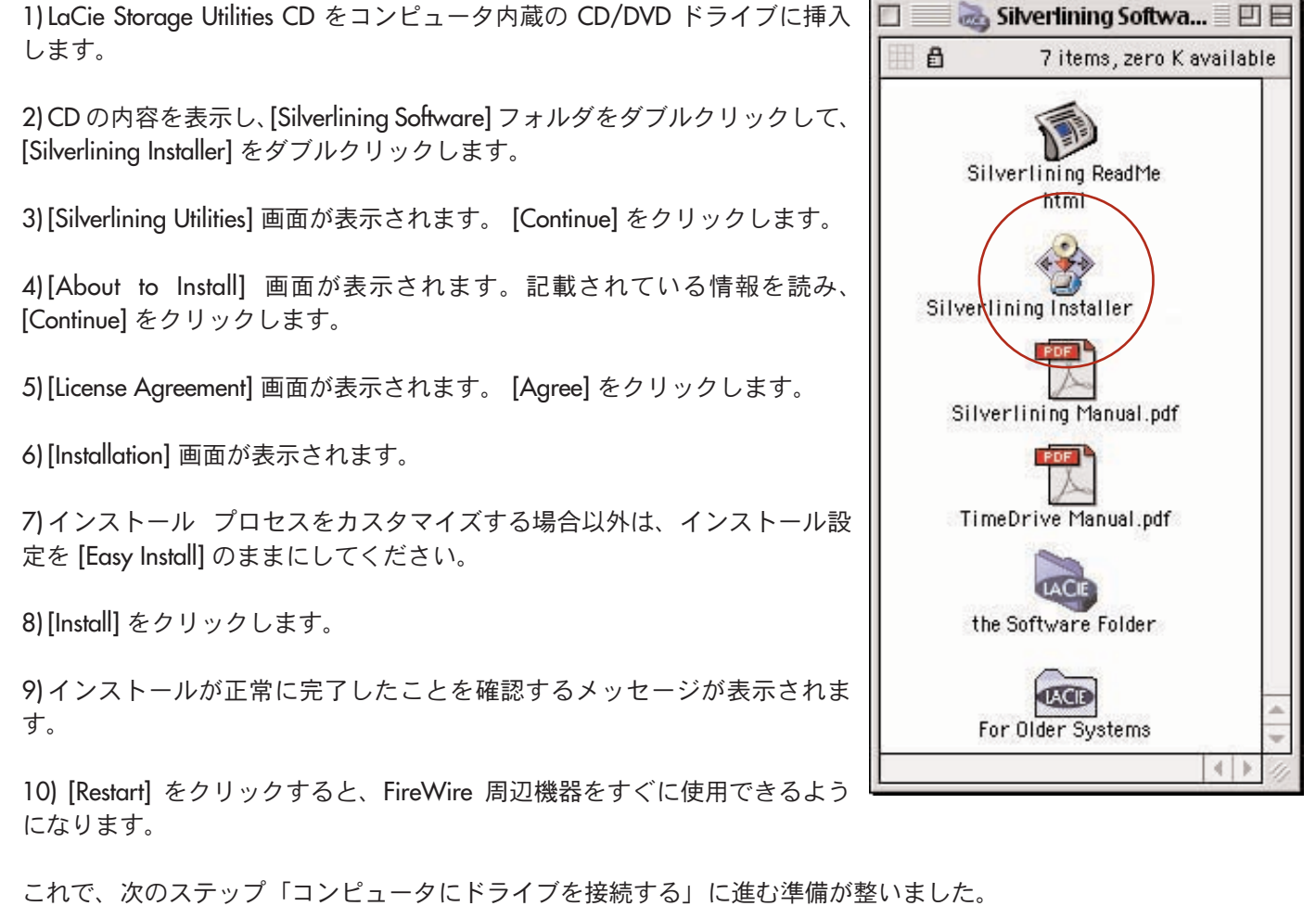

## **Mac OS 9.x - FireWire 400**

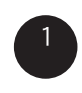

FireWire 400 ケーブルの 6 ピン端子を LaCie Bigger Disk Extreme with Triple Interface の背面にある FireWire 400 ポートに接続します。

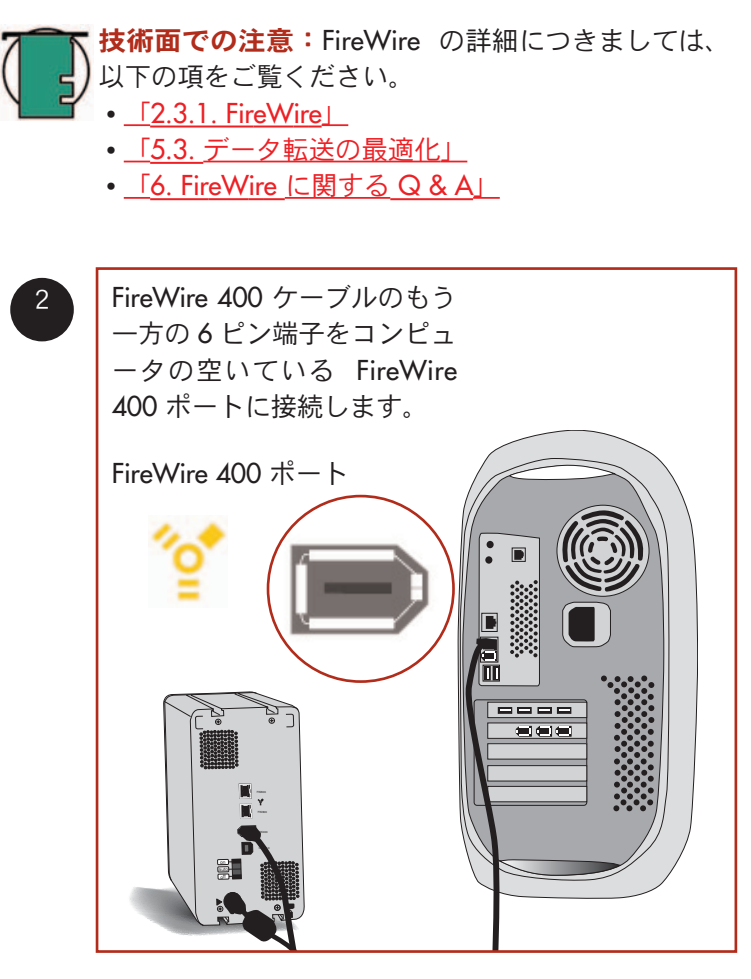

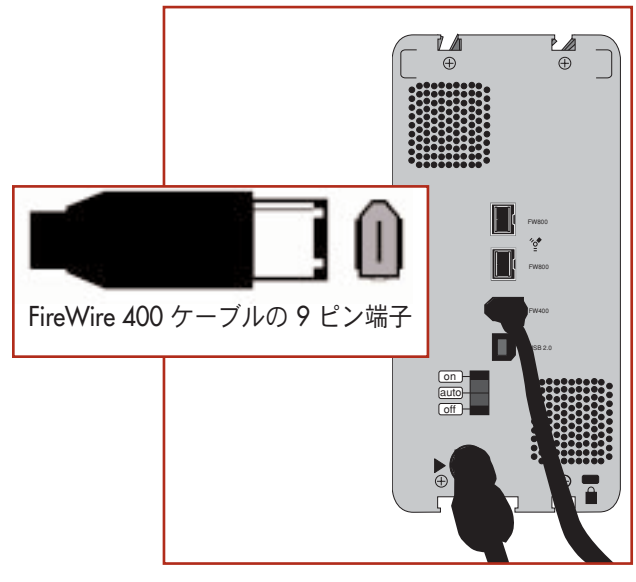

3 デスクトップにドライブが表示されます。ド ライブがコンピュータで検出され、デスクト ップに表示されるまで数秒かかります。

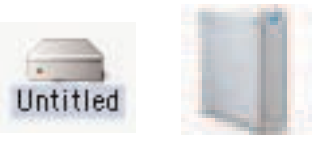

Mac OS ドライブ アイコン

これで、LaCie Bigger Disk Extreme with Triple Interface の使用準備が整いました。また、ハ ード ディスクの設定をカスタマイズすること もできます。

詳細につきましては、弊社 Web ページ (http://www.lacie.co.jp) より、Silverlining Pro を 使用したパーティションの方法が書かれた簡 易ガイドをダウンロードしてご参照ください。

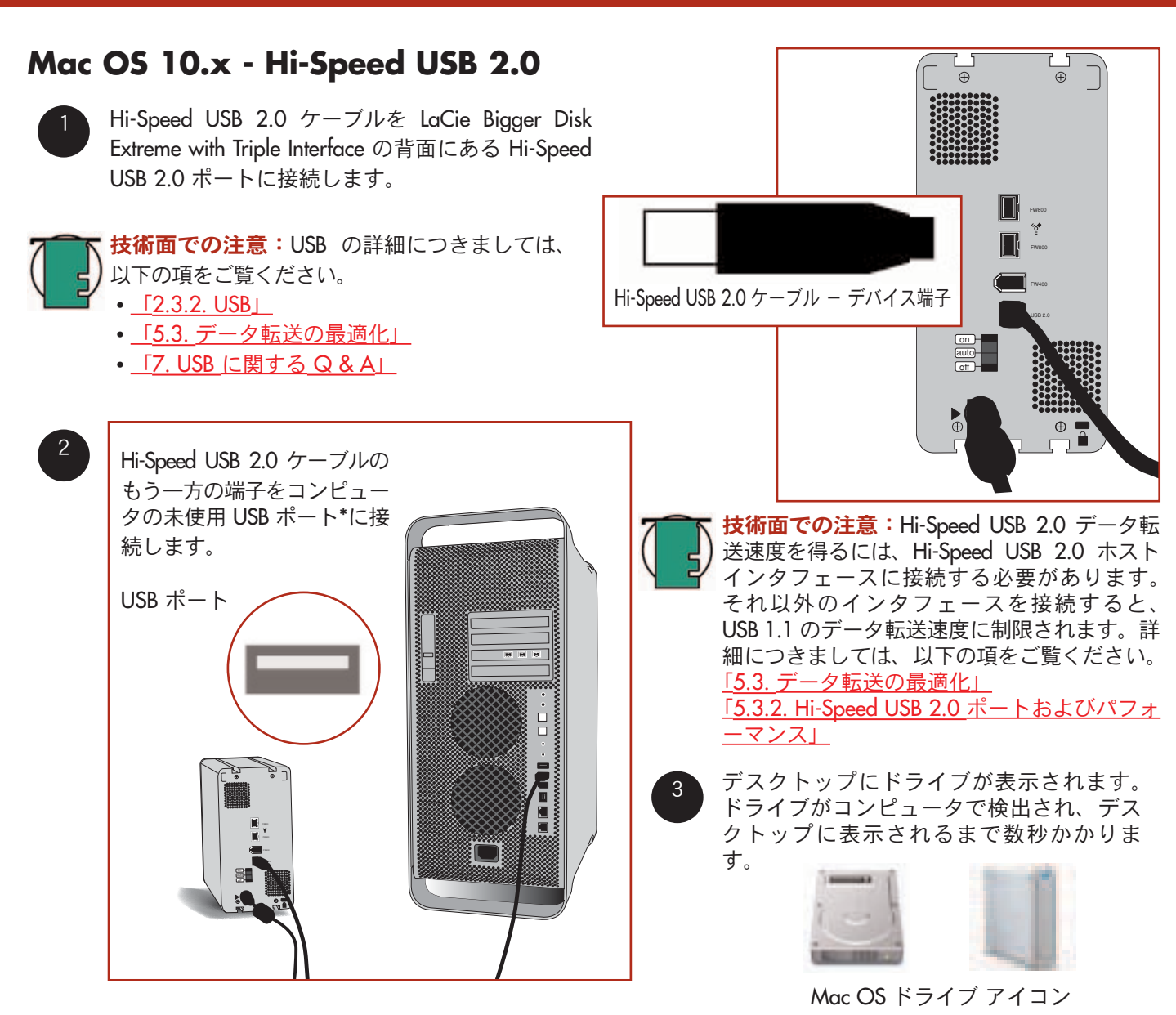

これで、LaCie Bigger Disk Extreme with Triple Interface の使用準備が整いました。また、ハード ディスクの設定を カスタマイズすることもできます。

詳細につきましては、以下の項をご覧ください。

• 「4.1. LaCie ドライブのフォーマットおよびパーティション - 4.1.1. Mac をご使用の方」

### **Mac OS 9.x - USB**

新しくご購入いただいた LaCie Bigger Disk Extreme with Triple Interface をご使用になるには、まずドライバ ソフトウェ アのインストールが必要です。

### **Silverlining Pro** のインストール

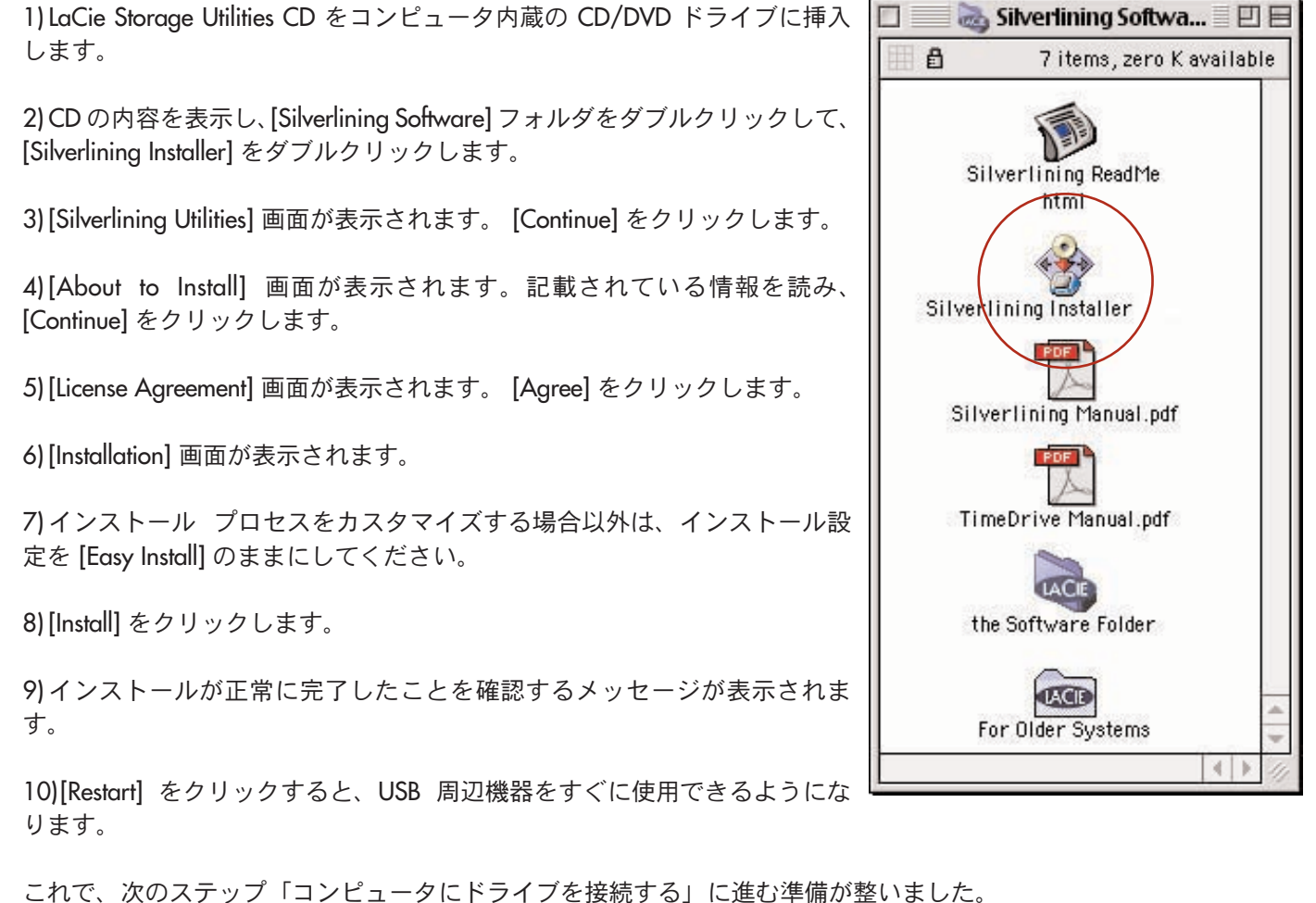

### **Mac OS 9.x - USB**

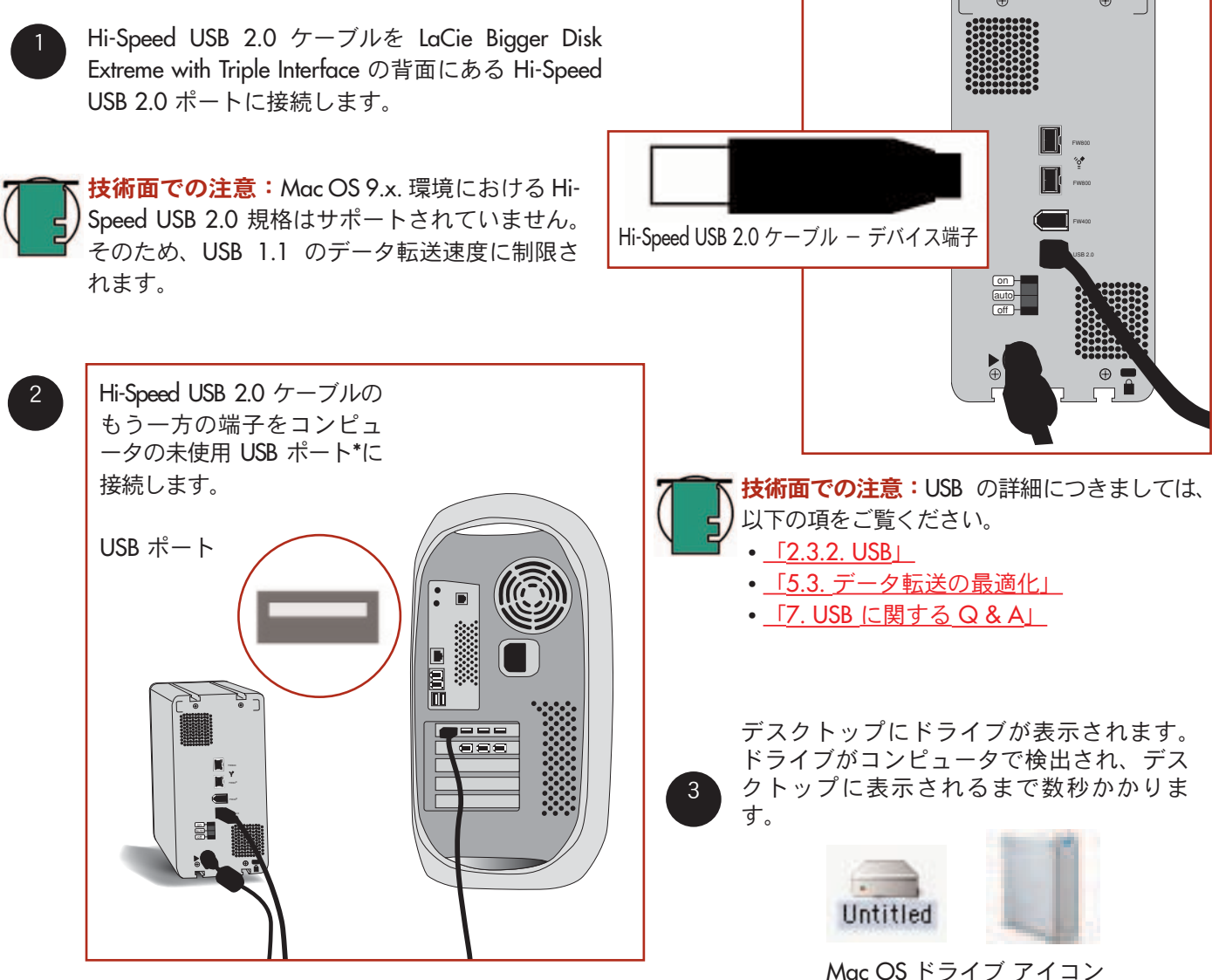

これで、LaCie Bigger Disk Extreme with Triple Interface の使用準備が整いました。また、ハード ディスクの設定 をカスタマイズすることもできます。

詳細につきましては、弊社 Web ページ (http://www.lacie.co.jp) より、Silverlining Pro を使用したパーティショ ンの方法が書かれた簡易ガイドをダウンロードしてご参照ください。

### **3.2.1. Windows** をご使用の方

インストール手順は、インタフェースと Window の OS のバージョンによって異なります。今後使用を予定している インタフェースおよび OS のインストール手順を表示するには、該当する OS およびインタフェースをクリックして ください。

Windows 2000/Windows XP - FireWire 800 Windows 2000/Windows XP - FireWire/IEEE 1394 Windows 2000/Windows XP - iLink/DV Windows 2000/Windows XP - Hi-Speed USB 2.0

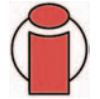

重要な情報: FireWire と USB のインタフェースを同時に接続することはできません。インタフェース間で切 り換えを行う場合は、「3.5. インタフェースの切り換え」の手順に従ってください。

技術面での注意:追加でデバイスを接続するには、同じインタフェース (FireWireのみ、または USB のみ) を 使用してください。さらに、USB を使用する場合はハブを使用してください。Hi-Speed USB 2.0 インタフェー スでコンピュータに接続されているハード ディスクに FireWire デバイスを取り付けるといったように、イン タフェースが混在している場合、コンピュータでデイジーチェーン接続のデバイスが検出されません。

• LaCie Bigger Disk Extreme with Triple Interface に追加の FireWire または USB デバイスを接続する方法につきま しては、「3.3. 複数デバイスのインストール」の項をご覧ください。

• LaCie ドライブをクロスプラットフォーム (Mac/Windows) 環境で使用する場合、以下の項をご覧ください。 「4.1. LaCie ドライブのフォーマットおよびパーティション」 「4.1.2. Windows をご使用の方」 「5.1. ファイル システム フォーマット」 「5.1.2 Windows をご使用の方」

## **Windows 2000** および **Windows XP - FireWire 800**

同じ FireWire バスの他のポートに既にインストールされている場合でも、FireWire 800 ベースの周辺機器を初めて接 続するとドライブが Windows によって検出され、新しい周辺機器として自動的にインストールされます。Windows に LaCie ドライブ の FireWire 800 ドライバをインストールさせてください。

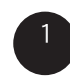

FireWire 800 ケーブルの 9 ピン端子を LaCie Bigger Disk Extreme with Triple Interface の背面にある FireWire 800 ポートに接続します。

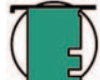

技術面での注意:FireWire の詳細につきましては、以下 の項をご覧ください。

• 「2.3.1. FireWire」

- 「5.3. データ転送の最適化」
- 「6. FireWire に関する Q & A」

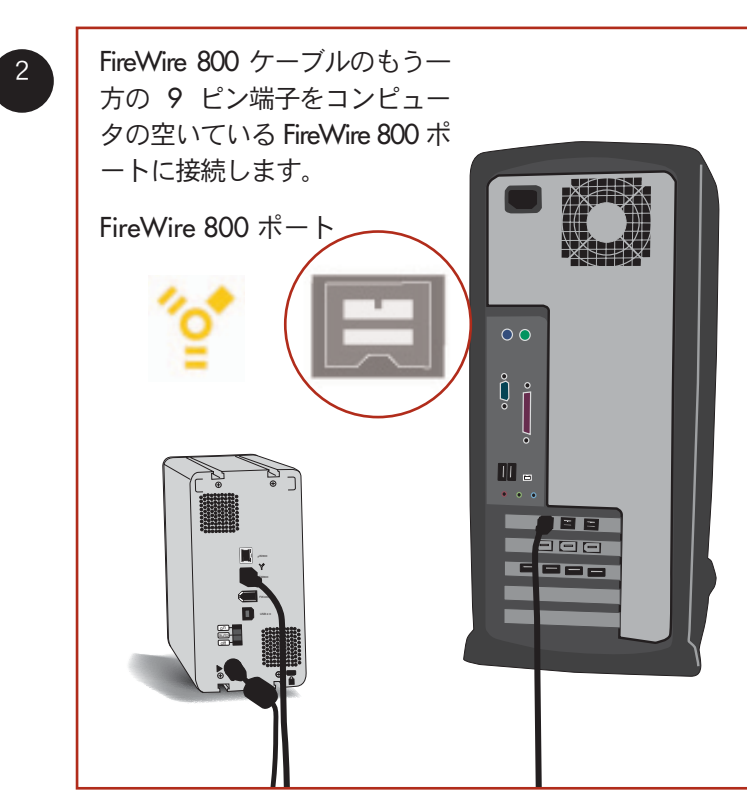

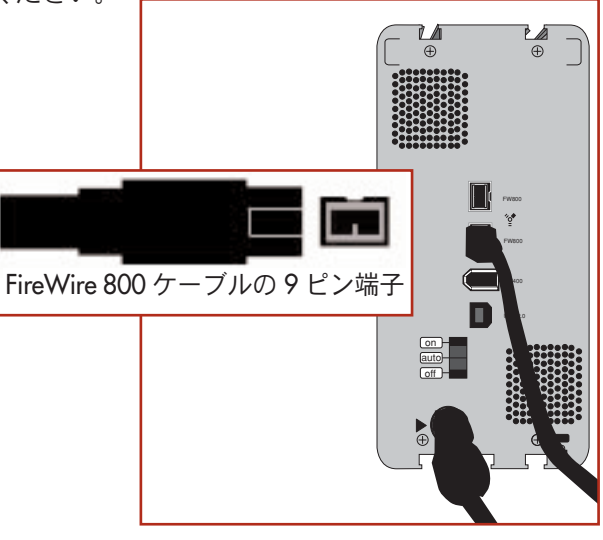

LaCie Bigger Disk Extreme with Triple Interface を使用する前に、ハード ディ スクをフォーマットする必要がありま す。また、ハード ディスクの設定をカ スタマイズすることもできます。 詳細につきましては、以下の項をご覧 ください。 「4.1. LaCie ドライブのフォーマットお よびパーティション - 4.1.2. Windows をご使用の方」 3

## **Windows 2000** および **Windows XP - FireWire 400**

同じ FireWire バスの他のポートに既にインストールされている場合でも、FireWire ベースの周辺機器を初めて接続する とハード ディスクは Windows によって検出され、新しい周辺機器として自動的にインストールされます。Windows に LaCie ドライブ の FireWire ドライバをインストールさせてください。

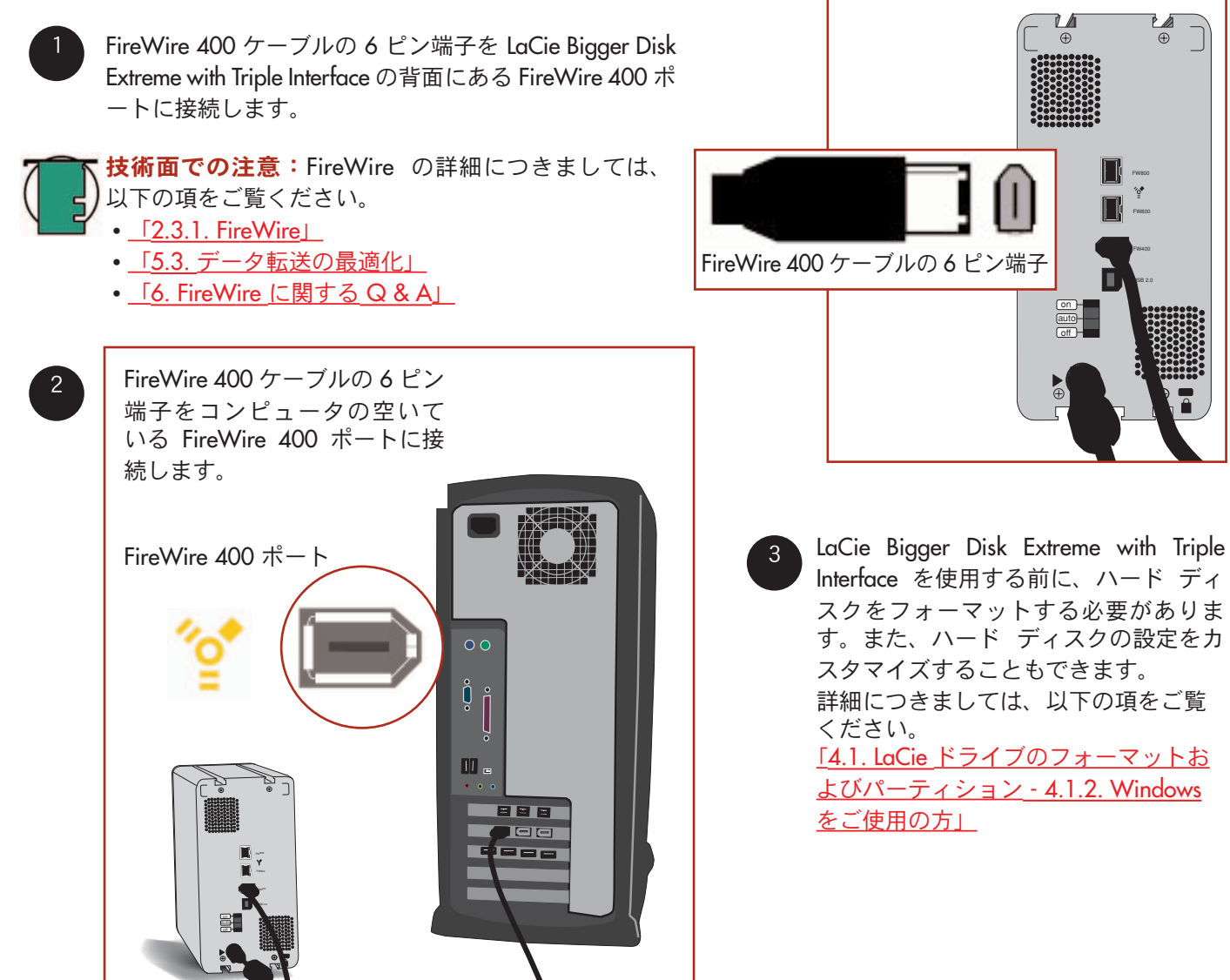

## **Windows 2000** および **Windows XP - iLink/DV**

同じ FireWire バスの他のポートに既にインストールされている場合でも、FireWire ベースの周辺機器を初めて接続する とハード ディスクは Windows によって検出され、新しい周辺機器として自動的にインストールされます。Windows に LaCie ドライブ の FireWire ドライバをインストールさせてください。

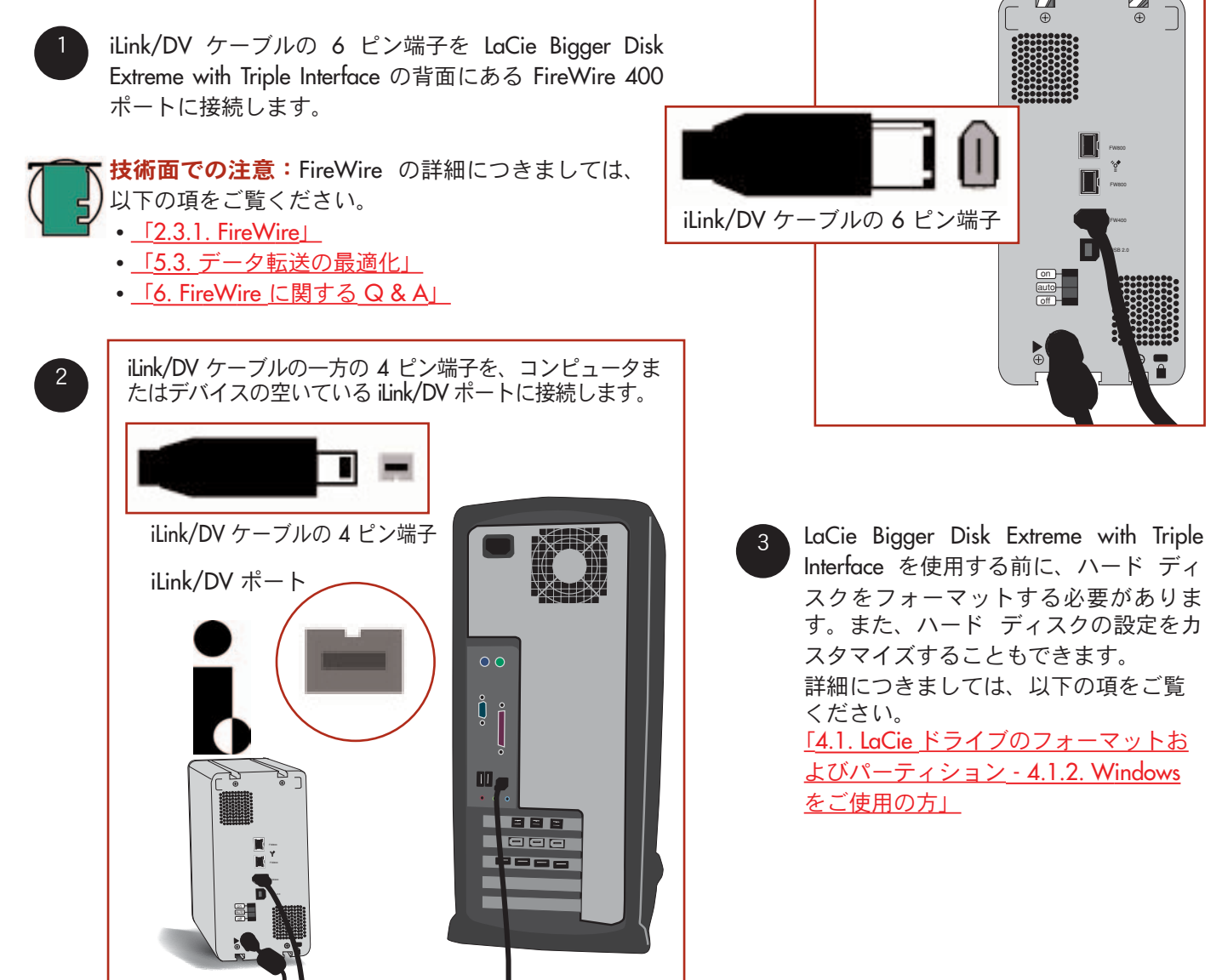

## **Windows 2000** および **Windows XP - Hi-Speed USB 2.0**

同じ USB バスの他のポートに既にインストールされている場合でも、USB ベースの周辺機器を初めて接続するとハー ド ディスクは Windows によって検出され、新しい周辺機器として自動的にインストールされます。Windows に LaCie ドライブの USB ドライバをインストールさせてください。

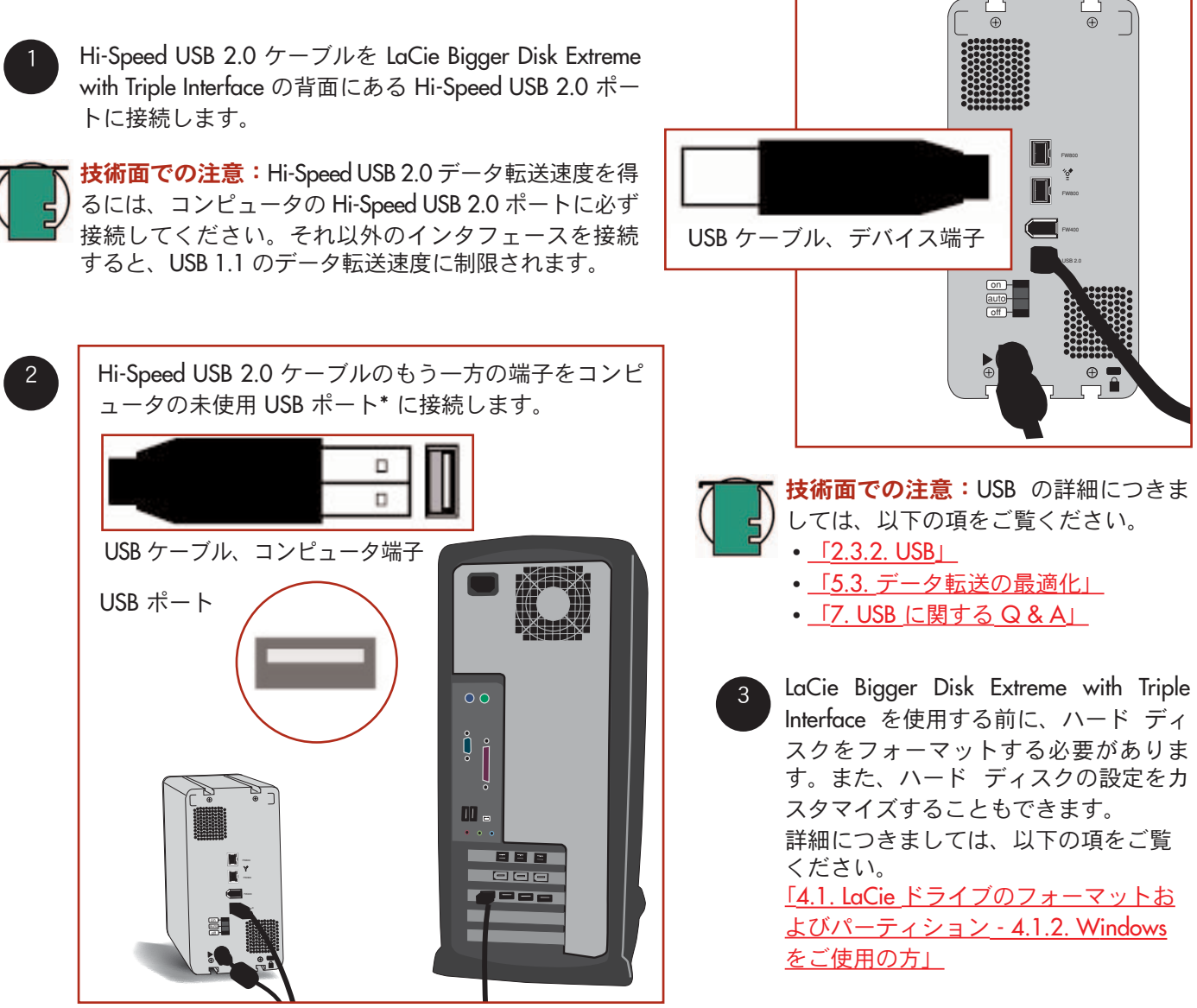

## **3.3.** 複数デバイスのインストール

### **3.3.1. FireWire**

LaCie Hard Drive Extreme with Triple Interface は、FireWire 800、 FireWire 400 および iLink/DV インタフェースを通じてコンピュータに接続 できます (一度に使用するインタフェースは 1 つにしてください)。FireWire インタフェース標準を使用して、バス上に最高 63 個のデバイスを接続で き (デイジーチェーンと呼びます)、同時に 1 つのブランチに最高 16 個のデ バイスを接続できます。信頼性のあるパフォーマンスを得るために、LaCie

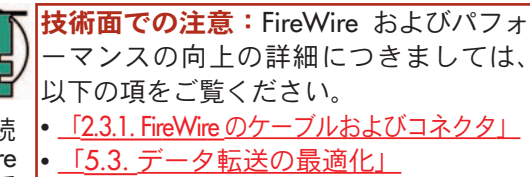

• 「6. FireWire に関する Q & A」

では 4 台を超えた FireWire デバイスをデイジーチェーンすることはお勧めしません。その代わりにコンピュータから直 接、複数の FireWire カード/ポートを使用してください。

FireWire 800 ケーブルを使って LaCie Bigger Disk Extreme with Triple Interface をコンピュータに接続する場合、2 つ目 の FireWire 800 ポートからのデバイス 1 個と、FireWire 400 ポートからのデバイス 1 個をチェーン接続することがで きます。

FireWire 400 ケーブルを使って LaCie Bigger Disk Extreme with Triple Interface をコンピュータに接続する場合、残りの FireWire 800 ポートからのデバイスをチェーン接続することができます。

重要な情報:FireWire 400 デバイスがチェーンの先頭で、FireWire 800 9/6 ケーブルを通じてデイジーチェー ン式に接続されたデバイスの場合、すべての速度は FireWire 400 に戻ります。

FireWire 800 デバイスは、FireWire 800 デバイスにチェーン接続されている場合のみ FireWire 800 の速度で動 作します。FireWire 800 のパフォーマンスを最大化するには、コンピュータの FireWire 800 ポートにデバイス を直接接続する必要があります。

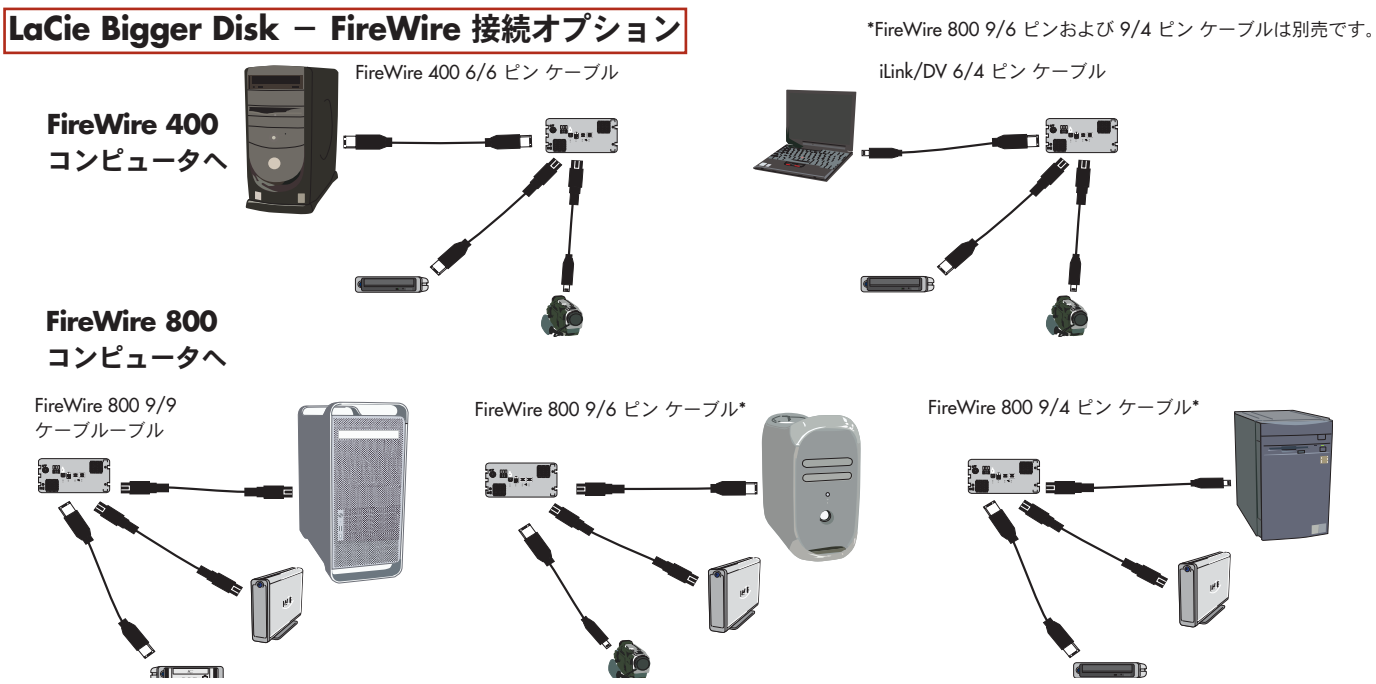

### **3.3.2. USB**

理論上は、一度に最大 127 個の USB 周辺機器を接続できます。しか し、実際に USB システムで使用する周辺機器は 6 〜 8 個まででしょ う。多くのコンピュータには USB ポートが 2 個しかないため、3 個 以上の周辺機器ドライブを接続するにはハブが必要です。ハブは信号を再生

成し、通常 4 〜 7 個の接続を提供します。さらにドライブを追加するには、 オリジナルのハブのコネクタに新しいハブを接続して、周辺機器をつなぎま

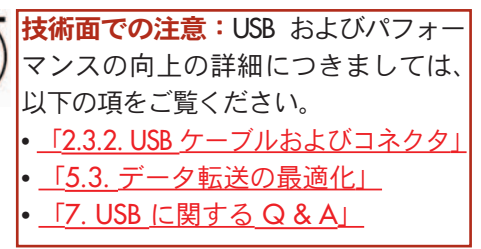

す。しかし、シグナル パスが長くなるため、ハブの転送速度が遅くなります。パフォーマンスを最大化するには、コ ンピュータに組み込まれているいずれかのポートに直接ドライブを接続してください。

重要な情報:Hi-Speed USB 2.0 のデータ転送速度を得るには、Hi-Speed USB 2.0 搭載デバイスを Hi-Speed USB 2.0 ポートまたはハブに接続する必要があります。Hi-Speed USB 2.0 搭載デバイスが USB 1.1 ポートまた はハブに接続されている場合、USB 1.1 のデータ転送速度で動作します。

パフォーマンスを最大にするには、コンピュータ上の Hi-Speed USB 2.0 ポートに直接 Hi-Speed USB 2.0 搭載 デバイスを接続し、USB 1.1 の転送速度に落ちるのを防ぐため同じポートに USB 1.1 デバイスを接続しない ようにします。

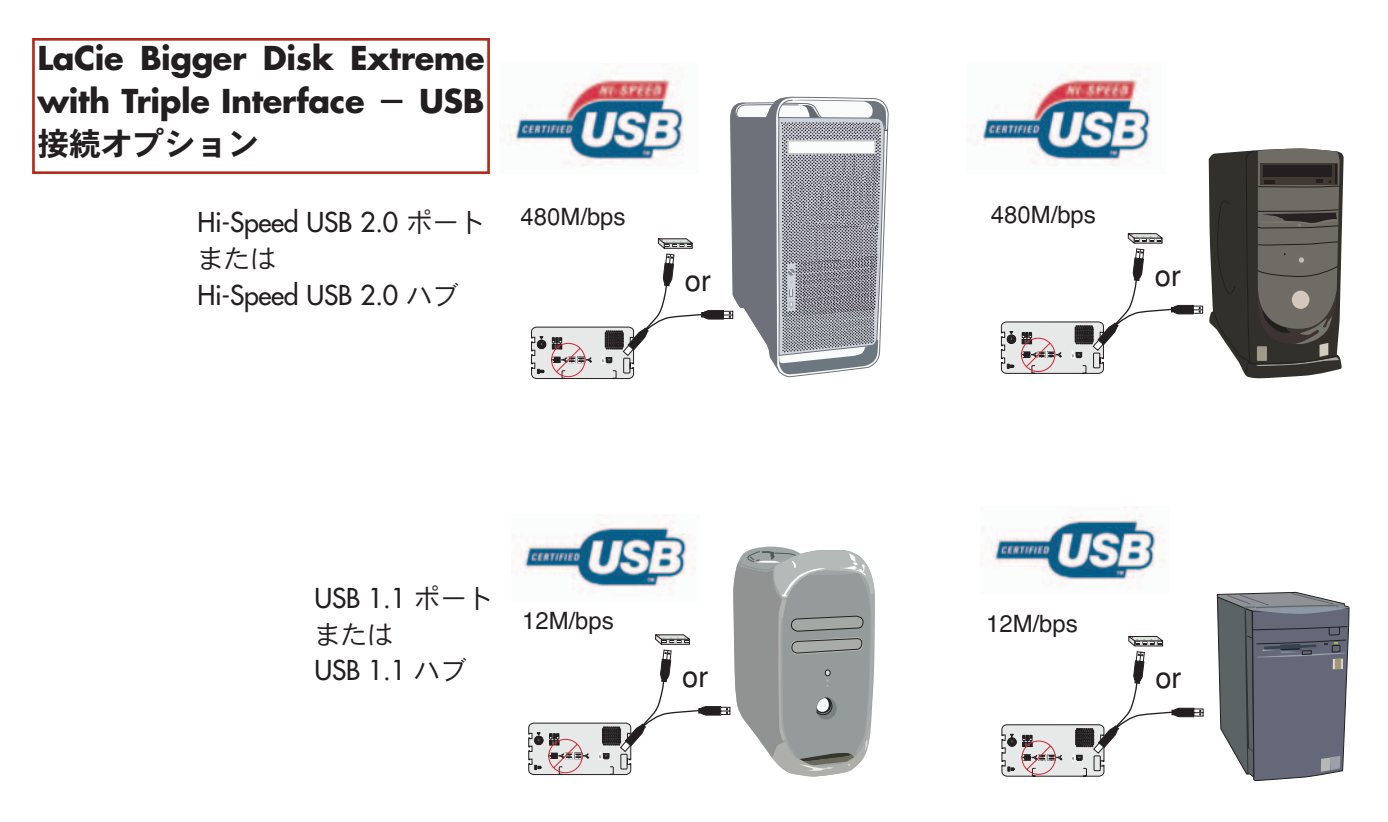

### **3.3.3 LaCie** ドライブにデジタル ビデオ カメラを接続する

FireWire 400 および FireWire 800 の両方のインタフェースを使用して、デジタル ビデオ カメラを直接 LaCie Bigger Disk Extreme with Triple Interface に接続できます (この接続は、「デイジーチェーン接続」と呼ばれています)。

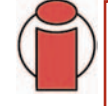

重要な情報:デバイスをデイジーチェーン接続するには、同じインタフェース (FireWire) を使用してくださ い。Hi-Speed USB 2.0 インタフェースでコンピュータに接続されているハード ディスクに FireWire デバイス を取り付けるといったように、インタフェースが混在している場合、コンピュータでデイジーチェーン接続 のデバイスが検出されません。 インタフェース間で切り換えを行う場合は、「3.6. インタフェースの切り換え」の手順に従ってください。

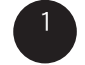

iLink/DV ケーブルを使用して、ケーブルの 4 ピン端子をデジタル カメラ の4 ピン ポートに接続します。

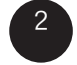

iLink/DV ケーブルの 6 ピン端子を LaCie ハード ドライブ背面の 6 ピン FireWire ポートに接続します。

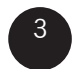

デジタル カメラのアイコンがデスクトップ (Mac をご使用の方) または [マイ コンピュータ] (Windows をご使用の方) に表示されます。

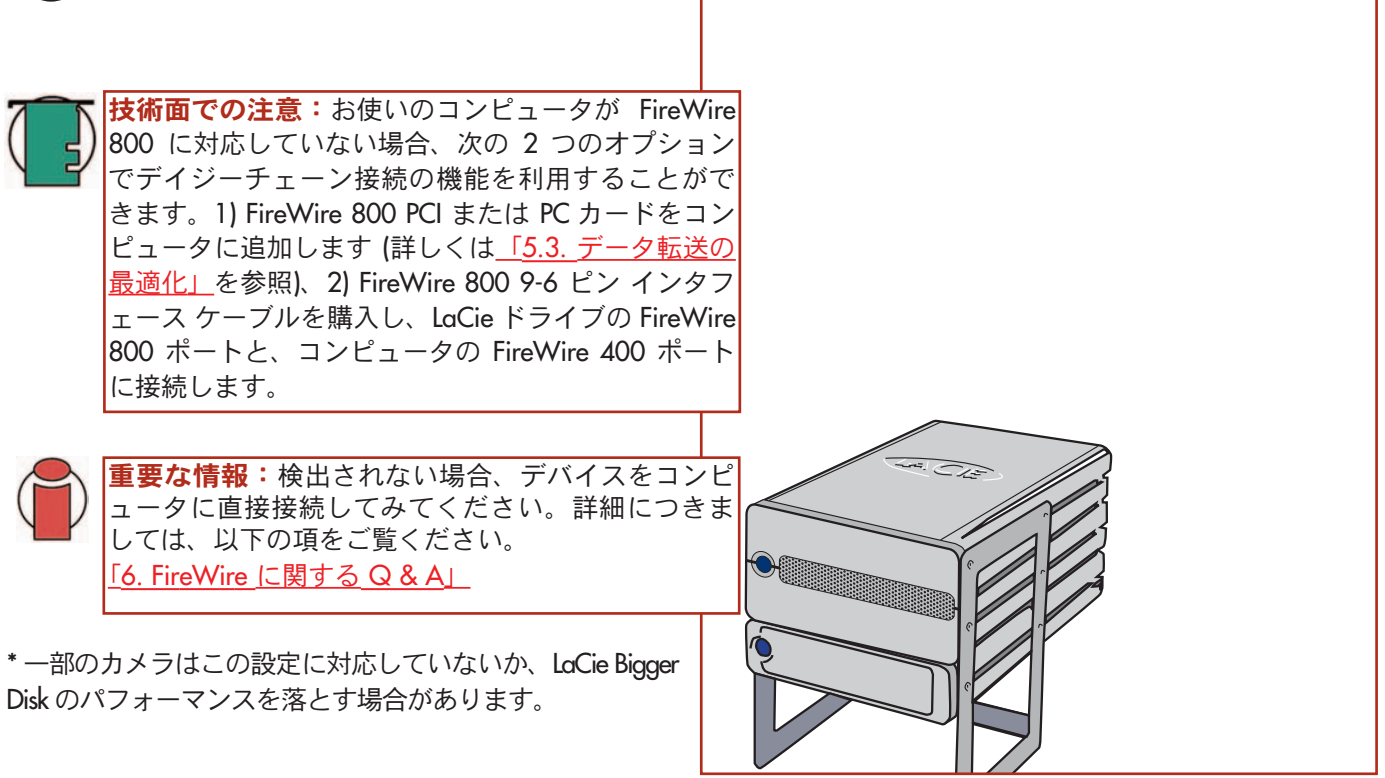

**35** ページ

## **3.4. LaCie** ドライブの取り外し

FireWire および USB 外部デバイスは「プラグ アンド プレイ」接続性を持っており、そのためドライブはコンピュータ の動作中に接続・取り外しできます。障害発生を避けるために、FireWire または USB 周辺機器の取り外しに際しては、 次の手順に従ってください。

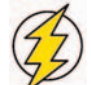

注意! ハード ディスクが読み込み、または書き込みを行っているときは、USB または FireWire のケーブルを 取り外さないでください。作動中に取り外すと、データを損失する恐れがあります。USB または FireWire の ケーブルを取り外すときは、ハード ディスクが読み込みまたは書き込みを行っていないこと、およびアクティ ビティ LED が消えていることを確認してください。

### **3.4.1. Windows** をご使用の方

- 画面右下にある [システム トレイ] から、[取り外し] アイコン (ハードウェアの上に小さい緑色の矢印が描かれ たイメージ) をクリックします。
- 2

[取り外し] アイコンが制御しているデバイスに関して「安全な取り外し」などのメッセージが表示されます。 このメッセージをクリックします。

次に、以下のメッセージが表示されます。「ハードウェアを安全に取り外すことができます」(またはこのよう なメッセージ)。以上で、デバイスを安全に取り外すことができます。 3

### **3.4.2. Mac** をご使用の方

- ハード ディスク システムを取り外したり電源を切る前に、マウントを解除す る必要があります。次のいずれかの方法でマウントを解除します。
- ハード ディスク アイコンをごみ箱にドラッグする。
- Silverlining Pro を起動し、ハード ディスクを選択して [Unmount] をクリック する。

これで、デバイスを取り外すことができます。

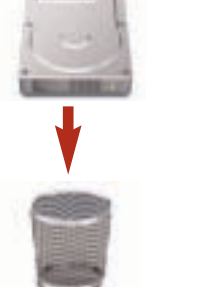

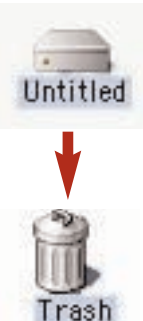

1:16 PM

Mac OS 10.x Mac OS 9.x

## **3.5. USB** と **FireWire** 間の接続の切り換え

Hi-Speed USB 2.0、FireWire 400 および FireWire 800 はホットプラグ可能なため、コンピュータが実行中でもコンピュ ータの USB または FireWire ポートに ドライブを接続できます。ただし、ドライブが正しく機能するよう、必ず次の手 順に従ってください。Hi-Speed USB 2.0 接続から FireWire 400 あるいは FireWire 800 接続に変更するとき (また、その 逆の場合) は、次の手順に従ってください。

「3.5 LaCie ドライブの取り外し」の手順に従って、ハード ディスクのマウントを解除します。

USB あるいは FireWire ケーブルを取り外します。 2

3

USB あるいは FireWire のどちらかのケーブルを接続します。

インタフェースの切り換えを行った後、ハード ディスクへのアクセスに使用していたアプリケーションを終了し、プ ログラムを再起動します。ハード ディスクが表示され、ハード ディスクにアクセスできるようになります。

**3. LaCie** ドライブのインストール **37** ページ

# **3.6.** ドライブ スタンドの設置

LaCie Bigger Disk Extreme with Triples Interface には、ハード ディ スクを立てておくためのドライブ スタンドが付属しています。 ハード ディスクを立てておくと、省スペースになり、ハード ディスク周囲の空気の流れもよくなります。

ドライブ スタンド キットには、 スタンド、スタンド レール、 ソケットスクリュー 2 本、および六角キーが含まれます。

1) ドライブ後部から、スタンド レールをドライブ の横溝にスラ イドさせます (図参照)。

- 2) レールが本体前面に触れるまでスタンドを前方にスライドさ せます。
- 3) 付属の六角キーを使って、スタンドの裏側から 2 本のソケッ ト スクリューで固定します。スタンドがしっかりと安定して いることを確認してください。

4) スタンドを設置すると、次のようになります。

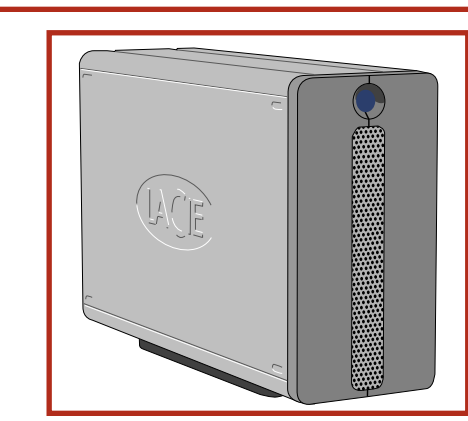

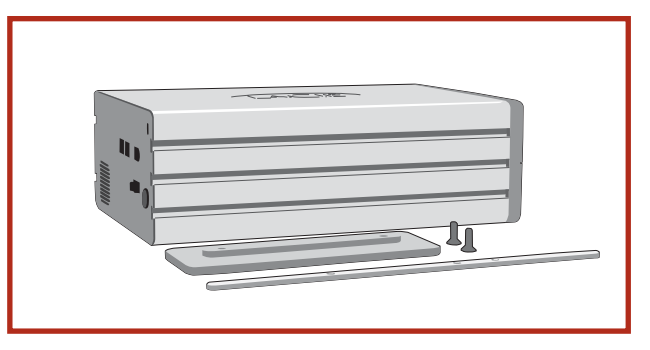

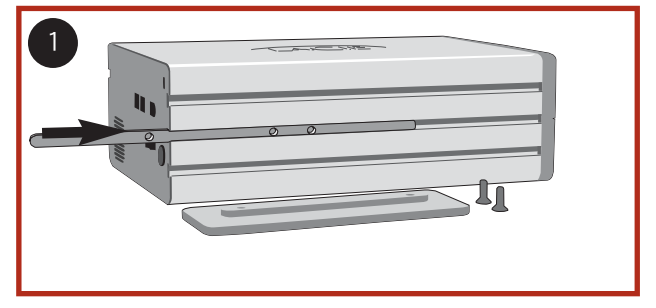

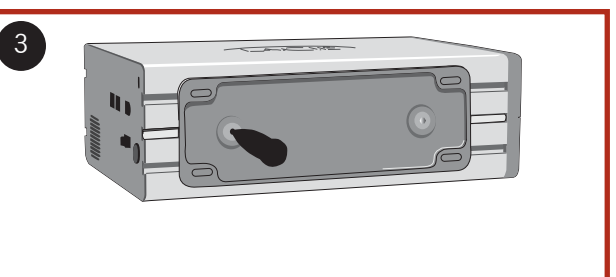

# **4. LaCie** ドライブの使用方法

ハード ディスクのフォーマットは、 OS によるディスク上の管理情 報の全消去、全セクタの信頼性を確認するためのディスクのテスト、 不良セクタ (ディスクの物理的破損など) のマーク、後で情報の検索 に使用する内部アドレス テーブルの作成で構成されます。

ハード ディスクをフォーマットすると、ハード ディスクをいくつか のセクションに分割することができます。この操作をパーティショ ンの設定といいます。パーティションとは、ファイルやデータを保 存するために作成される、ハード ディスクのストレージ容量のセ クションのことです。

フォーマットを行うと、実際に利用可能なストレージ容量は操作環 境によって異なり、一般的にはフォーマットを行っていない場合の 容量に比べ、10% 程度少なくなります。

## ファイル システム フォーマット

Mac および Windows 環境で一般的に使われているファイル システ ムには、主に 3 種類のフォーマットがあります。 • Mac OS 拡張 (HFS+) − Mac OS 9.x および Mac OS 10.x • NTFS – Windows 2000 および Windows XP

• FAT 32 − Windows Me およびレガシー OS

技術面での注意:Windows をご使用の 方この LaCie Big Disk Extreme は Mac OS 用にフォーマットされていますので、 Windows の環境で表示および操作する には再フォーマットする必要がありま す。詳しくは、「4.1.2. LaCie ドライブ のフォーマットとパーティション - 4.1.2. Windows をご使用の方」をご覧 ください。

重要な情報:Mac と Windows のオペ レーティング環境間でこのドライブを 共有する場合、2 つのパーティション を作成することができます。32GB FAT 32 ボリュームと Mac OS 拡張の大容量 ボリュームです。ただし、この設定に は一定の制限があります。最大のパフ ォーマンスと信頼性を得るために、サ ードパーティのユーティリティを使用 することを推奨します。たとえば、 Mediafour 社の MacDrive を使うと、 Mac 用にフォーマットされたボリュー ムのファイルを Windows コンピュータ で読み書きすることができます。

### **Mac** をご使用の方

• Mac OS 環境のみで LaCie Big Disk Extreme を使用する場 合、ハード ディスクを 1 つの Mac OS 拡張大容量ボリュ ームとしてそのまま使用してください。

• 複数の Mac OS を LaCie Bigger Disk Extreme with Triple Interface にインストールしたい場合は、ハード ディスク を複数の Mac OS 拡張ボリュームに分割してください。

### **Windows** をご使用の方

• LaCie Hard Drive Extreme with Triple Interface を Windows Me、2000 または XP 環境で使用する場合、2 つのパーテ ィションを作成することを推奨します。32GB FAT 32 (MS-DOS ファイル システム) ボリュームと NTFS 大容量ボリュ ームです。

• Windows 2000 環境のみで LaCie Hard Drive Extreme with Triple Interface を使用する場合、ハード ディスクを 1 つの NTFS 大容量ボリュームとしてそのまま使用してください。

### **4. LaCie** ドライブの使用方法 **39** ページ

## **4.1. LaCie Bigger Disk Extreme with Triple Interface** のフォーマットとパーティション

LaCie Bigger Disk Extreme with Triple Interface のセットアップを完了すれば、 必要に応じて再フォーマットしたり、パーティションを設定できます。

### **4.1.1. Mac** をご使用の方

• Mac OS 9.x - LaCie ドライブ付属の LaCie Silverlining Pro をインストールして使用 します。

• Mac OS 10.x - OS 標準の [Apple ディスク ユーティリティ] アプリケーションを 使用します。

Silverlining Pro のインストールおよび使用法につきましては、PDF フォーマットで LaCie Storage Utilities CDに収納され ているSilverlining マニュアルをご覧ください。

Mac OS 10.x を使用したフォーマットとパーティション

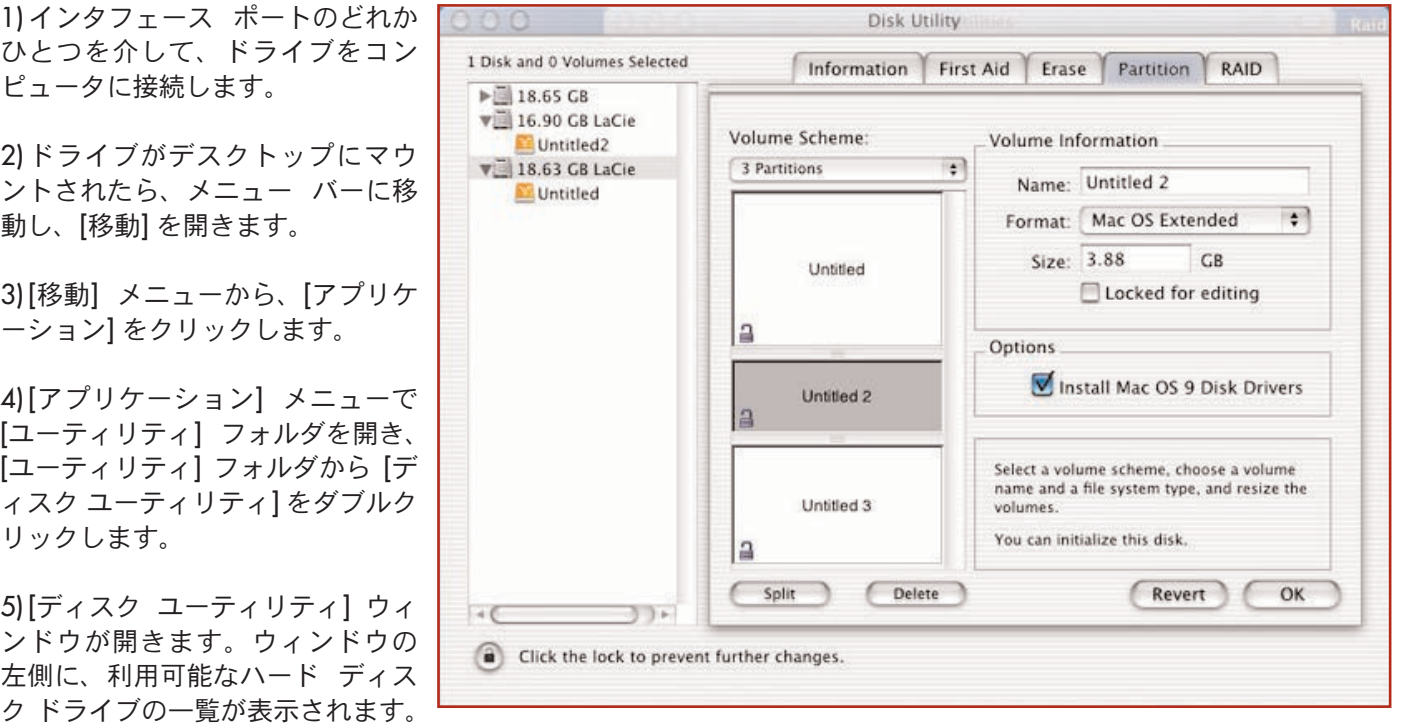

内蔵ハード ディスクを表すボリュームが表示され、またLaCie と記載されているボリュームも表示されます。

6) LaCie ドライブを選択し、[パーティション] タブをクリックします。

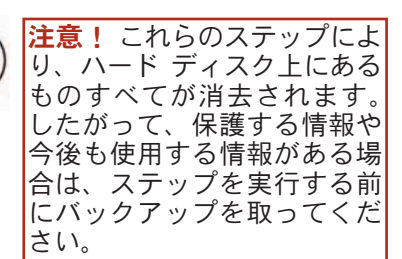

**4. LaCie** ドライブの使用方法 **40** ページ

7) [ボリューム スキーム:] ボタンから [現在の設定] で 始まるプルダウン メニューをクリックして、分割する LaCie ドライブのパーティション数を選択します (Mac OS 10.x では、最高 8 つまでのパーティションに分割 することができます)。 [パーティション方式] 領域にあ るパーティション間のスライド バーを使用すれば、パ ーティションのサイズをカスタマイズできます。

8) [ボリューム情報] セクションで各パーティションに 名前を付け、ボリューム フォーマット (Mac OS 拡張、 Mac OS 標準、MS-DOS File System または UNIX File System) およびボリューム サイズを選択します。

9) Mac OS 9.x と Mac OS 10.x で LaCie Hard Drive を共 有する場合は、[オプション] の [Mac OS 9 ディスク ド ライバをインストール] ボックスをクリックします (Mac OS 10.3以降ではこのオプションはありません)。

技術面での注意:さまざまなファイル システムの フォーマットおよびパーティションに関する詳細 は、「5.1.1. ファイル システム フォーマット - Mac とご使用の方」をご覧ください。

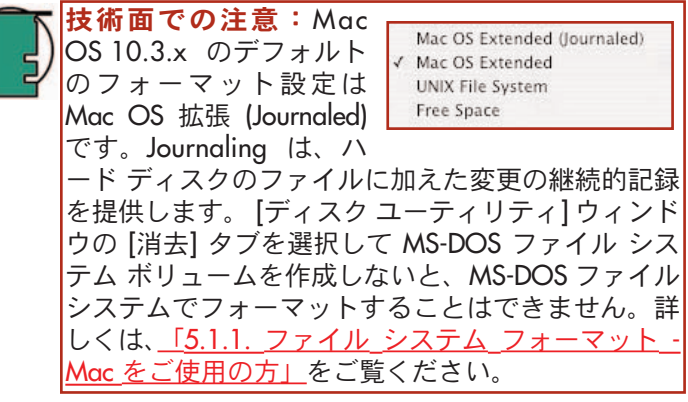

10)ボリューム フォーマット、パーティション数、サイズおよびオプションの設定を終了したら、[OK] をクリックし ます。次のようなメッセージが表示されます。「警告! 新しいボリュームを保存すると、既存のボリュームが削除さ れます。これは元に戻せません。本当にこの処理を継続しますか?」 [パーティション] をクリックして先に進みます。

11)Mac OS 10.x により、選択したパーティションおよびボリューム フォーマットで自動的にディスクがセットアッ プされ、新しいドライブが使用可能になります。

### **4. LaCie** ドライブの使用方法 **41** ページ

#### **4.1.2. Windows** をご使用の方

• Windows 2000 および XP - OS標準の [ディスク管理ユーティリティ] を使用 します。

**Windows 2000** および **Windows XP** を使用したフォーマットとパーティション Windows 2000 または Windows XP を実行しているコンピュータでは、パーティシ ョンとフォーマットは (1) ハード ディスクにシグネチャをインストールし、(2) パ ーティション/フォーマットを行うという 2 つのステップで行います。これらの ステップにより、ハード ディスク上にあるものすべてが消去されます。

注意! これらのステップによ り、ハード ディスク上にある ものすべてが消去されます。 したがって、保護する情報や 今後も使用する情報がある場 合は、ステップを実行する前 にバックアップを取ってくだ さい。

1) インタフェース ポートのどれかひとつを介して、ドライブをコンピュータに接続します。

2) [マイ コンピュータ] を右クリックし、[管理] をクリックします。

3) [コンピュータの管理] ウィンドウから [ディスクの管理] を選択します ([ディスクの管理] は、[記憶域] グループの下 にあります)。

 $|D|$  $\times$ Computer Manage 4) 初めてドライブをフォーマットす Elle Action View Window Help  $-17 \times$ る場合、Windows 2000 では [署名ウ Computer Management (Local) | Capacity | Free Space | % Free | Fault Tolerance | Overhead Volume Layout | Type | File System | Status ィザード] (Windows XP の場合は [デ System Tools Partition Basic FAT Healthy (EISA Configuration) 31 MB 30 MB  $96%$  $\cap \mathcal{O}_n$ C:) Partition Basic NTFS 37.24 GB 28.39 GB 76 % Event Viewer  $0%$ ィスクの初期化ウィザード]) が開始 Healthy (System) No **EDIT**<br>EDIT Shared Folders<br>EDITE: **AND** Performance Logs and Alerts されます。[次へ] をクリックします。 Device Manager Storage El Removable Storage<br>Disk Defragmenter<br>Disk Management 5) 接続されている新しいドライブの 一覧が表示されます。フォーマット Services and Applications  $\left| \cdot \right|$ するドライブが 1 つの場合は、1つの *<u>Disk 0</u>* (C:)<br>37.24 GB NTFS ドライブのみが表示されます。該当 37.27 GB 31 MB FAT Online Healthy (EISA Configurati Healthy (System) するドライブの横にあるチェックボ ODisk<sub>1</sub> ックスをオンにして、[次へ] をクリ 18.62 GB 18.62 GB ックします。 Unallocated  $QCD-ROM 0$ <br>DVD (D:) 重要な情報:*[*クイッ ク・フォーマット*]*ボッ No Media クスをチェックします。Unallocated Primary partition

6) [完了] をクリックし、ウィザードを終了します。

7) ここでディスクの管理ウィンドウを開くと、新しいドライブが表示されています。利用できる領域で右クリックし、 [パーティションの作成...] を選択します。

8) [パーティションの作成ウィザード] が開始されます。 [次へ] をクリッ クします。

9) [プライマリ パーティション] を選択します。 [次へ] をクリックします。

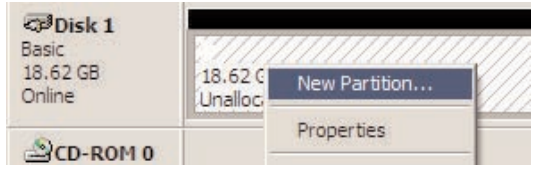

**4. LaCie** ドライブの使用方法 **42** ページ

10)ここでパーティションのサイズを指定する必要があります。同一ハード ディスク上に複数のパーティションを設 定する場合以外は、パーティション設定は最大利用可能サイズのままにしておくことをお勧めします。 [次へ] をクリ ックします。

11)[ドライブ文字の割り当て] を選択し、ドライブ文字を選択します。 [次へ] をクリックします。

12)[このパーティションをフォーマットする] を選択し、ファイル シ ステムを次の中から選択します。

#### **FAT32**

FAT32 は、Windows 98 SE、Windows Me、Windows 2000、Windows XP と互換性のあるファイル システムです。ただし、制限があります。 Windows 2000、Windows XP、および MAC OS および X では、32GB を超えたサイズのパーティションは作成できません。

#### **NTFS**

NTFS は、Windows NT、Windows 2000、Windows XP のみに対応している、新しいファイル システムです。FAT 32 よ りも制限が少なく、32GB を超えるパーティションを作成できます。NTFS は Mac OS X でも読み取り専用で対応して います。また、32K ブロック サイズのパーティションにも対応しています。

13)[次へ] をクリックします。

14)[完了] をクリックします。

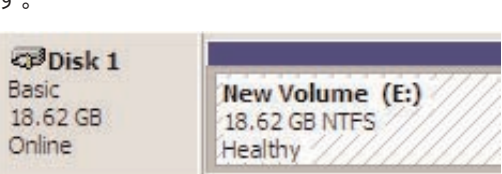

15)[ディスクの管理] によりパーティションが作成され、ハード ディスクのフォーマットが開始されます。完了した ら、[ディスクの管理] を閉じます。これで新しいドライブを使用できるようになりました。

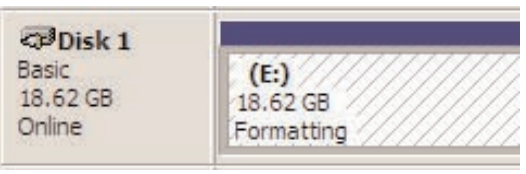

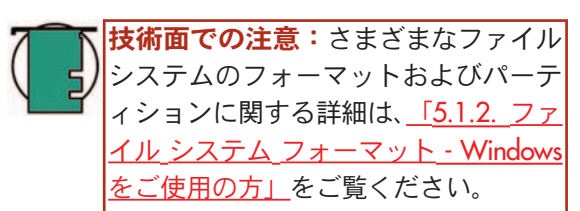

# **5.** 技術面でのヒント

**5.1** ファイル システム フォーマット

**5.1.1. Mac** をご使用の方

### **Mac OS 10.x** をご使用の方:

LaCie Bigger Disk Extreme with Triple Interface は、Mac OS 拡張 ボリュームにあらかじめフォーマットされています。個別の ファイル システム フォーマットでハード ディスクを再フォ ーマットしたり、パーティションすることで、ハード ディ スクをカスタマイズできます。ハード ディスクを 1 つの Mac OS 拡張大容量ボリュームとしてフォーマットおよび分 割すると、Mac OS 環境で最適なパフォーマンスを得ること ができます。

### **Mac OS** 拡張 **(HFS+)**

Mac OS 拡張は、Mac OS 8.1 以降で使用されているファイル システムです。HFS+ はハード ディスク領域をさらに効率的 に使用することにより、以前の HFS ファイル システムを最 適化します。HFS+ を使用すれば、ブロック サイズの制限が なくなります。

### **MS-DOS** ファイル システム **(FAT 32)**

これは、Microsoft のファイル システムで、一般的に は FAT 32 と呼ばれています。LaCie Bigger Disk Extreme with Triple Interface を Mac と Windows の OS 間で使 用する場合は、このファイル システムを使用します。

### **Mac OS** 標準 **(HFS)**

Mac OS 標準は、Mac OS 8.0 以前で使用されていたファイル システムです。32MB 未満のボリュームを作成する場合、 680X0 プロセッサの Mac を使用する場合、あるいは Mac OS 8.0 以前のバージョンを使用している Mac で使う必要のある ファイル構造を作成する場合のみ、このファイル システム を使用します。

重要な情報:Mac と Windows のオペレーティング環 境間でハード ディスクを共有する場合、次のガイドラ インを参考にしてください。 Mac OS  $9x -$ • 32GB 未満の FAT 32 パーティションで安定して動作 します。 Mac OS X では、すべてのパーティションが同じフォ ーマットであることが好ましく、最初の FAT 32 パーテ ィションだけが確実にマウントされます。 Mac OS 10.1.x − • 32GB 未満の FAT 32 パーティションで安定して動作 します。 Mac OS 10.2.x − • 128GB 未満の FAT 32 パーティションで安定して動作 します。 • 128GB を超える FAT 32 パーティションはマウントさ れません。  $Mac OS 10.3.x -$ • どのようなサイズの FAT 32 ハード ディスクでもマウ ントされます。 • NTFS ボリュームを読み取り専用としてマウントします。

**技術面での注意:Mac OS 10.3.x をご使用の方へ −** Apple は、Panther の Mac OS 拡張 (Journaled) に、Mac| OS 拡張ファイル システムにジャーナリング機能を導 入しました。これにより、Mac OS ボリュームのファ イル システムを保護します。ジャーナリング機能を有 効にすると、ファイル システムのトランザクションが 管理され、「ジャーナル」と呼ばれる独立したファイ ルに継続的に記録されます。 予期しないシャットダウンが発生すると、OS ではそ のジャーナルを使ってファイル システムを復元しま す。また、ジャーナリング機能には下位互換性があり、 Mac OS10.3.x を使用していないコンピュータで、ジ ャーナル機能を有効にしたすべてのボリュームを完全 に使用することができます。 詳細につきましては、Apple の Web サイトをご覧ください。

### **UNIX** ファイル システム

これは UNIX をベースとしたファイル システムで、Mac OS 10.x 内で UNIX ベースのアプリケーションを開発するユー ザーに適しています。UNIX ファイル システムを使用する特別な理由がない限り、Macユーザーが操作に慣れている Mac OS 拡張 (HFS+) を使用してハード ディスクをフォーマットします。

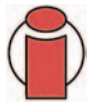

### **Mac OS 9.x** をご使用の方:

Silverlining Pro を使用すると、HFS (Mac OS 標準) または HFS+ (Mac OS 拡張) の 2 つのフォーマットのうちいずれかで LaCie Hard Drive をフォーマットできます (使用方法の詳細につきましては、[Siliverlining] フォルダ内の「Siliverlining User痴 Manual」をご覧ください)。

### **5.1.2. Windows** をご使用の方

基本的に、Windows には FAT 32 と NTFS という 2 つのファイル システム フォーマットがあります。次の情報は、フ ァイル フォーマットの選択に際して、ある程度の目安となります。

### **FAT 32**

FAT とは、File Allocation Table の頭文字を取ったもので、DOS プログラミングの頃より使用されてきたものです。元来 FAT は 16 ビットのみでしたが、Windows 95 の second release で 32 ビットにアップグレードされ、そのため名前が FAT 32 となりました。理論上では、FAT 32 のボリューム サイズは、1MB 未満から 2TB まで可能とされています。こ れは Windows 98 および Windows Me の本来のファイル システムで、Windows 2000 および XP でもサポートされて います。ただし、Windows 2000 および XP で FAT 32 を使用する場合、(ディスク マネージャなどの Windows パーテ ィション ユーティリティにより) ボリューム サイズは 32GB までに、また個々のファイル サイズは 4GB までにそれ ぞれ制限されます。

### **NTFS**

これは、New Technology Filing System の頭文字を取ったもので、Windows NT、Windows 2000 および XPの本来のファ イル システムです。NTFS には、ハード ディスクをミラーリングする機能や RAID 5 機能をはじめ、ファイル圧縮、暗 号化、アクセス許可、監査といった FAT 32 では利用できないいくつかの機能が用意されています。NTFS でサポート される最小ボリューム サイズは 10MB、最大ボリューム サイズは 2TB で、ファイル サイズに関しては制限がありませ ん。NTFS で作成したボリュームは、サードパーティの製品を使用しない場合は Windows NT、Windows 2000 および XP のみから (シェアからでなく) 直接アクセスできます。

### **FAT 32** または **NTFS** の選択に関するガイドライン

### 次の場合は **FAT 32** を使用します。

• あらゆる OS 上のデータにアクセスしたい場合 - FAT 32 は Windows 98 SE、Me、2000、XP、NT、Mac OS 9.x およ び Mac OS 10.x と互換性があります (詳細につきましては、「5.1.1. ファイル システム フォーマット - 5.1.1. Mac をご 使用の方」にある「重要事項」をご覧ください)。

• Windows NT または Windows 2000 以外の OS でデュアル ブートを行う場合。

• 将来的にデュアル ブートを行う機能が必要な可能性がある場合。ボリュームを NTFS から FAT 32 に一度変換すると、 元に戻せません。FAT 32 から NTFS への変換は可能ですが、その逆はできません。

### 次の場合は NTFS を使用します。

- Windows 2000 または XP の環境でハード ディスクのパフォーマンスを最適化したい場合。
- ファイルの暗号化、ファイルへのアクセス許可の割り当て、またはアクセスのためのファイル監査を行いたい場合。
- 32GB を超すパーティションをフォーマットする場合。
- 4GB を超す個別ファイルを保存する必要がある場合。
- ミラーリングが可能、または RAID 5 構成のような構造が可能なファイル システムが必要である場合。

### **5.2.** 利用可能なストレージ容量

1 ギガバイト (GB) は 10 億バイトです。ハード ディスク ドライブを使用するには、まずフォーマットを行うことが必 要です。ハード ディスクのフォーマットは、 OS によるディスク上の管理情報の全消去、全セクタの信頼性を確認す るためのディスクのテスト、不良セクタ (ディスクの物理的破損など) のマーク、後で情報の検索に使用する内部アド レス テーブルの作成で構成されます。フォーマットを行うと、実際に利用可能なストレージ容量は操作環境によって 異なり、一般的にはフォーマットを行っていない場合の容量に比べ、10% 程度少なくなります。

### **5.3.** データ転送の最適化

データ転送とは、タスクを完了するデータの流れで、通常ストレージから コンピュータの RAM へ、またはストレージ デバイス間でデータを移動す ることを意味します。LaCie Bigger Disk Extreme with Triple Interface などの 外部ハード ディスクを使用すると、データは FireWire または USB インタ フェースを介してハード ディスクからコンピュータに転送されます。デ ータはドライブの FireWire ポートを介して送られ、FireWire ホストバス アダプタ インタフェースを介してコンピュータに渡されます。

FireWire ホスト バス アダプタ インタフェースの導入方法は、コンピュー タ メーカーによってかなり異なります。Windows 2000 以降のコンピュー タでは、IEEE 1394、または PC\* では iLink と呼ばれている FireWire インタ フェースは、ネイティブのバス アダプタとしてはあまり一般的ではあり ません。最近のアップル社製コンピュータのほとんど全機種にはネイティ ブの FireWire インタフェース ポートが装備されています。

FireWire インタフェースは特定の要求を規定するものであり、OHCI (Open Host Controller Interface) 規格に基づいています。すべての LaCie ドライブ は OHCI 規格に準拠しており、OHIC 規格準拠のホスト バス アダプタを備 えたコンピュータ上で厳密な試験が実施されています。残念なことに、す べてのメーカーがこれらのガイドラインを遵守しているわけではなく、 OHCI 規格に準拠していないホスト バス アダプタを備えたコンピュータで は、異常が発生する恐れがあります。

パフォーマンスを最大にするには、コンピュータ上のネイティブ FireWire ポートに直接 LaCie Bigger Disk Extreme with Triple Interface を接続し、デイジーチェーン接続\*は行わないでください。データ転送中は、同じポートを使用してい る他のアプリケーションを起動しないようお勧めします。

コンピュータにネイティブの FireWire ポートがない場合のために、LaCieではPCI または PC/PCMCA カードと呼ばれる FireWire ホストバス アダプタ カードも用意しています。このカードは、LaCie ハード ディスクで試験が実施され適合が 認められていいます。詳細につきましては、LaCie 販売代理店または LaCie カスタマ サポートにお問い合わせください。

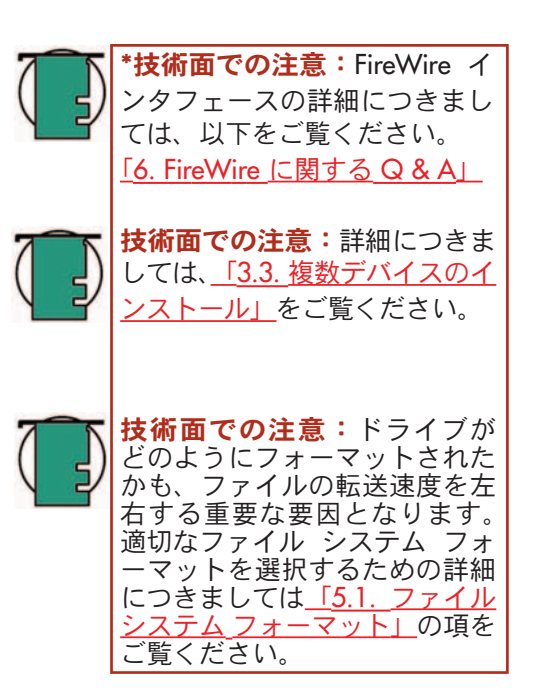

**5.** 技術面でのヒント

**45** ページ

### **5.3.1. FireWire 800** ポートおよびパフォーマンス

新たに機能強化された FireWire 800 のパフォーマンスを引き出すには、コンピュータに FireWire 800 ホスト バス ア ダプタ カード (別売、またはコンピュータ メーカーで組み込まれたもの) 設置されていることが必要です。これらのホ スト バス アダプタ カードには 1 つまたは複数の FireWire 800 ポートがありますが、FireWire 800 のパフォーマンス および機能性を得るには、Mac OS 10.2.4 以降、あるいは Windows 2000 または Windows XP を実行している必要が あります。

FireWire を搭載した周辺機器 (当初の FireWire 基準または新しい FireWire 800) を使用している場合、システムのパフ ォーマンス、信頼性と価値を向上させるためにもっとも簡単で安価な方法は、追加のポートをインストールすること です。FireWire PCI/PC カードを追加すると、速度の速いデバイスと遅いデバイスを分離し、より有効な RAID 構成を 作成し、バス電源のデバイスをフル活用して、システム全体の価値を保護し、さらに高めることができます。

すべての FireWire デバイスが同じように作られているわけではありません。デバイスによってサポートしている転送 速度が異なります。たとえば、DV カメラの転送速度は 100Mb/s および 200Mb/s と遅く、一方、ハード ディスクの 転送速度は通常 400Mb/s です。デバイスをデイジーチェーン接続している場合 (デバイスをそれぞれつなぎ、1 つの ポートを共有している)、すべてのデバイスの転送速度が一番遅いデバイスの速度に減速されます。FireWire PCI カー ドを別途使用することで、速度の遅いデバイスを 1 つのポートに分離し、別のポートを高速デバイス専用としてしよ うすることができます。

また、この原理は RAID 0 ストライピング方式の構成における効率とパフォーマンスにも大きく影響し、それぞれのイ ンタフェースが同じバス上の他のデバイスの影響を受けることなく、最大速度で動作できるようになります。基本的 に、PCI カードを追加することで、データ用のコントローラを別に作成することになります。追加の PCI カードがあれ ば、4 つのドライブを 1 つのポートに接続してデイジーチェーン接続せずに、2 つのデバイスを 1 つのポートに、も う 2 つのドライブを別のコントローラ上の 2 つ目のポートに接続することができ、2 つのコントローラにデータが分 散されるため速度を向上させることができます。

また、追加のFireWireバスの導入は、高価なコンピュータ システムを保護する重要な方法でもあります。他のコンピ ュータやユーザーと頻繁にデバイスを共有する環境で働いている場合、ケーブルに欠陥があったり、コネクタが逆さ まになった状態で無理に接続したために、FireWire ポートを不意に故障させてしまうこともあります。FireWire PCI/PC カードの交換は、マザーボードを修理したり交換するよりも大幅に安価で済みます。

重要な注意:このマニュアルを発行した時点 (2004 年 1 月) では、Mac OS 10.2.4 以降、およびWindows 2000、Windows XP でのみ FireWire 800 の機能がサポートされており、IEEE 1394b インタフェースは、すべ ての PC 互換機のマザーボードには標準機能として実装されていません。

FireWire 800 PCI または PC カードの詳細につきましては、LaCie 販売代理店または LaCie カスタマ サポートにお問い 合わせいただくか、当社 Web サイト www.lacie.co.jp でご確認ください。

### **5.3.2. Hi-Speed USB 2.0** ポートおよびパフォーマンス

新たに機能強化された USB 2.0 のパフォーマンスを引き出すには、コンピュータに USB 2.0 ホスト バス アダプタ カ ード (別売、またはコンピュータ メーカーによってシステムに組み込み) および適切なドライバが必要です。1 個以上 の USB ポートを備えたこれらのホスト バス アダプタ カードは、コンピュータがカードを制御できる特別な Hi-Speed USB 2.0 ドライバを付属の上、出荷されています。ポートに接続された USB 2.0 デバイスを正常な速度で動作させるた めに、これらのドライバを必ずインストールしてください。

Windows 2000 および Windows XP を実行するコンピュータは、自動的に Hi-Speed USB 2.0 デバイスを管理しますが、 Windows 98 SE および Windows Me では、Hi-Speed USB 2.0 デバイスを取り付ける前にドライバをインストールする 必要があります。

Mac OS 9.x は、Hi-Speed USB 2.0 の機能をサポートしていません。すべての Hi-Speed USB 2.0 デバイスは、当初の USB 仕様で機能します。Mac OS 10.2.7 以降はHi-Speed USB 2.0に対応しており、また Mac OS 10.x では Hi-Speed USB 2.0 がサポートされていますが、サードパーティの PCI または PC カードおよび適切なドライバを用意する必要があり ます。

Hi-Speed USB 2.0 PCI または PC カードの詳細につきましては、LaCie 販売代理店または LaCie カスタマ サポートにお 問い合わせいただくか、当社 Web サイト www.lacie.co.jp でご確認ください。

## **5.4. Hi-Speed USB 2.0 / FireWire 400 / FireWire 800**

Hi-Speed USB 2.0、FireWire 400、または FireWire 800 のうち、どのインタフェースを使用するか、簡単に決められな いかもしれません。その場合、次の情報を参考にして決められると良いでしょう。

### **Hi-Speed USB 2.0**、**FireWire 400** および **FireWire 800** ポート付属のコンピュータ

お使いのコンピュータに 3 種類のインタフェースがすべて備わっている場合、いくつかの選択肢があります。この課 題を解決する重要な判断は、スピードです。FireWire 800 は事実上、FireWire 400 および Hi-Speed USB 2.0 の 2 倍の 帯域幅を提供します。デジタル オーディオ、ビデオ、グラフィックなど帯域幅重視のアプリケーションを実行するの であれば、FireWire 800 が明確な選択です。

### **Hi-Speed USB 2.0** および **FireWire 400** ポート付属のコンピュータ

コンピュータに Hi-Speed USB 2.0 と FireWire ポートの両方が装備されている場合、ハード ディスクのパフォーマンス は比較的変わりません。理論上の転送速度は、Hi-Speed USB 2.0 で 480Mb/s、FireWire で 400Mb/s です。現実的には、 パフォーマンスと速度の点では、この 2 つはほとんど同じです。

どちらか 1 つを選択する理由は、既に使用している既存のデバイスに左右されます。例えば、コンピュータで両方の Hi-Speed USB 2.0 ポートを既に使用しているのであれば、FireWire ポートを使用してハード ディスクを接続すること になります。その逆の場合も同様です。ハブを使用せず (USB トポロジーの理由で)、デイジーチェーン接続をしない で (FireWire トポロジーの理由で)、ハード ディスクを直接コンピュータに接続するため、パフォーマンスの向上につ ながります。

### **USB** および **FireWire 400** ポート付属のコンピュータ

コンピュータに USB と FireWire ポートが装備されている場合、FireWire 接続を使用することでパフォーマンスが著し く向上します。LaCie ドライブには Hi-Speed USB 2.0 ケーブルとインタフェースが同梱されていますが、USB ポートに 接続すると、ハード ディスクの速度とパフォーマンスは USB 1.1 の規格に制限されます。

### **USB** のみ付属のコンピュータ

USB ポートだけが装備されているコンピュータの場合、決断はいたって簡単です。ハード ディスクに付属の USB ケー ブルで接続します。Hi-Speed USB 2.0 には下位互換性があり、USB ポートに使用できます。この場合は、USB の速度 とパフォーマンスに制限されます。

もうひとつの選択肢は、コンピュータの PCI または PCMCIA スロットに差し込む FireWire または Hi-Speed USB 2.0 ホ スト アダプタ カードを用意することです。それによって、お使いのコンピュータで FireWire および Hi-Speed USB 2.0 のパフォーマンスを実現することができます。

FireWire および Hi-Speed USB 2.0 の PCI または PC カードの詳細については、LaCie 販売代理店または LaCie カスタマ サポートにお問い合わせいただくか、当社 Web サイト www.lacie.co.jp でご確認ください。

# **6. FireWire** に関する **Q & A**

### **IEEE 1394** とは何ですか。

IEEE (the Institute of Electrical and Electronic Engineers:米国電気電子学会) とは、高性能シリアル入力/出力 (I/O) バスを 規定する 1,394 番目の規格を制定した電気/電子関連の組織名です。現在、次の 2 つの規格があります。1995 年に認 可された最初の規格である IEEE 1394a と、2002 年に認可された新しい規格の IEEE 1394b です。

### **IEEE 1394**、**FireWire**、**iLink**、**DV** は、どのような関係にありますか。

これら4つの名前は、すべて同じインタフェースを表します。

- IEEE 1394 は、コンピュータ業界で一般的に使用されている用語です。
- FireWire は、アップル社が使用しているブランド名です。
- iLink は、Sony が家庭用電化製品およびパーソナル コンピュータに使用しているブランド名です。
- DV は Digital Video の略語で、ほとんどのビデオカメラでインタフェース用のロゴとして使用されています。

### **FireWire** インタフェースのメリットは何ですか。

FireWire インタフェースは高速のクロスプラットフォーム シリアル バスで、多くの帯域幅を必要とするデジタル オ ーディオ、ビデオ、およびグラフィックのアプリケーションに最適です。FireWire の両方のバージョンはプラグ アン ド プレイの接続性を提供するので、ハード ディスクに接続するだけですぐに使用できます。さらに、複数のコンピュ ータと FireWire デバイスを同時に接続できるので、1 個のバスを介して最高 63 個のデバイスを接続でき、ピア ツー ピア接続を実現できます。また、FireWire では同期および非同期両方の機能がサポートされているので、リアルタイ ム データ配信が可能であり、不正確な順序付きフレーム、あるいは遅延フレームの恐れがありません。

### **FireWire 400** と **FireWire 800** の違いは何ですか。

基本的に、この 2 つのインタフェースの主な違いは、「速度」です。FireWire 800 は事実上、初期 FireWire 400 インタ フェースの 2 倍の帯域幅を提供します。新しい FireWire 800 インタフェースは、1 個のバスに対し最高 800Mb/s の速 度を、そして RAID 0 構成の複数個のバスに対しても今まで以上の速度を実現するという、実に目覚しい成果をもたら します。

その他の主だった進歩には、延長したケーブル距離への対応と、新たに機能強化されたアービトレーション アーキテク チャがあります。最高の品質等級のガラス光ファイバで構築されるケーブルを利用しているため、両方のデバイスが FireWire 800 ハブを介して接続されると、FireWire 800 は 100m のケーブルを渡って一瞬のうちにデータを送ります。

新しいアービトレーションの方式は、シグナルの歪みを減少し、さらにデータ パケットの送信を行っている最中にア ービトレーションの準備をすることでアービトレーション時間を改善する、最新の 8B10B データ符号化 (ギガビット イーサネットおよびファイバ チャネルで使用される符号に基づく) により、既存のアーキテクチャを格段に改善しま す。そのため、実行中の送信完了後すぐにデータが送信されます。

#### **FireWire** の理想的な用途は何ですか。

FireWire は、デジタル コンテンツ クリエーター達の革命の起爆剤となりました。その貢献に対し、テレビ芸術科学ア カデミー (Academy of Television Arts & Sciences) の 2001 年プライムタイム エミー エンジニアリング賞 (2001 Primetime Emmy Engineering Award) を受賞しました。高帯域通信と同期/非同期データ配信対応により、FireWire はコンピュー タ業界と家電業界の両方に、大きな成功の場を見出しました。ゲーム機、パーソナル ビデオ レコーダ、ホーム ステ レオ機器、デジタル テレビ、ハード ディスク、CD/DVD-RW ドライブ、プリンタ、スキャナ、テープ ドライブ、ま たはその他のデジタル ハードウェア機器の接続であろうと、FireWire はこれらの機器が必要とする様々な条件のすべ てを処理するために最適です。

新しい FireWire 800 規格の出現により、初期の FireWire によって引き起こされた革命はこれからもとどまることを知 らず、大きくなっていくと予想されています。デジタル ビデオと連動することにより、この新しい規格で、非圧縮で マルチストリームの SD (Standard-Definition) ビデオなどの新しい帯域幅集約型のアプリケーションを実現することがで きます。

### **Hi-Speed USB 800** バスに接続すると、**FireWire 400** デバイスの動作は速くなりますか。

残念ながら、速くなりません。FireWire 800 の速度を実現するには、デバイスとポートの両方が FireWire 800 に対応 している必要があります。たとえば、FireWire 800 9 ピン接続付属の外部ハード ディスクは、厳密に認定された FireWire 800 9-9 ピン ベータ ケーブルを介して FireWire 800 9 ピン ホスト バス アダプタ カードに接続された場合の み、FireWire 800 の転送速度を実現します。

FireWire 400 デバイスを FireWire 800 ポートに接続すると、FireWire 400 デバイスは初期の FireWire 400 の速度のみ で動作します。

### **USB 800** デバイスは **FireWire 400** ポート上で機能しますか。また、その逆の場合でも機能しますか。

新しい規格は、下位互換性を確保するように設計されているため、FireWire 800 デバイスは現在でも初期の FireWire 400 ポートを介して動作します。しかし、FireWire 800 デバイスを FireWire 400 ポートに接続するには、特定のアダ プタ ケーブルを使用する必要があります。FireWire 400 ポートには、6 ピンと 4 ピンの 2 種類があります。FireWire 800 デバイスを機能させるには、FireWire ケーブルの 9 ピン端子をデバイスの FireWire 800 ポートに差し込み、反対 側の 6 ピンまたは 4 ピン端子を FireWire 400 ポートに差し込んで接続する必要があります。

FireWire 800 ホスト ポートに接続している FireWire 400 デバイスについても同じことが該当します。FireWire ケーブ ルの 4 ピンまたは 6 ピン端子をデバイスの FireWire ポートに接続し、9 ピン端子を FireWire 800 ポートに接続する必 要があります。

FireWire 400 デバイスと FireWire 800 デバイスが混在している場合、すべての転送速度はオリジナルの FireWire 400 の速度に戻ります。

### コンピュータに **FireWire** ポートがない場合は、どうすれば良いでしょうか。

現在、ほとんどのコンピュータは、最低 1 個の FireWire ポートが装備されています。コンピュータにネイティブのポ ートがない場合、PCI または PCMCIA ホスト バス アダプタ カードを追加して、ポートを設置してください。お使いの システムに適したカードの詳細につきましては、コンピュータ サプライの専門店にお問い合わせください。

FireWire インタフェースの詳細につきましては、次の Web サイトをご覧ください。 www.lacie.com/technologies

# **7. USB** に関する **Q & A**

### **USB** インタフェースのメリットは何ですか。

- クロスプラットフォーム:USB 周辺機器は、Mac、Windows のどちらのプラットフォームでも使用できます。
- •「ホットスワップ可能」:デバイスを追加または削除したときに、コンピュータをシャットダウンまたは再スター トする必要がありません。差し込むだけで、使用できるようになります。
- 自動構成: デバイスを接続すれば、コンピュータは自動的にデバイスを検出し、必要なソフトウェアを構成します。
- デイジーチェーン接続:コンピュータの USB ポートにハブを使用して、最大 127 個の周辺機器を接続できます。
- 簡単なインストール:1 つの規格化されたポートとプラグの組み合わせで、簡単に接続できます。

### **USB** と **Hi-Speed USB 2.0** の違いは何ですか。

最大の違いは、速度です。初代バージョンのインタフェースでは、12Mb/s までのスループットが可能です。Hi-Speed USB 2.0 でサポートされているデータ速度は 480Mb/s までで、旧型よりも 40 倍速くなっています。この増大した帯 域が、高い転送速度を必要とするアプリケーションが求める、より高いパフォーマンスにつながります。

#### **USB** の理想的な用途は何ですか。

USB は、キーボード、マウス、ジョイスティック、スキャナといった、従来の接続に最適です。このような種類のデ バイスは、速いデータ転送速度を必要とせず、遅いスピードで十分に機能します。

### **Hi-Speed USB 2.0** に最適なアプリケーションは何ですか。

デジタル カメラ、CD/DVD ドライブ、ハード ディスク、およびスキャナは、増幅した帯域と、USB 規格の新しい実装 によって向上したパフォーマンスがもたらす、すべてのメリットを受けています。Hi-Speed USB 2.0 は、今日のデバ イスに必要不可欠な高速データ転送を提供するだけでなく、初期の仕様を兼ね備えているため、最初の USB 規格で動 作する古いデバイスでも、Hi-Speed USB 2.0 で機能します。

### **Hi-Speed USB 2.0** バスに接続すると、**USB** デバイスの動作は速くなりますか。

残念ながら、速くなりません。Hi-Speed USB 2.0 の仕様は、開発者が追加帯域幅で利用可能な高速周辺機器を設計で きるように、特別に書かれたものです。ただし、USB 機器は現在でも Hi-Speed USB 2.0 バスで最高 12Mb/s、最低 1.5Mb/s で動作します。USB デバイスはそれ以上速くなりませんが、同じバス上で Hi-Speed USB 2.0 デバイスと平行 して機能します。しかし、Hi-Speed USB 2.0 デバイスを USB バスに差し込んだ場合、Hi-Speed USB 2.0 デバイスの速 度は 12Mb/s に減少します。

#### **USB** ハブとは何ですか。

理論上は、1 個の USB バスには一度に 127 個のデバイスが接続可能です。2 個以上のデバイスを使用するには、「ハブ」 と呼ばれる周辺機器を使用して、新しい接続を設定する必要があります。コンピュータの USB ハブに直接接続したハ ブには、通常 4 または 7 つの出力接続があり、その数と同数の周辺機器を接続できます。ハブの主な機能のひとつは、 USB ケーブルを介して転送されているときに信号強度を一部失う信号を再生成することです。さらにもうひとつのハ ブを拡張ハブのコネクタに接続することにより、新しい周辺機器一式を接続できます。この行為を繰り返すことで、 最高 127 個の周辺機器を接続できます。

一部のハブには電源がありませんが、その他のハブは電源内蔵式です。ハブを選ぶときは、ハブ専用の AC アダプタ を備えた電源内蔵式のハブを選んでください。最も強力なハブでは、各ポートに 0.5A の電力を供給します。

ハブの購入時に、ポートごとのスイッチング機能がサポートされていることを確認してください。周辺機器のひとつ が正確に機能しなかったり故障した場合、この機能によって、周辺機器のチェーン全体のフリーズが防止されます。

### **Hi-Speed USB 2.0** デバイスは **USB** ハブ上で機能しますか。また、その逆の場合でも機能しますか。

Hi-Speed USB 2.0 デバイスは USB ハブで使用できますが、周辺機器のパフォーマンスは USB のレベルに制限されます。 Hi-Speed USB 2.0 ハブは、 High-Speed (480Mb/s)、Full-Speed (12Mb/s)、および Low-Speed (1.5Mb/s) の 3 種類のモー ドで通信できます。Hi-Speed USB 2.0 は USB と上位互換性があるので、USB デバイスを Hi-Speed USB 2.0 ハブに接続 できますが、USB デバイスのパフォーマンス レベルは現在でも標準 (すなわち、12 Mb/s) のままです。

Hi-Speed USB 2.0 の高速データ転送速度を実現するには、必ず Hi-Speed USB 2.0 デバイスを直接コンピュータまたは ハブのどちらか一方の Hi-Speed USB 2.0 ポートに接続する必要があります。

#### 技術面での注意:

• キーボードなど特定の周辺機器にある USB コネクタ は使用しないでください。これらは、電力損失と不安 定な動作の原因となる、パッシブ (または パススルー) コネクタです。

• 長さが 5 m 以下の USB ケーブルのみをご使用ください。それよりも長いケーブルを使用すると電気的な信号 強度が著しく減少するため、周辺機器が誤動作を起こす可能性があります。

USB インタフェースの詳細につきましては、次の Web サイトをご覧ください。 www.lacie.com/technologies

# **8.** トラブルシューティング

LaCie Bigger Disk Extreme with Triple Interface が正常に機能しない場合は、次のチェックリストを参照し、問題の原因を ご確認ください。チェックリストの内容をすべて確認してもハード ディスクが正常に動作しない場合は、当社 Web サイト www.lacie.co.jp に掲載されている FAQ をご一読ください。このFAQで回答が見つかる可能性があります。また、 ドライバのページもご覧ください。最新のソフトウェア アップデートを入手できます。

さらに支援が必要な場合は、LaCie 販売代理店または LaCie カスタマ サービスにお問い合わせください。(詳しくは、 「9. カスタマ サービスへの連絡」をご覧ください)。

マニュアルの更新

LaCie は市場で最も新しく包括的なユーザー マニュアルをお客様に提供するよう、常に努めております。新しいデバ イスを迅速にインストールしてさまざまな機能を利用できるように役立つ、フレンドリーで使いやすいフォーマット をお客様に提供することが、当社の目標です。

お買い求めになられた製品の構成がマニュアルに記載されていない場合は、当社 Web サイトをご覧いただき、入手可 能な最新のバージョンのマニュアルをご確認ください。

トラブルシューティングのヒントは、OS の種類別に記載されています。

8.1. Mac をご使用の方 - ここをクリックしてください。 8.2. Windows をご使用の方 - ここをクリックしてください。

**8.** トラブルシューティング **54** ページ

## **8.1. Mac** をご使用の方

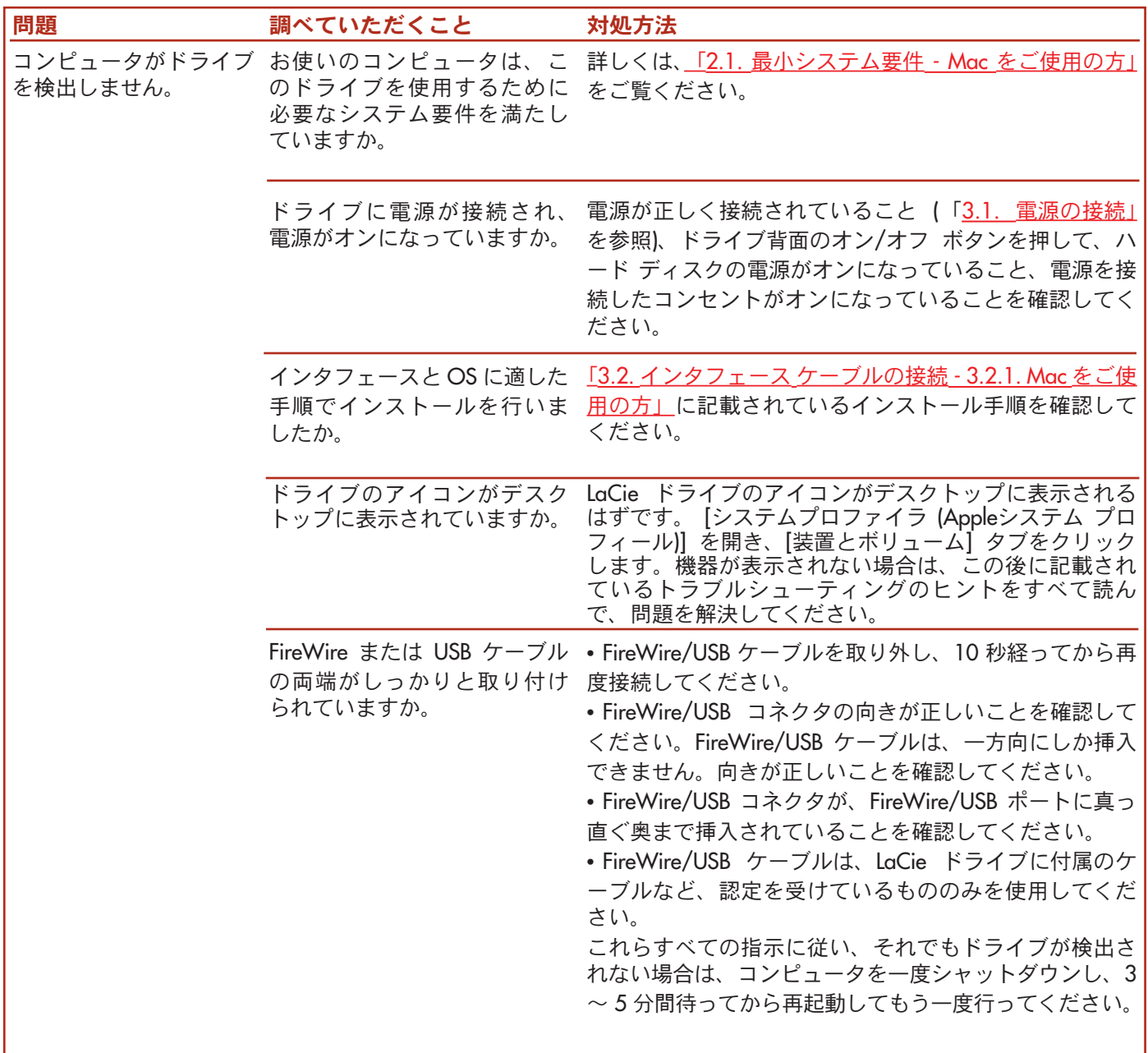

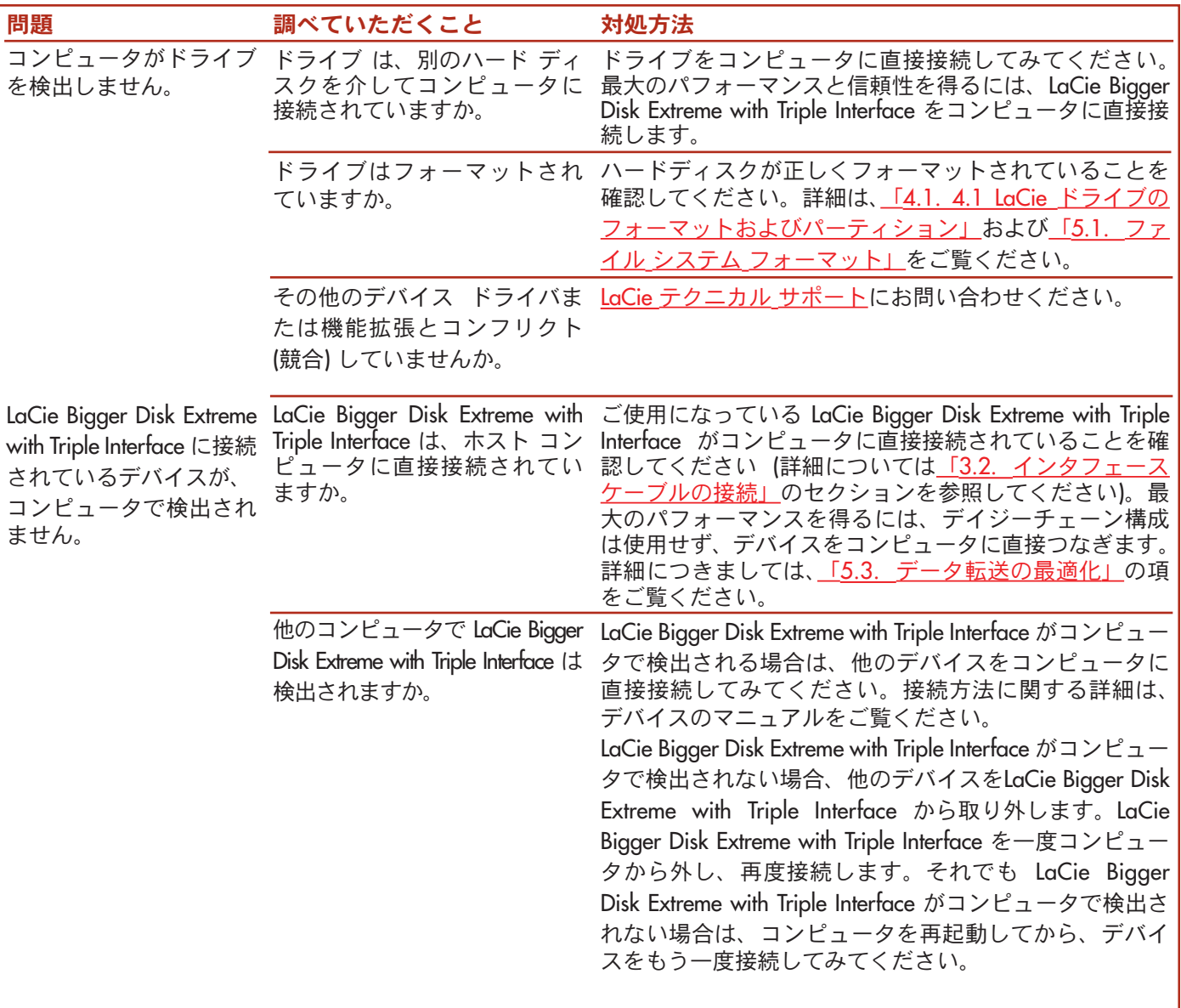

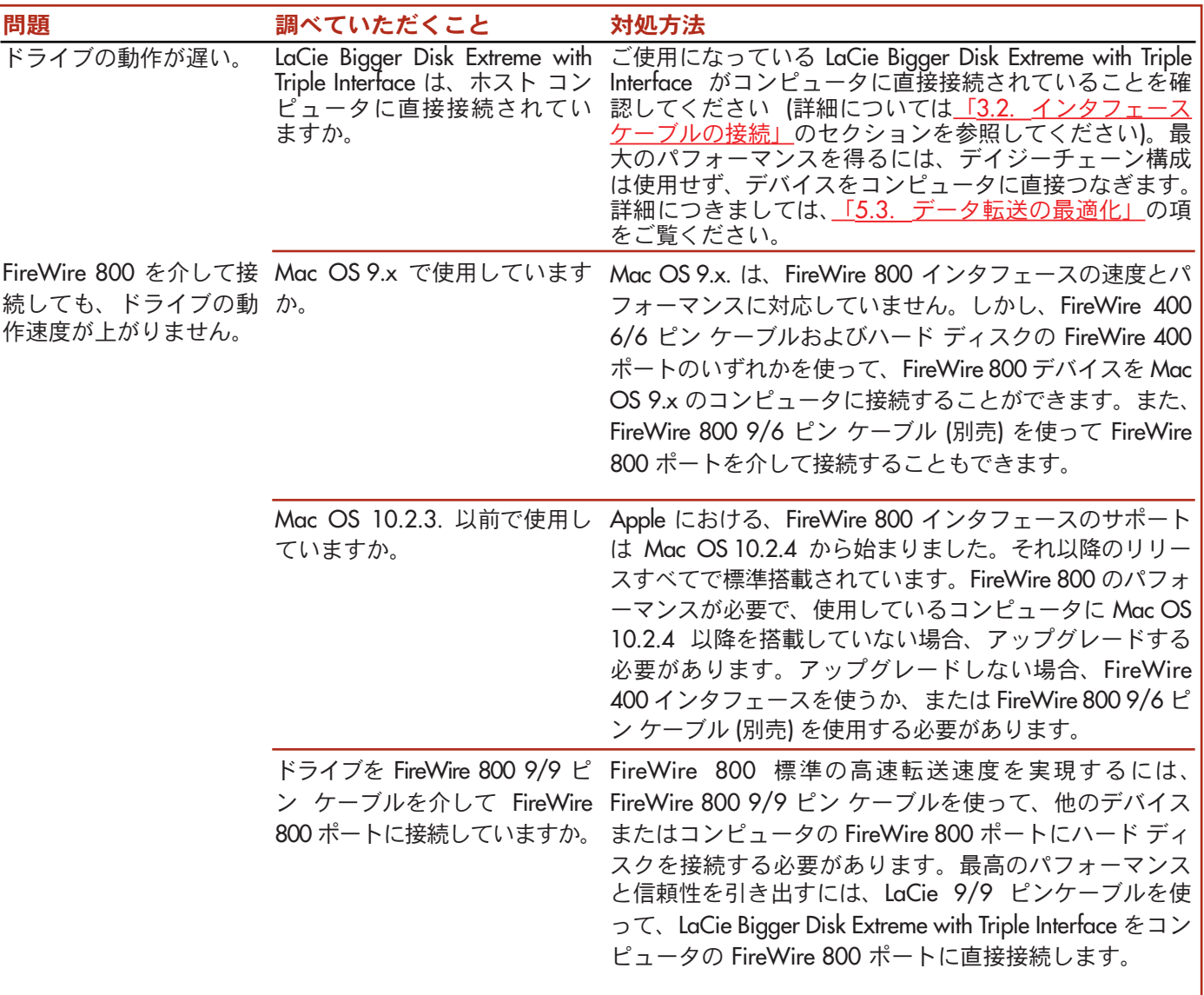

**8.** トラブルシューティング **57** ページ

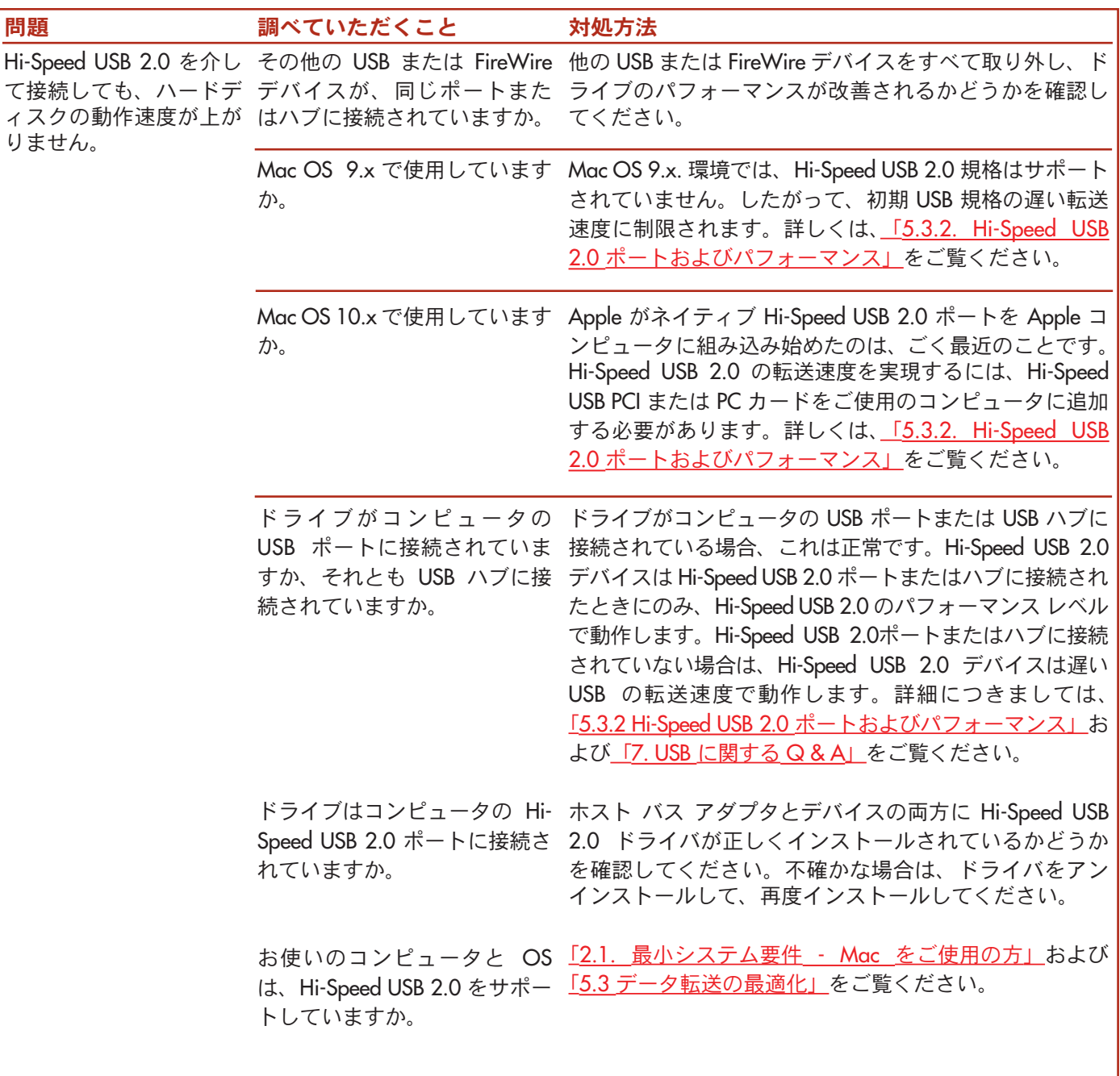

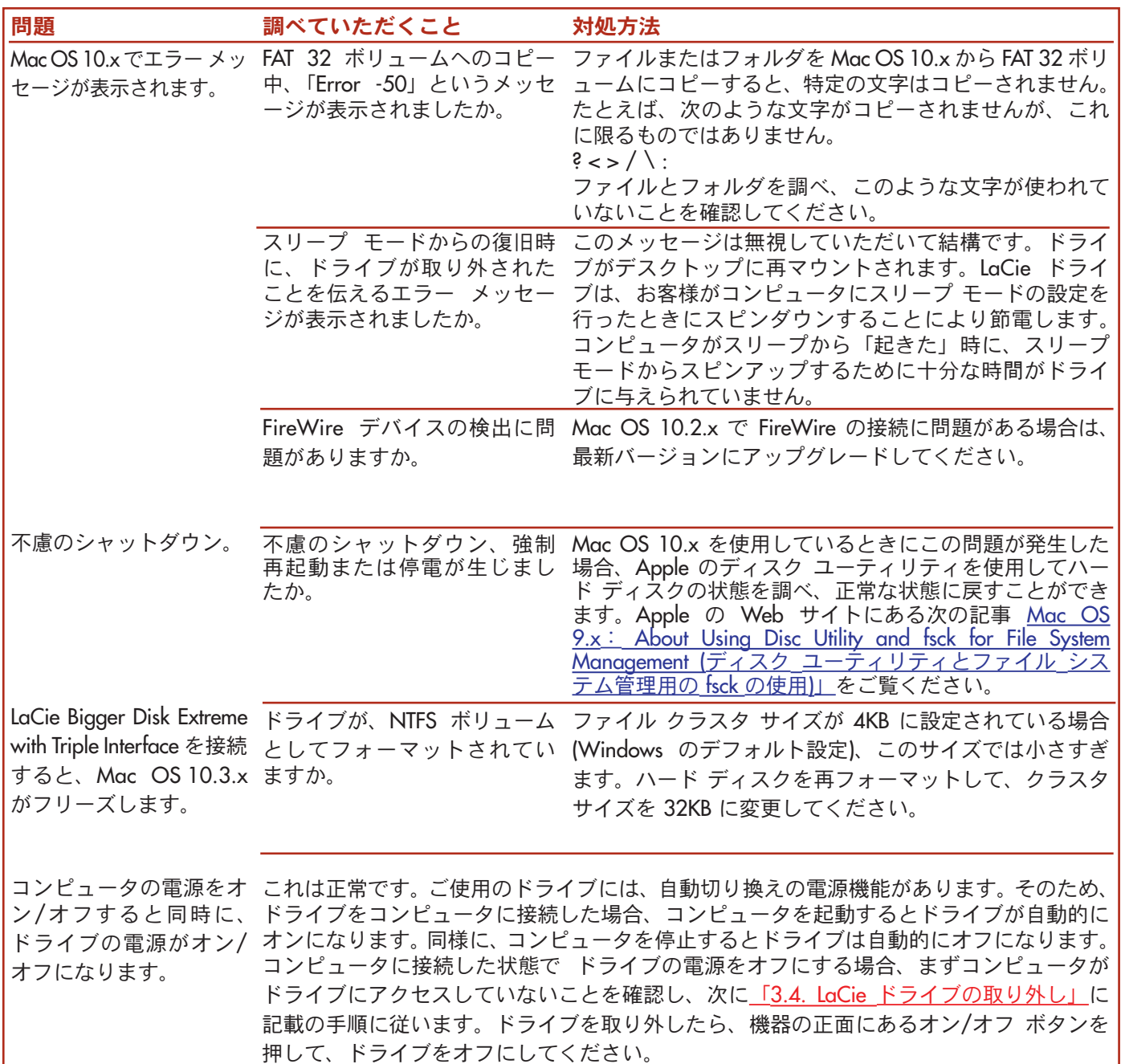

## **8.2. Windows** をご使用の方

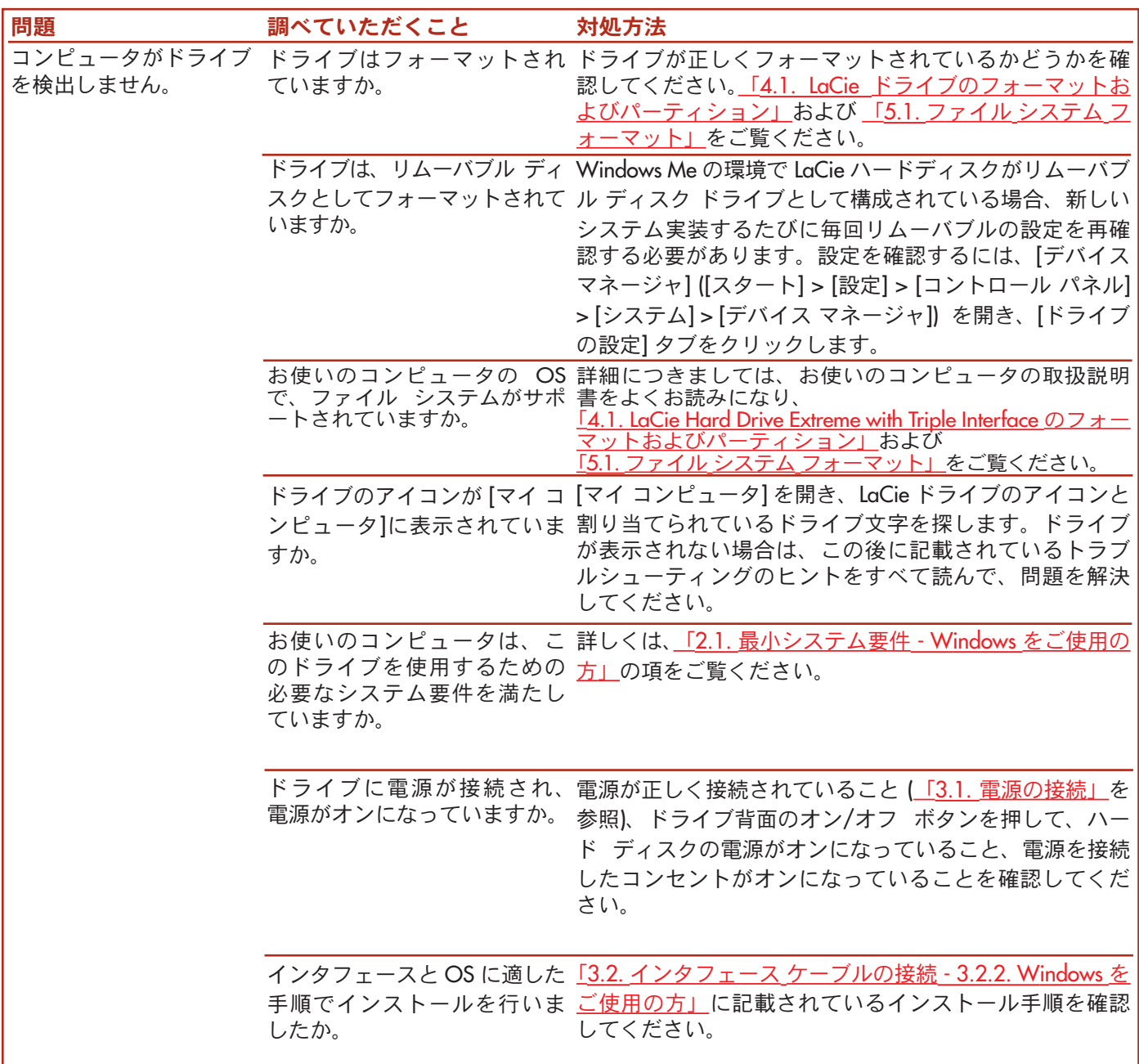

**8.** トラブルシューティング **60** ページ

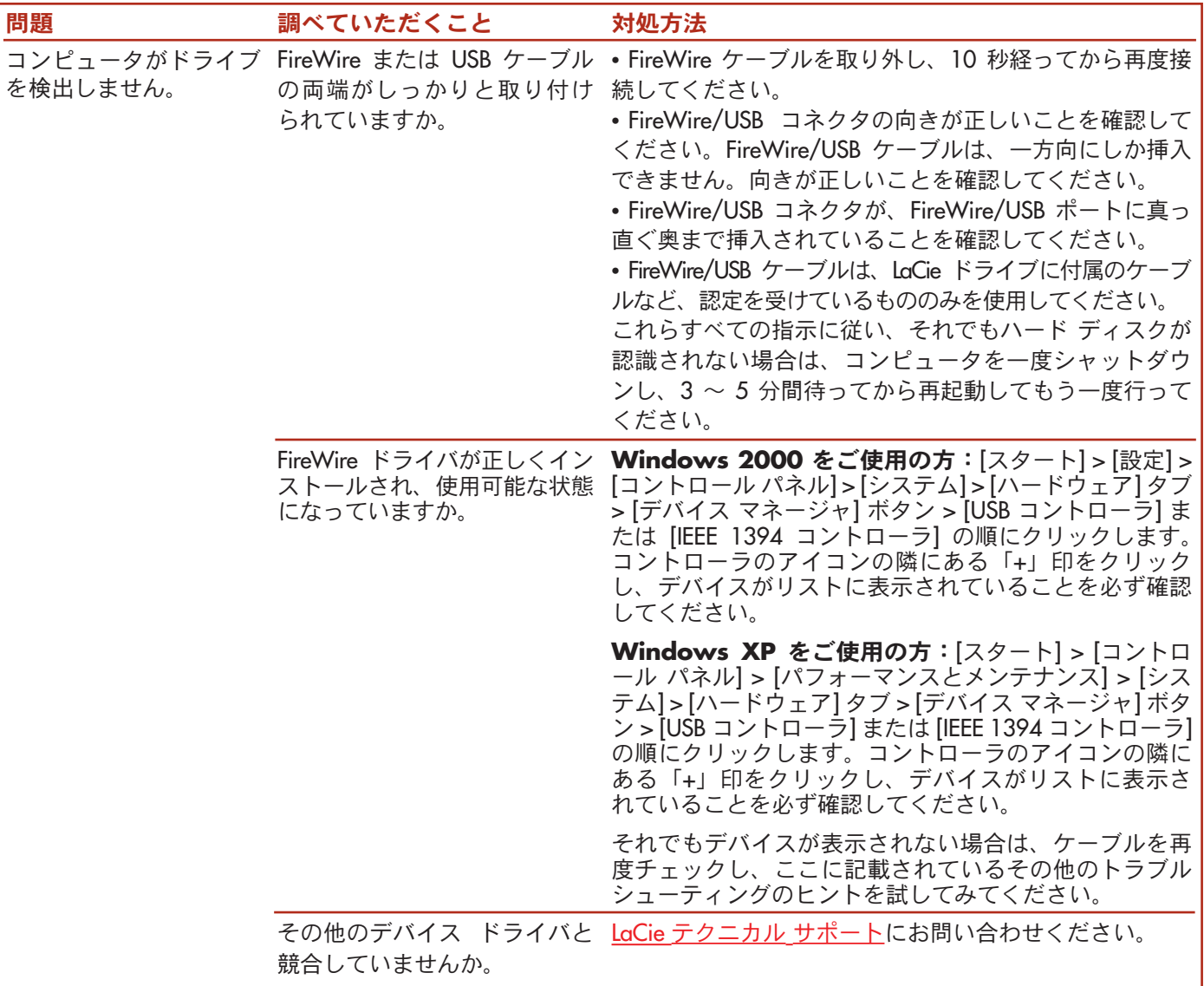

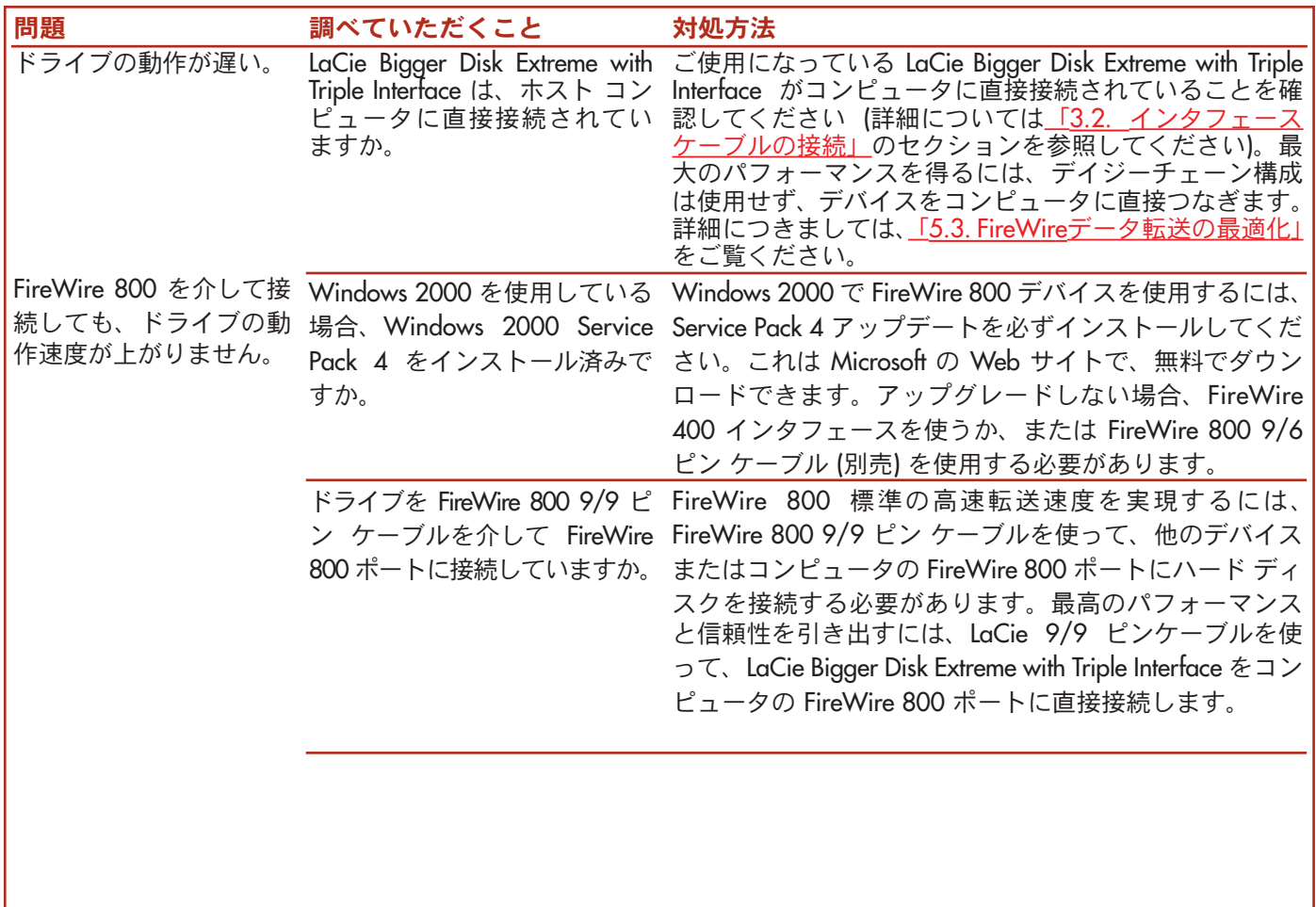

コンピュータの電源をオ これは正常です。ご使用のドライブには、自動切り換えの電源機能があります。そのため、| ン/オフすると同時に、 ドライブをコンピュータに接続した場合、コンピュータを起動するとドライブが自動的に ドライブの電源がオン/ オンになります。 同様に、 コンピュータを停止するとドライブは自動的にオフになります。 | オフになります。 コンピュータに接続した状態で ドライブの電源をオフにする場合、まずコンピュータが ドライブにアクセスしていないことを確認し、次に「3.4. LaCie ドライブの取り外し」に 記載の手順に従います。ドライブを取り外したら、機器の正面にあるオン/オフ ボタンを 押して、ドライブをオフにしてください。

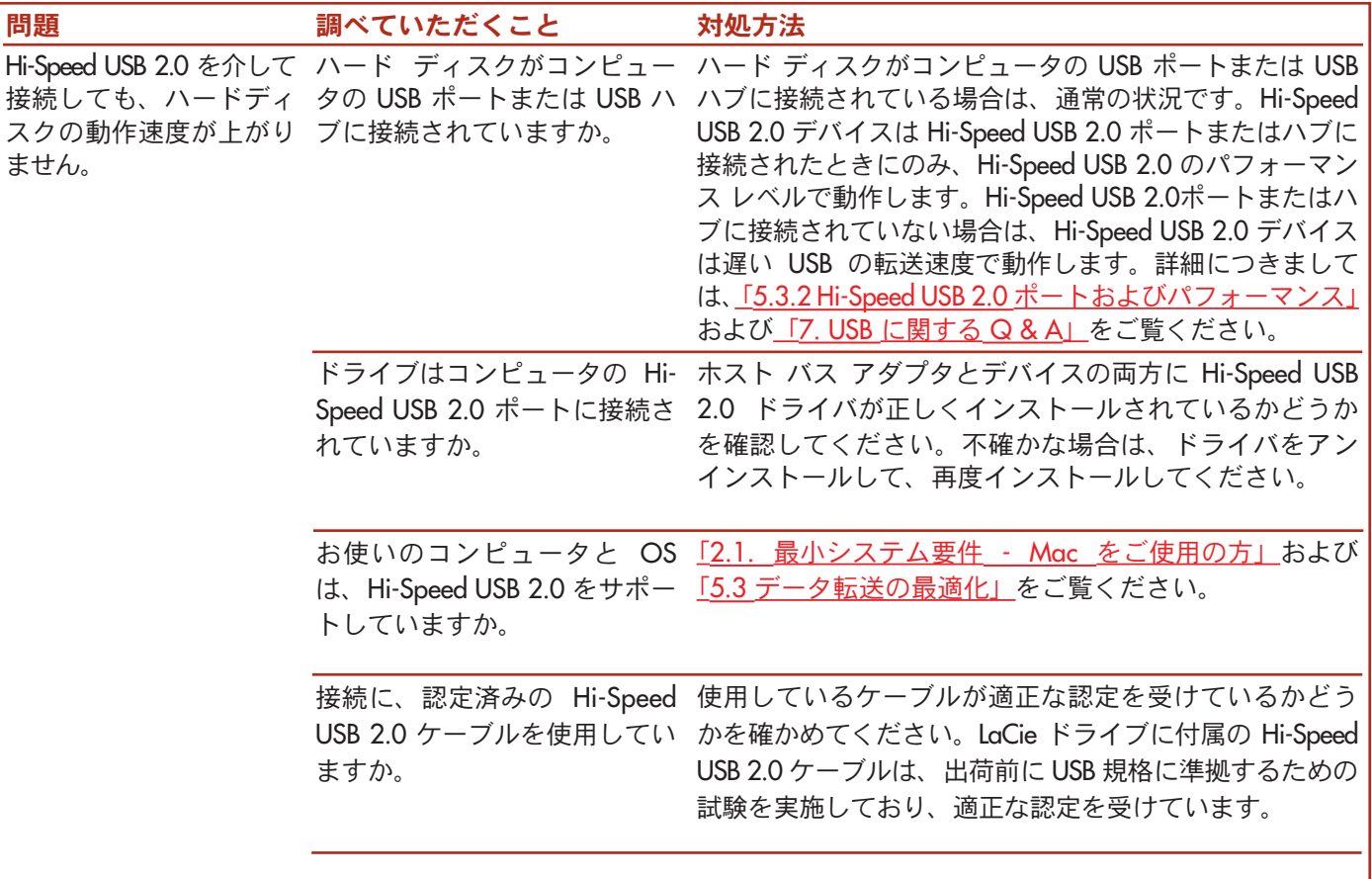

**63**ページ

# **9.** カスタマ サポートへのお問い合わせ

## テクニカル サポートへ問い合わせる前に

1) このマニュアルをよくお読みになり、「トラブルシューティング」を再度ご確認ください。

2) 問題点を明確にしてください。可能であれば、CPU 上の外部デバイスをこのドライブのみにして、すべてのケーブ ルが正しくしっかりと取り付けられていることを確認してください。

「トラブルシューティング」のチェックリストにすべて目を通し、問題が該当しないかどうかを確認します。それでも ドライブが正常に動作しない場合は、このマニュアルに記載の Web リンクからお問い合わせください。次の情報をお 手元にご用意の上で、コンピュータの前から当社へお問い合わせください。

- LaCie ドライブのシリアル ナンバー
- OS の種類 (Mac OS または Windows) およびバージョン
- コンピュータのメーカーおよびモデル
- コンピュータにインストールされている CD ドライブ、または DVD ドライブの名称
- インストールされているメモリの容量
- コンピュータにインストールされている、その他のデバイスの名称

LaCie Bigger Disk Extreme with Triple Interface 9. カスタマ サポートへのお問い合わせ ユーザー マニュアル

**64** ページ

## **LaCie** テクニカル サポート

**LaCie** アジア 連絡先: http://www.lacie.com/asia/contact

**LaCie** ベルギー 連絡先: http://www.lacie.com/be/contact/

**LaCie** デンマーク 連絡先: http://www.lacie.com/dk/contact/

**LaCie** フランス 連絡先: http://www.lacie.com/fr/contact/

**LaCie** イタリア 連絡先: http://www.lacie.com/it/contact/

**LaCie** オランダ 連絡先: http://www.lacie.com/nl/contact/

**LaCie** スペイン 連絡先: http://www.lacie.com/es/support/request

**LaCie** スイス 連絡先: http://www.lacie.com/chfr/contact

**LaCie** アメリカ合衆国 連絡先: http://www.lacie.com/contact/ **LaCie** オーストラリア 連絡先: http://www.lacie.com/au/contact/

**LaCie** カナダ 連絡先: http://www.lacie.com/caen/contact/ (英語)

**LaCie** フィンランド 連絡先: http://www.lacie.com/fi/contact

**LaCie** ドイツ 連絡先: http://www.lacie.com/de/contact/

**LaCie** 日本 連絡先: http://www.lacie.co.jp support.jp@lacie.com

**LaCie** ノルウェー 連絡先: http://www.lacie.com/no/contact/

**LaCie** スウェーデン 連絡先: http://www.lacie.com/se/contact/

**LaCie** 英国およびアイルランド 連絡先: http://www.lacie.com/uk/support/request

**LaCie** グランド エキスポート 連絡先: http://www.lacie.com/intl/contact/

# **10.** 保証

当社は、保証書に指定されている期間内において、正常なご使用のもとで生じたすべての製造上の欠陥に対して、本 製品を保証いたします。保証期間内に本製品に欠陥が見つかった場合、当社の裁量で、欠陥品を修理または交換する ものとします。

次の場合は、保証対象外となります。

- 本製品を、標準外の使用環境で使用、または標準外の保守環境で保管された場合
- 修理、改造、変更について当社の書面による明白な承認がないにもかかわらず、本製品を修理、改造、変更した場合
- 本製品を誤用・放置したり、落雷、電気関連の障害、荷造り不良、事故があった場合
- 本製品の設置が不適切だった場合
- 本製品のシリアル ナンバーを汚損または紛失した場合
- 破損部品が、ピックアップ トレイなど交換用パーツである場合。
- 本製品の包装箱の不正開封防止シールが破られている場合

当社およびその納入業者は、本製品の使用中に起こったデータ損失、あるいは結果的に生じたいかなる問題について も責任を負いません。

当社は、いかなる場合においても、財産や設備の損傷または損失、利益または収益の損失、交換品にかかる支出、故 障が原因で生じた支出または不都合などを含み、またこれらに制限されない、直接的、実害または結果的の如何を問 わない損害については一切責任を負いません。

本製品の使用中に生じたデータのいかなる損失、改悪、破壊は、お客様ご自身の責任であり、いかなる場合であって も当社はそのデータの回復または修復について責任を負いません。

いかなる場合でも、デバイスに支払われた購入価格を上回る金額を請求することはできません。

保証サービスを受ける場合は、LaCie テクニカル サポートにご連絡ください。LaCie 製品のシリアル ナンバーをご用 意ください。また、本製品が保証期間内であることを確認するために購入証明書をご提示いただくことがあります。

当社に製品を返品される場合は、購入時にその製品が入っていた箱にしっかりと梱包し、郵税前払いでお送りください。

重要な情報:無償のテクニカル サポートをご利用になるには、次の Web サイトでオンライン登録を行って ください。www.lacie.co.jp

# 用語集

**Asynchronous** 非同期 **-** 他のプロセスとは無関係に、データが転送されるデータ転送方式。この転送方式では転送 間隔は変化し、最初に失われたデータがある場合は再送信することができます。

**Backup** バックアップ **-** (1) 必要であればその後でデータを回復できる場所から、最低 1 つのデータのコピーを最低 1つ異なった (安全な) 記憶装置に作成すること。 (2) 原本が消去、損傷、破壊された場合に回復することを目的とし て、原本から別の記憶装置に保存されたファイル、ディレクトリ、ボリュームのコピー。

**Bit (**ビット**) -** コンピュータで処理されるデータの最小単位。1 または 0。8 ビットは 1 バイト、または英数 1 文字に 相当します。

**Block (**ブロック**) -** 1 つ以上のセクタで構成される、記憶媒体のごく小さなセクション。ブロックとは、データを記 憶するハード ディスクに割り当てられたスペースの最小量です。デフォルトで、データのセクタは 512 バイトで構成 されています。

**Buffer (**バッファ**) -** 配信されているデータよりも高速な RAM キャッシュ。バッファを使用して、必要なときにデー タを保存したり、受信アイテムに送信することが可能になります。

**Bus** バス **-** プロセッサ、RAM、延長ケーブル (周辺機器) の間でデータをやりとりできる電子リンク。

**Byte** バイト **-** 隣接する 2 進数、つまり一連のビット。8 ビットで 1 つの情報単位とされます。1 バイトは、8 ビット です。MB (メガバイト) または GB (ギガバイト) もご覧ください。

**Cache, -ing** キャッシュ、キャッシング **-** 電子機械記憶装置 (ハード ディスク、フロッピー ディスク、CD/DVD-ROM、テープ カートリッジ、など) から頻繁に使用されるデータを保存するために蓄えておく、電子記憶装置 (一般的 に RAM) の領域のひとつ。そのため、RAM に記録されている、使用頻度の高いデータを RAM に記録することで、デ ィスクに集約されるオペレーションに対するシステム全体のレスポンスを著しく向上します。

**Configuration** 構成 **-** PC に関して言えば、構成はメモリ、ディスク ドライブ、キーボード、ビデオ サブシステム、 およびマウス、モデム、プリンタといったその他の周辺機器を含む、システムの内部および外部コンポーネントの総 称。構成は、ソフトウェアの場合もあります: ハードウェアの設定および構成ファイルを介してユーザーが設定した オプションだけでなく、OS、さまざまなデバイス マネージャ (ドライバ) などのソフトウェアも意味します。

**Controller** コントローラ **-** コンピュータが特定の周辺機器と通信したり、周辺機器を管理できるようにするコンポ ーネントまたは電子カード (この場合、PCI または PCMCIA カードといった「コントローラ カード」)。コントローラ は、コントローラに接続された周辺機器の動作を管理し、PC 内部のリボン ケーブルを介して PC バスを周辺機器にリ ンクします。外部コントローラとは、PC 内部の空きスロットのいずれかに装着される拡張カードで、CD-ROM ドライ ブ、スキャナまたはプリンタといった周辺機器をコンピュータに接続できるようにするものです。

**Cross-platform** クロスプラットフォーム **-** Mac および Windows の両方の OS で操作できるデバイスを意味する言葉です。

**Data Stream** データ ストリーム **-** タスクを完了するデータの流れで、通常、ストレージからコンピュータの RAM へ、または記憶装置の間で移動するデータのこと。

**Digital** デジタル **-** 0 または 1 のビットに分解できる離散的情報源。

**Driver** ドライバ **(**周辺機器マネジャー**) -** コンピュータ システムを周辺機器と通信できるようにするソフトウェア コンポーネント。システムに適切なドライバをインストールしない場合、ほとんどの周辺機器は正常に動作しません。

**File System** ファイル システム **-** ディスクの物理的マップを論理構造にリンクします。ファイル システムによって、 ユーザーとコンピュータは簡単にパス、ディレクトリ、およびディスクに記録されたファイルを表示できるようにな ります。

**Firmware** ファームウェア **-** プログラマブル リードオンリー メモリの回路、または電子的に消去可能なプログラマ ブル リードオンリー メモリ チップに直接プログラムされた永久的あるいは半永久的命令およびデータ。コンピュー タまたはテープ ドライブの動作を制御するために使用されます。RAM に記録され、修正可能なソフトウェアとは区別 されます。

**Folder** フォルダ **-** ファイルを保存するために、ディスクに作成されるリスト。フォルダやサブフォルダを作成する と、論理的で階層的な方法でファイルの記録を組織化できるため、ファイルの検索や管理がより簡単にできるように なります。

**Format** フォーマット **-** データを記録するための準備プロセス。ハード ディスクによって、記録面上にある特別な 情報が、ユーザー データを受け入れる用意ができている領域 (ブロック) に書き込まれます。この操作を行うと、ハー ド ディスクに保存されている現在のユーザー データがすべて失われます。したがって、通常はハード ディスクの製 造工場でのみ行われ、出荷後にフォーマットを実行することはほとんどありません。通常、エンド ユーザーがハード ディスクに対してこの操作を実行することが必要になる状況はあまりありません。

**GB (**ギガバイト**) -** データ記憶容量に広く使われている値。一般的には 10 億バイトとして捉えられていますが、 実 際は、1,073,741,824 バイト (1,024 x 1,024 x 1,024) に相当します。

**Hardware** ハードウェア **-** コンピュータ自身とプリンタ、モデム、マウスといった周辺機器を含む、コンピュータ システムの物理コンポーネント。

**Host Bus Adapter** ホスト バス アダプタ **(HBA) -** 標準的なマイクロコンピュータおよび、デバイス コントローラ とコンピュータの間のインタフェースに設置されるプリント回路基板。コントローラとも呼ばれます。

**Initialization** 初期化 **-** ハード ディスク (またはその他の記憶装置) にフォーマットとパーティションを実行すると、 Mac および Windows でファイルを作成し、データを保存するために、いくつかの特別なデータをハード ディスクに 書き込む必要があります。このプロセスを初期化と呼びます。フォーマットと同様、このプロセスを実行すると、記 憶装置のすべてのユーザー データが失われます。

**Interface** インタフェース**-** ハード ディスクとアダプタ、またはアダプタとシステム バスのように、コンピュータ装 置の 1 台をその他のコンピュータにリンクするプロトコル データ送信機、データ受信機、ロジックとワイヤリングを 意味します。プロトコルとは、「ドライブの準備ができるまで読み込みまたは書き込みをしないでください」といった、 物理インタフェースの操作規則の集合です。

**I/O (**入力**/**出力**) -** オペレーションについて言うと、データをコンピュータに入力する、またはコンピュータからデ ータを抜粋するためのプログラムまたはデバイスを意味します。

**Isochronous** 同期 **-** データを連続的に一定の速度でやりとりできるようにする、データ転送方式。これにより、あ らかじめ定義された間隔での伝送が保証されます。 Kb (キロビット) - 1,000 ビットに相当。

**Kb (**キロビット**) -** 1,000 ビットに相当。

**Kb/s -** キロビット/秒。480Kb/s は、60KB/s に相当します。

KB (キロバイト) - 一般的には 1,000 バイトとして捉えられていますが、実際は 1,024 バイトです。

**KB/s -** キロバイト/秒。スループットの測定方法。

**Mb (**メガビット**) -** 1,000,000 ビットに相当。

**Mb/s -** メガビット/秒。スループットの測定方法。480Mb/s は、60MB/s に相当します。

**MB (**メガバイト**) -** 一般的には 1,000,000 バイトとして捉えられていますが、実際は 1,024 キロバイト (1,024 x 1,024 x 1,024 バイト) で、1,048,576 バイトに相当します。

**MB/s -** メガバイト/秒。スループットの測定方法。

**Media** 媒体 **-** テープ カートリッジ、CD、DVD、またはディスク ドライブといった、情報を記憶装置サブシステムに 保存するために使用する物またはデバイス。

**Operating System** オペレーティング システム **(OS) -** メモリ、プロセッサ時間、ディスク容量、周辺機器といっ た、ハードウェア リソースの割り当てと使用を制御するソフトウェア。OS は、ソフトウェア (アプリケーション) を 実行するための基礎です。Windows、Mac OS、UNIX が、もっとも一般的に知られています。

**Overwrite** 上書き **-** データを既存データの上に書き込むことで、そのため、元のデータは消去されます。

**Partition** パーティション **-** フォーマットを行っただけでは、ハード ディスクはまだファイルを保存する準備ができ ていません。ハード ディスクを、Mac または PC を操作するために必要な特別な情報を格納するセクションと、ファ イルを格納するその他のセクションに分割する必要があります。ハード ディスクを分割するこのプロセスを、パーテ ィションと呼びます。パーティションとは、Silverlining またはその他のファイルやデータによって加えられる特別な データが格納される、ハード ディスクの 1 セクションのことです。

**Peripheral** 周辺機器 **-** プリンタ、スキャナ、マウス、キーボード、シリアル ポート、グラフィック カード、ディス ク ドライブ、およびその他のコンピュータ サブシステムに用いられる総称。多くの場合、このような周辺機器は、周 辺機器ドライバとして知られるそれぞれの制御ソフトウェアを必要とします。

**Port, hardware** ポート、ハードウェア **-** マイクロプロセッサを互換性のある周辺機器と通信できるようにするた めの接続コンポーネント (SCSI ポートなど)。

**Port, software** ポート、ソフトウェア **-** マイクロプロセッサと周辺機器の間での通信に使用される、物理回路を識 別するメモリ アドレス。

**RAM (ランダム アクセス メモリ) -** 一般的に、コンピュータの 塔くc 株 "メモリ"として参照されます。マイクロプ ロセッサまたはコントローラで情報を保存し回復できる、集積回路のメモリ チップです。情報は任意の順序で保存ま たはアクセスされ、すべての記憶装置の場所は一様にアクセス可能になります。

用語集 **69** ページ

**Seek Time** シーク タイム **-** ハード ディスクの書き込み/読み取りヘッドがディスクの特定の場所に移動するために かかる時間 (1000 分の 1 秒、つまり ms) の総量。平均シークは、ディスク全体で行われる多数のランダム サンプリン グの平均値です。シーク タイムは CPU に依存しません。したがって、ディスク ドライブがコンピュータに取り付け られているかどうかに関わらず、ディスク ドライブのシークタイムは同じになります。

**Software** ソフトウェア **-** ソフトウェアはコンピュータに対する命令の集合。特定のタスクを実行する命令の集合は、 プログラムと呼ばれます。ソフトウェアは、 コンピュータの動作を制御するシステム ソフトウェア (Mac OS または Windows などの OS) と、ユーザーがワード プロセッシング、スプレッドシートの作成、グラフィックなどのタスクを 実行できるアプリケーション ソフトウェア (Word や Excel などのプログラム) の 2 種類に大別されます。

**Storage** 記憶装置 **-** コンピュータで、情報を保存するための機器。PC では通常、ディスク ユニットおよびその他の 外部記憶媒体 (ディスケット、CD-ROM、磁気ディスクなど) を使用して、情報を永久的に保存します。

**Striping** ストライピング **-** パフォーマンスを向上するために、複数のディスク ドライブ上にデータを均等に分散す ること。データ ストライピングはアプリケーションのパフォーマンスを最適化するもので、1 ビット、1 バイト、1 ブロックで実行されます。

**Transfer Rate** 転送速度 **-** ドライブがコントローラとデータの送信および受信を行う速度。ディスク ドライブから データを読み取る転送速度は、ディスク ドライブにデータを書き込む転送速度と同じではありません。転送速度は CPU に依存しているため、ハード ディスクが実行できる転送速度の大きさに関係なく、実際の転送速度はハード ディ スクとコンピュータの最高速度にも最低速度にもなり得ます。

**Volume** ボリューム **-** 記憶領域にマウント可能なデスクトップ。ハード ディスクのパーティションである場合も、リ ムーバブル ディスクやカートリッジである場合もあります。一般的に、メガバイトまたはギガバイトで測定されます。

**Utility** ユーティリティ **-** システムまたはそのコンポーネントのメンテナンス タスクを実行するために設計されたソ フトウェア。たとえば、バックアップ プログラム、ディスク上のファイルおよびデータを回復するためのプログラム、 ディスクをを準備 (フォーマット) するためのプログラム、リソース エディタなどがあります。